Otto-von-Guericke-Universität Magdeburg

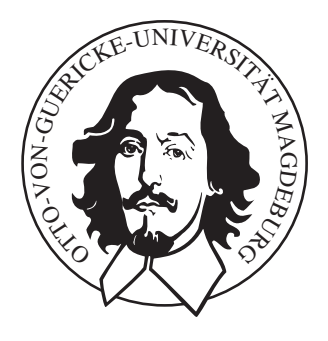

## Techniken zur Exploration myokardialer Perfusionsdaten

Anja Kuß

Otto-von-Guericke-Universität Magdeburg Fakultät für Informatik Institut fur Simulation und Graphik ¨

Diplomarbeit

# Techniken zur Exploration myokardialer Perfusionsdaten

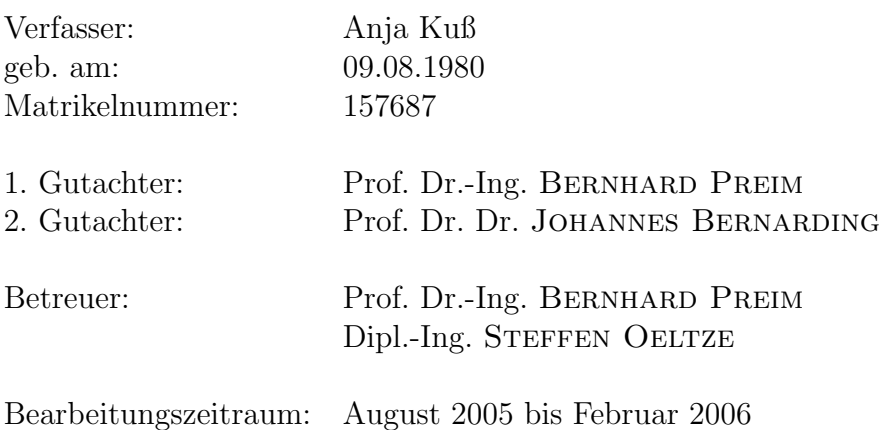

### Anja Kuß

Matrikelnummer: 157687 Techniken zur Exploration myokardialer Perfusionsdaten  $\label{eq:non-convex} \text{Diplomarbeit, Otto-von-Guericke-Universität}$ Magdeburg 2005.

 $\bigcirc$ Anja Kuß

## Danksagung

Mein größter Dank gilt meinen Eltern Ursula und Wolfgang Kuß. Mama, Papa, ich kann nicht in Worte fassen, wie sehr ich Euch dankbar bin. Deshalb ganz schlicht, aber aus tiefstem Herzen: Danke. Ihr seid mein größtes Vorbild und habt einfach alles richtig gemacht. Der beste Beweis dafür bist Du, Annina. Du bist der liebenswerteste Mensch, den ich kenne. Ich bin so froh, dass es Dich gibt.

Bedanken möchte ich mich auch bei meinen Betreuern Steffen Oeltze, Bernhard Preim und Johannes Bernarding, die mich während meiner Diplomzeit hervorragend fachlich unterstützt haben und stets motivierende Worte fanden. Des Weiteren danke ich Anja Hennemuth und Caroline Kühnel vom Centrum für Medizinische Diagnosesysteme und Visualisierung (MeVis) in Bremen für die Bereitstellung der verwendeten Datensätze und für die zahlreichen Ideen. Für die äußerst konstruktiven Gespräche möchte ich mich bei Herrn Grothues bedanken. Recht herzlichen Dank auch an Konrad und Jeanette fur das Namens-Brainstorming und ¨ an Björn für die Unterstützung in der Schlussphase. Ich danke weiterhin allen MitdiplomandInnen und "LabormitbewohnerInnen" für die hilfreichen Diskussionen<br>und willkommenen Aklenbungen in eller neutenerfreihenden Memerten und willkommenen Ablenkungen in allzu nervenaufreibenden Momenten.

An Heiko, Ingmar, Julia, Laura, Petra, Rene, Sandra und Uta: Ich danke Euch für all die schönen gemeinsamen Erlebnisse während unseres Studiums. Es war mir eine große Freude, Euch kennenzulernen und ich hoffe, dass wir uns bald wiedersehen!

An Alex: Manchmal führt uns das Schicksal schon auf seltsame Wege und glücklicherweise hat es unsere Wege kreuzen lassen. Ich danke Dir vielmals fur das letzte ¨ Jahr. Du hast mir den Abschluss meines Studiums zu einer unvergesslichen Zeit werden lassen und hast mir gezeigt, wer ich bin. Wir sehen uns in Berlin, New York oder Budapest!

An Tini: Ich freue mich, dass unsere Freundschaft uber die lange Zeit und trotz ¨ der teilweise sehr großen Entfernungen Bestand hat. Du beeindruckst mich immer wieder und hast mich veranlasst, an mir zu arbeiten. Bitte bleib, wie Du bist.

An Uli: Vielen Dank fur unsere wunderbare gemeinsame Zeit. Es ist schade, dass ¨ man nicht häufiger auf Menschen wie Dich trifft. Du bist eine Bereicherung für uns alle und ein besonderer Glücksfall für mich.

"Im Herzen eines Menschen ruht der Anfang und das Ende aller Dinge."

Leo Tolstoj

# Inhaltsverzeichnis

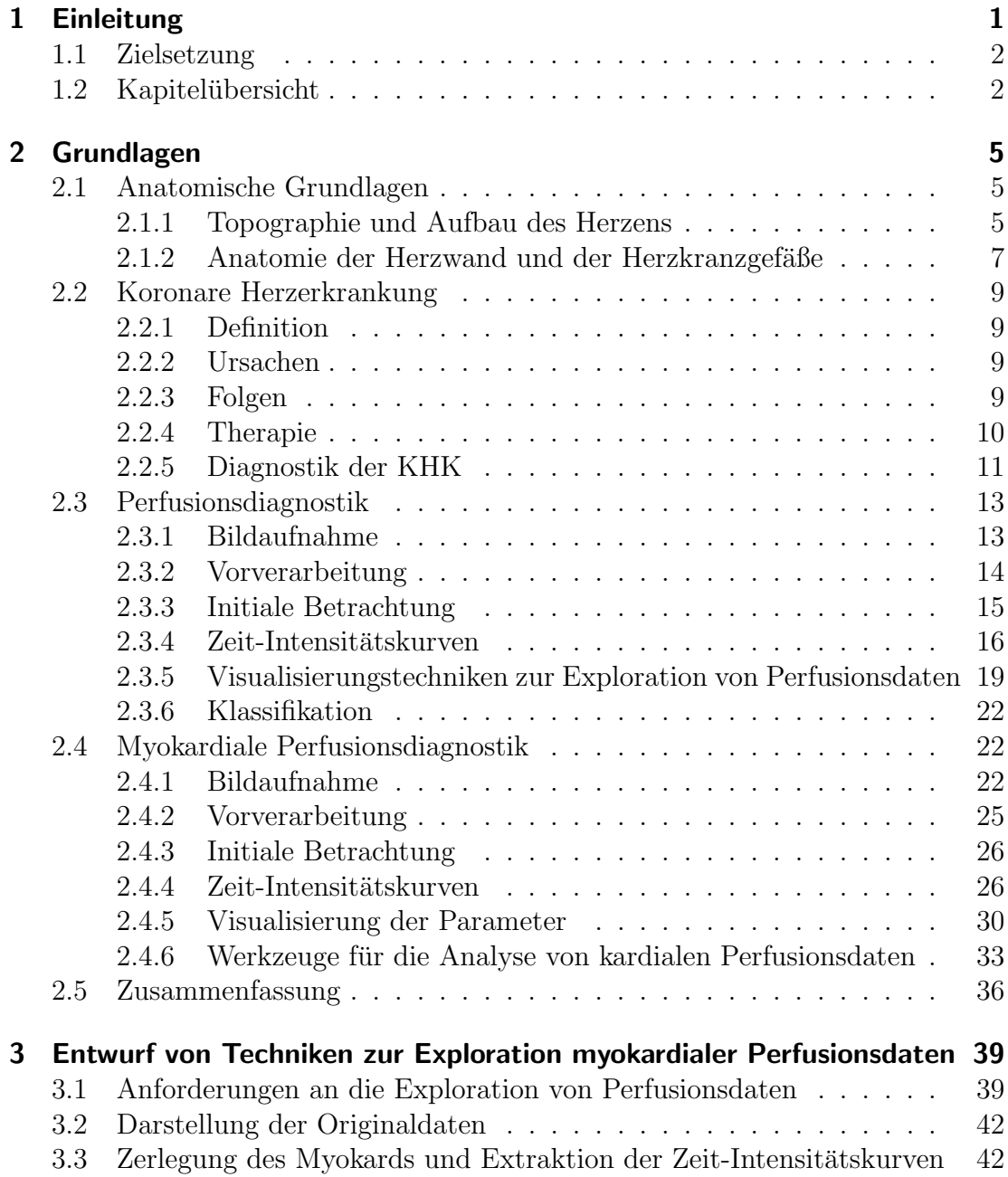

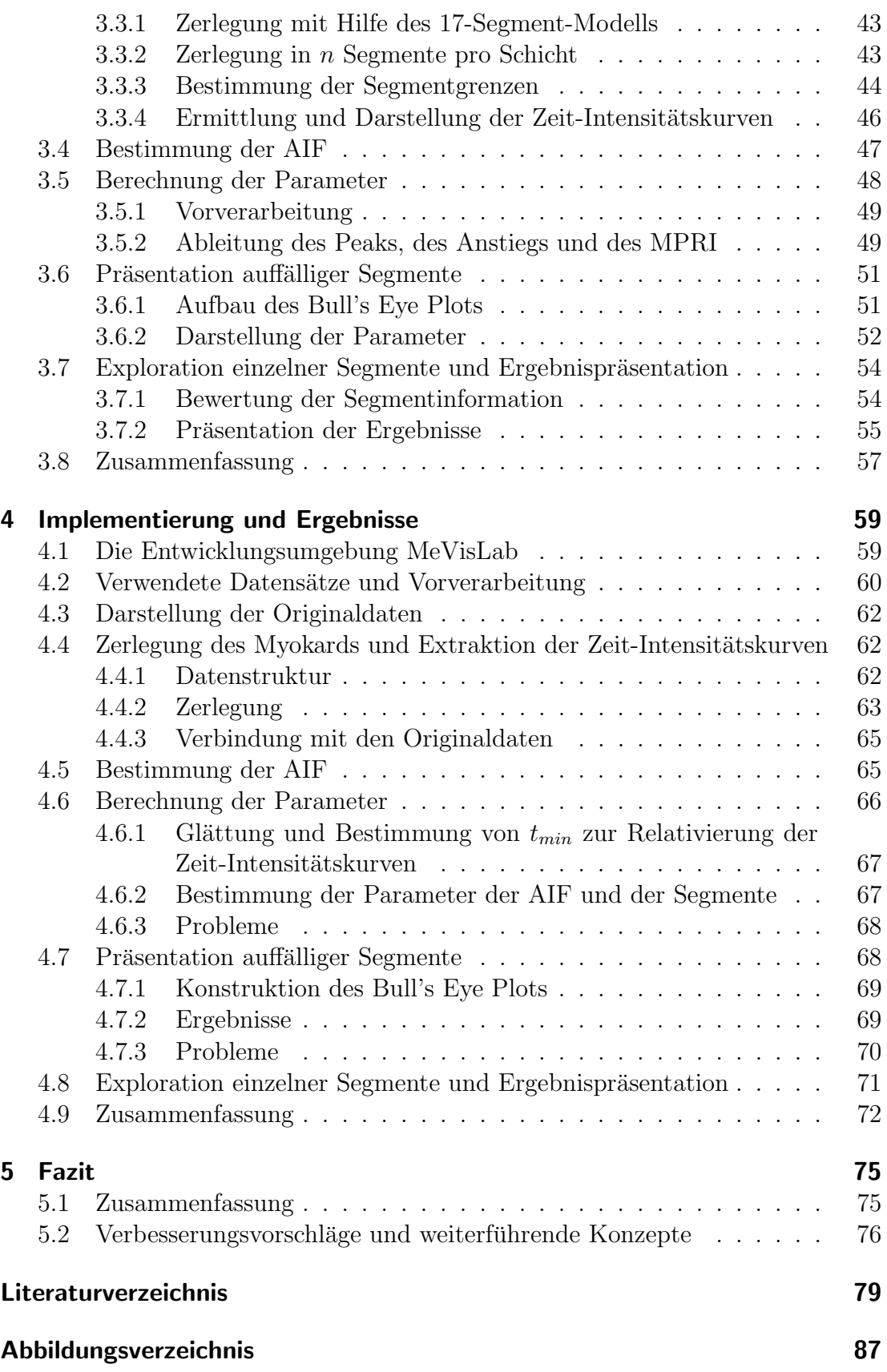

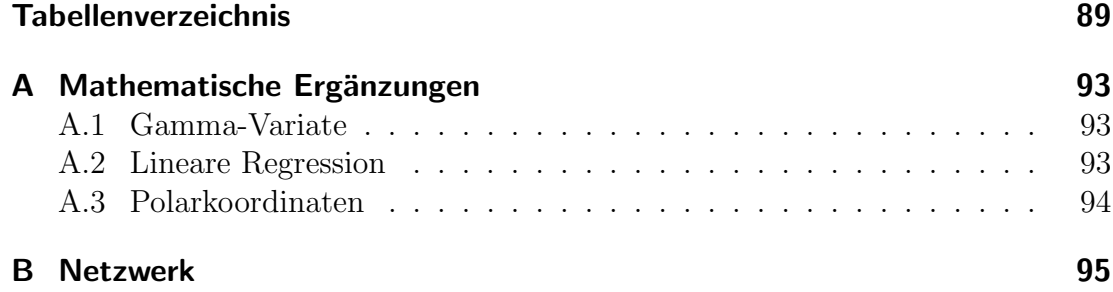

## <span id="page-12-0"></span>Kapitel 1

## Einleitung

Perfusionsdaten sind in der Kardiologie für die Diagnostik der Durchblutung des Herzmuskels (Myokard) und somit für die Diagnostik der koronaren Herzkrankheit (KHK) von großer Bedeutung. Sie dienen der Detektion von minder versorgten Regionen des Myokards und der Fruherkennung von hochgradigen Verengungen ¨ der Herzkranzgefäße. Des Weiteren liefern sie Informationen über die Lokalisation und das Ausmaß an geschädigtem Herzmuskelgewebe nach einem Infarkt. Die Daten können darüber hinaus für die Therapiekontrolle, das heißt für die Beobachtung der Reperfusion und Revitalisierung des Myokards, verwendet werden.

Bei der Perfusionsdiagnostik des Myokards mittels Magnetresonanztomographie  $(MRT)$  wird die Verteilung eines applizierten Kontrastmittels  $(KM)$  über die Zeit verfolgt. Hierfür werden sowohl unter Ruhe als auch unter Stressbelastung an mehreren sukzessiven Herzschlägen Schichtbilder akquiriert. Die Anreicherung des KMs im Gewebe fuhrt in den Bilddaten im normal perfundierten Myokard ¨ zu einer Intensitätsanhebung. Die hieraus resultierenden Intensitätsänderungen zeitlich korrespondierender Bildpunkte ergeben abgetragen gegen die Zeit Zeit-Intensitätskurven, die durch verschiedene Parameter wie den Anstieg der Kurve und den maximalen Intensitätswert charakterisiert werden. Mit Hilfe dieser Parameter lassen sich Perfusionsstörungen im Gewebe detektieren und bewerten.

Bislang erfolgte die Auswertung myokardialer Perfusionsdaten mit Hilfe von kommerziellen Workstations und Forschungsprototypen. Die Analyse ist jedoch wenig standardisiert, wodurch die Vergleichbarkeit und Reproduzierbarkeit der Ergebnisse und die Kommunikation zwischen den Anwendern beeinträchtigt wird. Aussagekräftige Präsentationen der Analyseergebnisse sind nur schwer zu erzeugen. Des Weiteren bieten die Anwendungen eine nach dem derzeitigen Wissensstand nur unvollständige Analyse und setzen zumeist umfangreiche Erfahrung des Nutzers in der Arbeit mit Werkzeugen für die Durchblutungsuntersuchung des Herzens voraus.

## <span id="page-13-0"></span>1.1 Zielsetzung

Ziel dieser Arbeit ist es, Techniken zu entwerfen und zu implementieren, die die Exploration myokardialer Perfusionsdaten unterstützen und Ansätze zur Verbesserung bisher verwendeter Methoden für die Behebung der Nachteile bisher verwendeter Methoden bieten.

Dies erfordert zunächst eine Betrachtung der Eigenschaften der Daten und der Aussagen, die anhand dieser Daten getroffen werden können. Herausgearbeitet werden die nach dem derzeitigen Forschungsstand aussagekräftigsten Parameter, ihre Bedeutung und die bisherigen Möglichkeiten ihrer Auswertung. Hieraus können im Anschluss Anforderungen an Methoden zur Auswertung von myokardialen Perfusionsdaten bestimmt werden.

Unter Verwendung der zuvor definierten Anforderungen wird ein Arbeitsablauf für die Analyse von Perfusionsdaten des Myokards entwickelt. Der Ablauf umfasst Methoden zur Extraktion und Visualisierung der relevanten Parameter. Hierbei werden die Parameter anhand effizienter und robuster Berechnungen ermittelt. Die erhaltenen Ergebnisse werden geeignet präsentiert.

Die Implementierung der einzelnen Schritte des Ablaufs erfolgt in C++ innerhalb der Softwareplattform MeVisLab. Neben der Nutzung und Erweiterung vorhandener Module sollen eigene Methoden umgesetzt und ein Netzwerk konstruiert werden, das dem entworfenen Ablauf entspricht.

## <span id="page-13-1"></span>1.2 Kapitelübersicht

Kapitel 2 betrachtet die Grundlagen und den aktuellen Forschungsstand der myokardialen Perfusionsdiagnostik. Es erfolgt zunächst eine Einführung in die Anatomie und Physiologie des Herzens und die koronare Herzkrankheit. Hierdurch motiviert schließt sich zunächst eine Erläuterung der allgemeinen Grundlagen der Perfusionsdiagnostik an. Auf dieser Basis können dann die besonderen Eigenschaften der Durchblutunguntersuchung des Myokards herausgearbeitet werden. Betrachtet werden Möglichkeiten zur Parametervisualisierung und verschiedene Anwendungen, die derzeit für die Analyse myokardialer Perfusionsdaten zur Verfügung stehen.

Basierend auf den Beobachtungen in Kapitel 2 werden in Kapitel 3 Anforderungen an Techniken zur Exploration von myokardialen Perfusionsdaten abgeleitet und darauf aufbauend ein Ablauf fur eine den Anforderungen entsprechende Ana- ¨ lyse entworfen. Im weiteren Verlauf des Kapitels erfolgt die Erläuterung der einzelnen Schritte des Ablaufs. Sie beinhalten die Zerlegung des Myokards in Segmente, die Extraktion von Zeit-Intensitätskurven, die Ableitung von Kurvenparametern und die Visualisierung der erhaltenen Parameter mit Hilfe des Bull's Eye Plots und des in dieser Arbeit entwickelten bivariaten Bull's Eye Plots.

Kapitel 4 präsentiert die Umsetzung und Ergebnisse der zuvor entwickelten Konzepte. Nach einer Einführung in die gewählte Entwicklungsumgebung MEVISLAB und einer Auflistung der verwendeten Datensätze werden die implementierten Module erläutert und die jeweiligen erzielten Resultate präsentiert und bewertet. Zur Strukturierung wird hierbei der Ablauf des vorherigen Kapitels herangezogen.

Die Zusammenfassung der Ergebnisse der Arbeit erfolgt im ersten Teil von Kapitel 5. Der zweite Teil gibt einen Ausblick auf Ideen zur Verbesserung der umgesetzten Techniken und präsentiert weiterführende Ansätze.

## <span id="page-16-0"></span>Kapitel 2

## Grundlagen

Der Entwurf von Techniken zur Exploration myokardialer Perfusionsdaten erfordert zunächst eine Betrachtung der allgemeinen Grundlagen und des aktuellen Forschungsstandes der myokardialen Perfusionsdiagnostik. Hierbei erfolgt eine detailliertere Motivation der Aufgabenstellung, die Klärung von Begriffen, die für den weiteren Verlauf der Arbeit von Bedeutung sind, und die Betrachtung und Bewertung vorhandener Verfahren.

Die Grundlagen beginnen mit einem Überblick über die Anatomie und Physiologie des Herzens, wobei insbesondere der Herzmuskel und die das Herz versorgenden Gefäße betrachtet werden. Im Anschluss daran werden die Ursachen, Therapiemaßnahmen und diagnostischen Verfahren der koronaren Herzkrankheit, der häufigsten Erkrankung des Herz- Kreislaufsystems, erläutert. Durch die vorangegangenen Abschnitte motiviert, folgt eine allgemeine Beschreibung der Perfusionsdiagnostik, zu der die Grundlagen der Bildakquisition und -auswertung zählen. Darauf aufbauend wird die Instanz der myokardialen Perfusionsdiagnostik, welche eine Betrachtung verschiedener Werkzeuge umfasst, näher erläutert. Eine Zusammenfassung schließt diese Kapitel ab.

### <span id="page-16-2"></span><span id="page-16-1"></span>2.1 Anatomische Grundlagen

### 2.1.1 Topographie und Aufbau des Herzens

Das menschliche Herz (Cor; gr.:Kardia) ist ein Hohlmuskel, der ähnlich einer Pumpe den Blutkreislauf unterhält. Seine Form ist kegelförmig mit breiter Basis und abgerundeter Spitze  $(Apex)$ , die nach links unten vorn zeigt. Die Größe des Herzens entspricht ungefähr der geballten Faust der betreffenden Person. Das Herz ist schräg geneigt und befindet sich zu einem Drittel auf der rechten Seite und zu zwei Dritteln auf der linken Seite des Brustkorbes. Eingebettet im Herzbeutel  $(Perikard)$  liegt es zwischen den beiden Lungenflügeln, wo es mit seiner Hinterseite an die Speiseröhre grenzt und von vorn durch das Brustbein bedeckt wird.

Das Herz besteht aus einer rechten und einer linken Hälfte, welche durch die Herzscheidewand (Septum) räumlich voneinander getrennt werden und sich jeweils in linken und rechten Vorhof (Atrien) und linke und rechte Kammer (Ventrikel) untergliedern. Auf beiden Herzseiten münden verschiedene Blutgefäße in Vorhöfe und Kammern. Zwischen Atrien und Ventrikeln befinden sich Klappen  $(Seeelklappen)$ . Sie sind durch fadenförmige, sich verzweigende Sehnen (Chordae tendineae) mit hervorspringenden Ausstülpungen der Ventrikelwände (Papillarmuskeln) verbunden. Desweiteren befinden sich Klappen (Taschenklappen) zwi-schen den Ventrikeln und den von ihnen wegführenden Gefäßen. Abbildung [2.1](#page-17-0) gibt einen Uberblick der Herzanatomie.

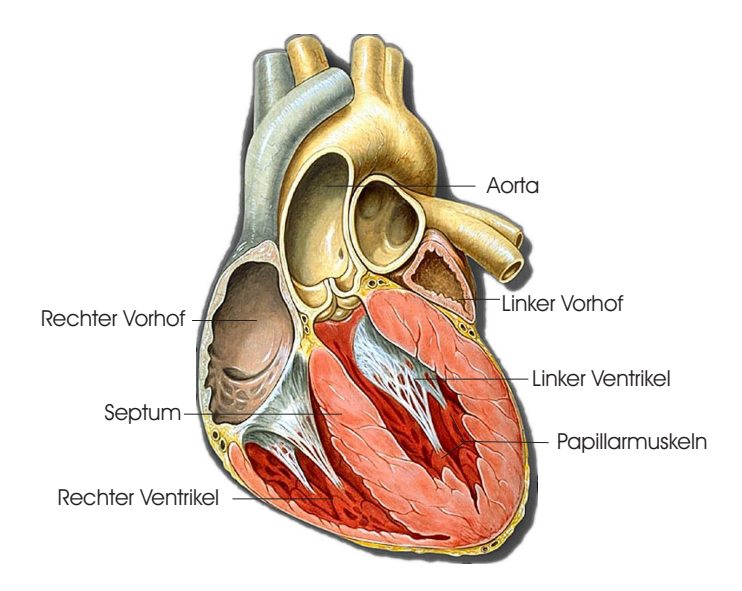

<span id="page-17-0"></span>Abbildung 2.1: Anatomie des Herzens. Verschiedene Strukturen wie Vorhöfe, Kammern und Septum sind dargestellt. Quelle: Yale University School of Medicine [\[79\]](#page-96-0).

In regelmäßigen, aufeinanderfolgenden Herzzyklen pumpt das Herz Blut in den Körper und in die Lungen. Während eines Herzzyklus, dessen Dauer etwa eine Sekunde beträgt, passiert sauerstoffarmes Blut aus dem Körper das rechte Atrium und gelangt durch Öffnung der rechten Segelklappe in den rechten Ventrikel. Von dort wird es durch Kontraktion der Kammer (Systole) über die Lungenschlagader in die Lunge gesendet, wo es sich wieder mit Sauerstoff anreichert. Anschließend fließt das Blut durch die Lungenvenen in das linke Atrium und wird durch die geöffnete linke Segelklappe während der Erschlaffung und Ausdehnung des linken Ventrikels (Diastole) in diesen hineingesogen. Eine weitere Systole pumpt das Blut über die Hauptschlagader ( $Aorta$ ) zurück in den Körper. Jedem Herzzyklus geht eine elektrische Erregung voraus, die sich ausgehend vom Sinusknoten auf die Herzmuskelzellen der Vorhöfe und Kammern ausbreitet und somit das Herz veranlasst zu kontrahieren [\[10,](#page-91-0) [73,](#page-96-1) [27\]](#page-92-0).

### <span id="page-18-0"></span>2.1.2 Anatomie der Herzwand und der Herzkranzgefäße

### Herzwand

Die Herzwand besteht aus den drei übereinander liegenden Schichten Endokard, Myokard und Epikard. Die innere Oberfläche des Herzens wird vom Endokard ausgekleidet, das außerdem auf die angrenzenden Blutgefäße, die Herzklappen und deren Halteapparate übergeht. Das Epikard bildet die äußerste Schicht der Herzwand und uberzieht als Teil des Perikards das Herz wie eine Haut. ¨

Das Myokard bestimmt im Wesentlichen die Größe und Gestalt des Herzens. Es besteht aus Herzmuskelfasern, die als Bündel in zirkulären, schrägen und longitudinalen Touren angeordnet sind. Diese Anordnung ermöglicht eine konzentrische Kontraktion der Ventrikel und somit die Unterhaltung des Blutkreislaufs. Um das Blut in den Körper zu pumpen, muss der linke Ventrikel im Vergleich zum rechten Ventrikel wesentlich mehr Kraft aufbringen. Das gesunde Myokard des linken Ventrikels ist deshalb deutlich stärker ausgeprägt als das des rechten Ventrikels und der Atrien. Es besitzt in der Enddiastole eine Dicke von mindestens sieben Millimetern, welche während der Systole nochmals um 40-60% zunimmt.

Der Herzmuskel besitzt einen hohen Eigenbedarf an Sauerstoff und Nährstoffen, welche über das Blut zugeführt werden. Eine ausreichende Durchblutung ( $Perfu$  $sion$ ) ist Bedingung für die volle Funktionstüchtigkeit des Herzens.

#### Koronararterien

Die Versorgung des Herzmuskels mit Blut erfolgt über die rechte und linke Koronararterie<sup>1</sup>, welche aus der Aorta entspringen und durch zahlreiche Verzweigungen das Herz kranzförmig umgeben. Die rechte Koronararterie versorgt die Wand des rechten Ventrikels und den hinteren Abschnitt des Septums. Die linke Koronararterie besitzt ein im Durchschnitt knapp ein Zentimeter langes, gemeinsames Anfangsstück und teilt sich anschließend in den *linken absteigenden Ast* und den linken umschlingenden Ast. Zu ihren Versorgungsgebieten gehören die Wand des linken Ventrikels und das Septum. In der Diagnostik der KHK werden die rechte Koronararterie, der linke absteigende Ast und der linke umschlingende Ast als separate Gefäße behandelt.

Das Verteilungsmuster der Kranzarterien ist variabel. Besonders die rechte Kranzarterie und der linke umschlingende Ast liegen in sehr unterschiedlichen Ausprägungen vor. Je nach Anteil der einzelnen Koronarien an der Versorgung der linken Hinterwand werden drei Versorgungstypen (Normalversorgungstyp (80%), Rechtsversorgungstyp (10%), Linksversorgungstyp (10%)) unterschieden. Die Zuordnung von versorgenden Gefäßen oder Gefäßabschnitten zu einem Myokardareal

 $\frac{1}{1}$ weitere Bezeichnungen: Koronarien, Kranzarterien, Herzkranzgefäße

#### Kapitel 2 Grundlagen

ist durch diese Variabilität nur bedingt möglich, was eine genaue und standardisierte Diagnostik verschiedener Erkrankungen des Myokards und der Koronararterien erschwert [\[10\]](#page-91-0).

In Abbildung [2.2](#page-19-0) sind die Koronararterien eines Normalversorgungstyps mit ihren Unterästen dargestellt. Die in Klammern angegebenen Abkürzungen der drei Hauptäste entsprechen den Vorschlägen der American Heart Association [\[3\]](#page-90-1).

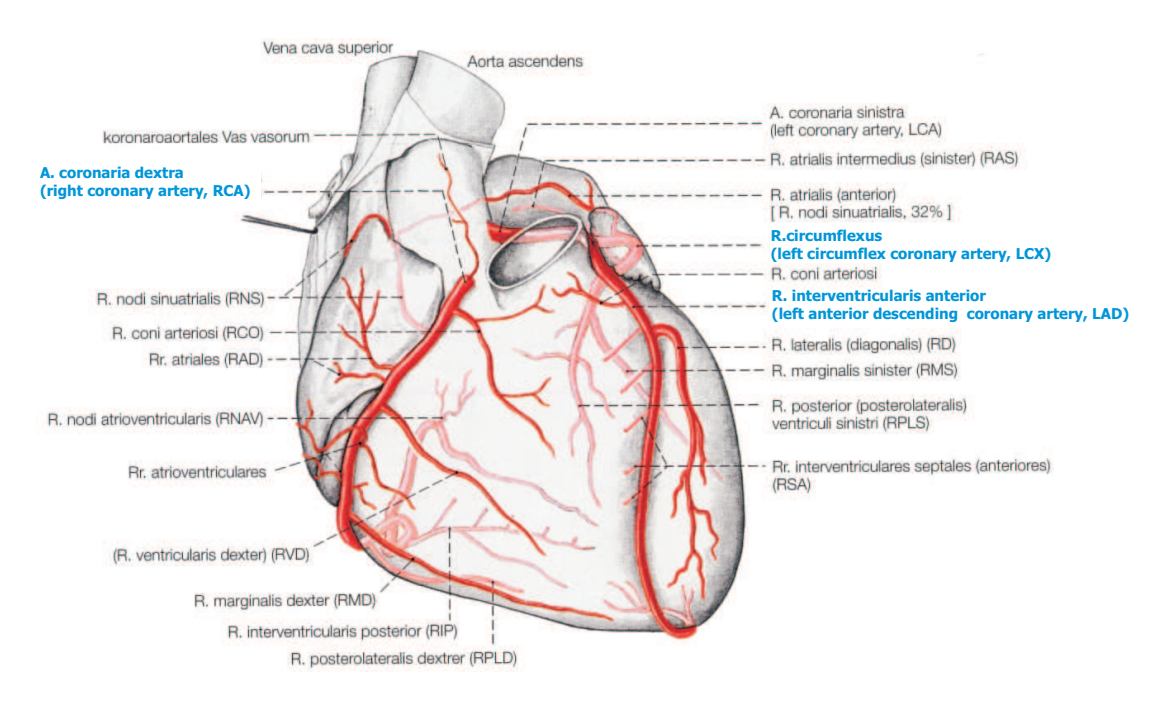

<span id="page-19-0"></span>Abbildung 2.2: Koronararterien. Das Herz wird über die linke und rechte Koronararterie versorgt, die beide aus der Aorta entspringen und sich anschließend in mehrere Teiläste verzweigen. Die Kürzel der rechten Koronararterie, des linken absteigenden Astes und des linken umschlingenden Astes sind in Klammern angegeben. Quelle: [\[10\]](#page-91-0).

Unter Belastung, wie beispielsweise körperlicher Betätigung oder psychischem Stress, erhöht sich der Sauerstoffbedarf des Herzens bis auf ein Dreifaches des Ruhebedarfs. Der erhöhte Bedarf kann nur durch eine Steigerung des Koronarflus $ses^2$  gedeckt werden, welche durch eine Ausdehnung der Gefäße erreicht wird. Die Fähigkeit zur Erhöhung des Koronarflusses wird als Koronarreserve oder Flussreserve bezeichnet und ist als das Verhältnis des Flusses bei maximaler Ausdehnung zum Fluss unter Ruhebedingungen definiert [\[11,](#page-91-1) S.133-152]. Sie gilt als wichtige Größe in der Diagnostik von Erkrankungen der Koronarien und des Myokards [\[16\]](#page-91-2).

<sup>2</sup>Blutfluss in den Koronarien

### <span id="page-20-0"></span>2.2 Koronare Herzerkrankung

Wird das Myokard nur unzureichend mit Sauerstoff und Nährstoffen versorgt, kann die volle Pumpleistung des Herzens nicht mehr gewährleistet werden. Die häufigste Ursache für eine Minderversorgung des Herzmuskels bildet die Koronare Herzkrankheit (KHK). Sie kann irreversible Schädigungen des Herzens verursachen, die zu einer Beeinträchtigung der Lebensqualität und sogar zum Tod führen können. Ihre Diagnostik und Therapie bestimmen große Teile der klinischen Kardiologie.

### <span id="page-20-1"></span>2.2.1 Definition

Als Koronare Herzkrankheit wird die Verengung oder der Verschluss eines oder mehrerer Herzkranzgefäße bezeichnet. Durch die KHK kommt es zu Durchblu-tungsstörungen des Herzmuskels [\[16\]](#page-91-2).

In Deutschland sind jährlich etwa ein Viertel aller Sterbefälle auf die KHK zu-rückzuführen. Sie ist somit die derzeit häufigste Todesursache [\[69\]](#page-96-2).

### <span id="page-20-2"></span>2.2.2 Ursachen

Die häufigste Ursache für die KHK ist die Atherosklerose der Koronarien. Hierbei lagern sich Fette in der innersten Schicht der Gefäßwand ein, welche im weiteren Verlauf Verkalkungen entwickeln können. Die fetthaltigen Ablagerungen werden als atherosklerotischer Plaque bezeichnet. Jener Plaque reduziert den Durchmesser des Gefäßes (Stenose) und beeinträchtigt seine Elastizität. Durch fortschreitende Ablagerungen oder das Aufbrechen des Plaques mit Bildung eines Blutgerinnsels kann es zu einem völligen Koronarverschluss kommen.

### <span id="page-20-3"></span>2.2.3 Folgen

In Abhängigkeit vom Grad der koronaren Gefäßverengung (Stenosegrad<sup>3</sup>) entstehen Perfusionsstörungen, durch die der betreffende Bereich des Herzmuskels nicht mehr ausreichend mit Sauerstoff und Nährstoffen versorgt wird. Unter Ruhebedingungen ist eine Versorgung des Myokards noch bis zu einem Stenosegrad von 85-90% möglich. Unter *Stressbedingungen* kann das verengte und starre Gefäß allerdings nicht mehr wie ein gesundes reagieren. Hier tritt auch bei geringer gra-digen Stenosen (50-85%) eine Ischämie<sup>4</sup> der angrenzenden Myokardareale auf [\[11,](#page-91-1) S.134].

 $3$ prozentualen Reduzierung des Gefäßdurchmessers

<sup>4</sup>Unterversorgung aufgrund mangelnder Blutzufuhr

Aufgrund einer Ischämie, die durch schwere Koronarstenosen oder einen Koronarverschluss verursacht wird, kommt es zu einer Reihe von Störungen des Myokards. Sie treten in einer festen Reihenfolge auf, die auch als Ischämiekaskade bezeichnet wird [\[5\]](#page-90-2). Die auf einer Perfusionsstörung gründende Mangelversorgung verursacht zunächst eine Abnahme der systolischen Wandverdickung und einen Verlust der Kontraktionsfähigkeit des betroffenen Herzmuskelbereichs. Dies kann zu einer verminderten linksventrikulären Pumpleistung führen. Erst jetzt kommt es zu subjektiven Beschwerden des Patienten, die sich zumeist in der Angina  $pectors$  äußert [\[16\]](#page-91-2). Überschreitet eine massiv verringerte oder gänzlich fehlende Versorgung des Myokards einen Zeitraum von 20-30 Minuten, kommt es zum irreversiblen Untergang des Gewebes, dem Infarkt. Er stellt die letzte Stufe in der Ischämiekaskade dar. Hierbei sterben die betroffenen Herzmuskelzellen ab (Nekrose) und werden durch minderwertiges Narbengewebe ersetzt, welches durch eine signifikante Verdünnung und eine stark reduzierte bis fehlende Kontraktionsfähigkeit gekennzeichnet ist. Erstreckt sich das Infarktgebiet über die gesamte Breite der Herzwand, so spricht man von einem transmuralen Infarkt. Ein Herzinfarkt verläuft in etwa  $50\%$  der Fälle tödlich [\[16\]](#page-91-2).

Schwere Ischämien führen nicht immer zum Untergang des Herzmuskelgewebes. So kann sich nach zeitlich kurzen Koronarverschlüssen das stunned Myokard bilden, welches trotz wieder normalisierter Perfusion verlängert Kontraktionsstörungen aufweist. Kontraktionsstörungen charakterisieren auch das *hibernating* Myokard. Es entsteht infolge mäßiger nichttransmuraler Ischämien, die beispielsweise in in-farktnahen Gebieten auftreten können [\[16,](#page-91-2) [37\]](#page-93-0).

Die KHK manifestiert sich in der Angina pectoris, einer verminderten Pumpleis-tung des Herzens, Herzrhythmusstörungen und dem Infarkt [\[16,](#page-91-2) [14\]](#page-91-3). Die Morbidität und Mortalität der Erkrankung motivierte die Entwicklung verschiedenster therapeutischer und diagnostischer Methoden.

### <span id="page-21-0"></span>2.2.4 Therapie

Im Frühstadium der KHK gelten die medikamentöse Therapie und die Verhaltensänderung als primäre Therapieformen. Bei hochgradigen Koronarstenosen mit Herzinfarktrisiko oder nach einem Herzinfarkt kommen interventionelle Maßnahmen, wie die Bypassoperation oder die weniger invasive Aufdehnung eines Gefäßes, zum Einsatz, welche die Durchblutung des betroffenen Herzmuskelbereichs wiederherstellen sollen [\[12\]](#page-91-4). Jene Revaskularisierungsmaßnahmen ergeben nur für Bereiche mit vitalem, nicht nekrotischen Myokard eine funktionelle Verbesserung und sollten zur Risikominimierung auch ausschließlich in diesen Regionen stattfinden [\[37\]](#page-93-0).

### <span id="page-22-0"></span>2.2.5 Diagnostik der KHK

Die Anamnese stellt den ersten Schritt in der Diagnostik der KHK dar. Durch sie kann in 80% der Fälle eine Verdachtsdiagnose gestellt oder die Krankheit diagnostiziert werden [\[16\]](#page-91-2). Die Anamnese konzentriert sich auf die Beschreibung der Symptome, insbesondere der Schmerzcharakteristik, des Krankheitsverlaufs und des Gesundheitszustands der Familie. Die anschließende körperliche Untersuchung dient der Differentialdiagnose und dem Ausschluss anderer Erkrankungen. Hierbei werden Puls, Blutdruck, Herzgeräusche und Gewicht des Patienten überprüft  $[14, 16]$  $[14, 16]$ .

Des Weiteren gehört die Ableitung eines Elektrokardiogramms (EKG) zur Basisdiagnostik der KHK [\[16\]](#page-91-2). Die Aussagekraft eines EKGs ist jedoch begrenzt. Aufgrund der fehlenden Darstellung anatomischer Strukturen ist eine genaue Lokalisation und Quantifizierung der koronare Atherosklerose nicht möglich. Darüber hinaus können die für die Therapieplanung wichtigen lokalen und globalen Funktionen des Herzens nicht bestimmt werden. Auch werden geringer gradige Perfusionsstörungen häufig übersehen.

Eine höhere diagnostische Genauigkeit kann durch den Einsatz von bildgebenden Verfahren erzielt werden. Sie ermöglichen detailliertere Aussagen bezüglich der Anatomie, der Funktion und der Perfusion der Herzwand und der Herzkranzgefäße.

### Untersuchung der Koronargefäße

Anhand der morphologischen Darstellung der Koronarien lassen sich Stenosen detektieren und Verdachtsdiagnosen aus der körperlichen oder der EKG-Untersuchung bestätigen. Goldstandard ist hierbei die konventionelle Röntgenangiographie geblieben, die als invasive Untersuchungsmethode interventionelle Maßnahmen ermöglicht, jedoch auch ein gewisses Risiko für den Patienten birgt. Eine Beurteilung des atherosklerotischen Plaques kann mit Hilfe des intravaskulären Ultraschalls (US), der Computertomographie (CT) und der Magnetresonanztomographie erfolgen. Die Darstellung der Anatomie der Herzkranzgefäße liefert jedoch nur wenige Informationen uber die Auswirkungen einer Stenose auf die Perfusion ¨ und Funktion des angrenzenden Herzmuskelbereichs. Demzufolge ist die klinische Wirksamkeit einer Gefäßverengung nicht eindeutig abzuschätzen [\[20,](#page-91-5) [24,](#page-92-1) [32\]](#page-92-2).

#### Funktionsdiagnostik

Bei der Funktionsdiagnostik werden die regionale Wanddicke und Wanddickenver- ¨anderung der Ventrikel sowie die globale Myokardfunktion beurteilt. Die Untersuchung erm¨oglicht sowohl die nicht-invasive Lokalisation und die Bestimmung des Ausmaßes eines Infarktes als auch die Differenzierung zwischen vitalem und untergegangenem Gewebe. Die Funktionsanalyse kann mit Hilfe der US-Diagnostik, der CT, der MRT und nuklearmedizinischer Methoden erfolgen. Da die Funktionsstörung in der Ischämiekaskade erst nach der Perfusionsstörung auftritt, eignet sich die Funktionsdiagnostik jedoch nur in geringem Maße zur Fruherkennung von ¨ Koronarstenosen. Desweiteren ist eine genaue Unterscheidung zwischen vernarbtem, hibernating und stunned Myokard allein mit Hilfe der Funktionsanalyse nicht möglich [\[20,](#page-91-5) [22,](#page-92-3) [32\]](#page-92-2).

### Perfusionsdiagnostik

Die Reduktion der myokardialen Perfusion kennzeichnet den Beginn der Ischämiekaskade und geht der Wandbewegungsstörung, EKG-Veränderungen und der Angina pectoris voraus. Eine direkte Messung der Durchblutung erscheint somit sinnvoll und wünschenswert. Die Perfusionsdiagnostik dient sowohl der Früherkennung von Koronarstenose als auch der Differenzierung von nekrotischem, stunned und hibernating Myokard. Sie unterstützt die Planung von Therapiemaßnahmen, wie der Revaskularisierung, und ermöglicht die Überprüfung von Behandlungsergebnissen. In der kardialen Perfusionsdiagnostik kommen vornehmlich der US, nuklearmedizinische Verfahren und die MRT zum Einsatz [\[45,](#page-93-1) [77\]](#page-96-3).

Vor allem die Perfusionsdiagnostik mittels MRT, bei der die Passage eines Kontrastmittels analysiert wird, erlangt zunehmend Bedeutung in der Diagnostik der KHK. Sie besitzt das Potential, die Zahl der invasiven Katheteruntersuchungen zu reduzieren und unnötige interventionelle Maßnahmen zu vermeiden [\[18\]](#page-91-6). Im Vergleich zu den üblicherweise eingesetzten nuklearmedizinischen Verfahren weist die Beurteilung der myokardialen Perfusion mittels MRT eine ähnliche und in manchen Studien sogar höhere Sensitivität und Spezifität bei gleichzeitig bes-serer räumlicher Auflösung auf [\[66,](#page-95-0) [77\]](#page-96-3). Die Akquisition und Auswertung der Bilddaten setzt jedoch ein umfangreiches Vorwissen des Untersuchenden voraus und ist bisher wenig standardisiert. Die Einführung der myokardialen MR-Perfusionsdiagnstik in die klinische Routine erfordert insbesondere eine Verbesserung der Auswerteprogramme [\[45\]](#page-93-1).

Diese Arbeit konzentriert sich auf den Entwurf und die Bewertung von Methoden, die auch dem weniger erfahrenen Anwender eine standardisierte und einfache Beurteilung myokardialer Perfusionsdaten ermöglichen. Um die Anforderungen an Techniken zur Exploration myokardialer Perfusionsdaten definieren zu können, bedarf es zunächst einer Betrachtung der Grundlagen der Bildaufnahme und Datenanalyse. Die allgemeinen Grundlagen entsprechen weitgehend denen ähnlicher Verfahren aus anderen Anwendungsbereichen, wie der Schlaganfall- und Brustkrebsdiagnostik. Sie werden im folgenden Abschnitt erläutert, um im Anschluss den Hintergrund für die Betrachtung der myokardialen Perfusionsdiagnostik bilden zu können. Die Ausführungen beschränken sich auf die Perfusionsuntersuchung mit Hilfe der MRT.

### <span id="page-24-0"></span>2.3 Perfusionsdiagnostik

Die Perfusionsdiagnostik beruht auf der Analyse von zeitlichen *Intensitätsände*rungen in Bilddaten, welche durch die Anreicherung eines Kontrastmittels hervorgerufen werden. Für die Bildaufnahme werden ultraschnelle Untersuchungstechniken, wie die der Echo-Planaren MR (EPI) und des Hybrid Echo Planar Imaging, verwendet, welche eine hohe zeitliche Auflösung ermöglichen. Abbildung [2.3](#page-24-2) zeigt den allgemeinen Ablauf einer Perfusionsuntersuchung. Der Bildaufnahme folgen zunächst die Vorverarbeitung und die visuelle Betrachtung der gewonnenen Daten. Im Anschluss daran ermöglicht die detailliertere Analyse des Anreicherungsverhaltens des Kontrastmittels mit Hilfe von Zeit-Intensitätskurven die Quantifizierung von Perfusionsstörungen. Der Entwurf von Techniken, die den letzten Schritt unterstützen, bilden den Schwerpunkt dieser Arbeit.

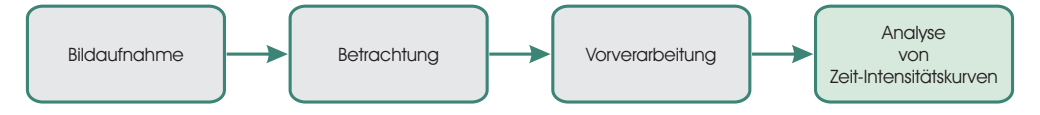

<span id="page-24-2"></span>Abbildung 2.3: Ablauf der Perfusionsdiagnostik. Nach der Bildaufnahme werden die gewonnenen Daten vorverarbeitet und rein visuell begutachtet. Die anschließende Auswertung von Zeit-Intensitätskurven unterstützt die Sensitivität und Spezifität der Diagnostik.

### <span id="page-24-1"></span>2.3.1 Bildaufnahme

Zu Beginn der Aufnahmeeinheit wird dem Patienten ein Kontrastmittel intravenös injiziert. Es bildet zunächst einen Verband (Bolus) und wird mit dem Blutfluss durch die Gefäße transportiert. Im weiteren Verlauf diffundiert das Kontrastmittel uber die Gefäßwände in das Gewebe, wo es sich für eine Zeit anreichert und nach mehreren Passagen schließlich wieder abgebaut und ausgeschieden wird. Bei normaler Perfusion sorgt das Kontrastmittel für deutliche Intensitätsänderungen in den Aufnahmen. Liegt eine Perfusionsstörung vor, weist die betreffende Region eine abnormale Anderung der Intensitäten auf.

Um den zeitlichen Verlauf der Kontrastmittelanreicherung abzubilden, werden an mehreren sukzessiven Zeitpunkten Schichtbilder oder Volumina der zu untersuchenden Körperregion akquiriert. Für die Daten einer Hirnperfusionsuntersuchung mittels MRT ergeben sich beispielsweise folgende Eigenschaften [\[59\]](#page-95-1):

- Datenmenge:  $128\times128\times12$  Voxel, 40 Zeitpunkte
- Auflösung: zeitlich: 2s, räumlich:  $2 \times 2 \times 7$  mm.

Abbildung [2.4](#page-25-1) zeigt ausgew¨ahlte Zeitpunkte einer Perfusionsuntersuchung des Hirns. Die Anreicherung des Kontrastmittels sorgt in diesen Aufnahmen für eine Reduktion der Intensitätswerte in durchbluteten Strukturen. In den durch Pfeile markierten Bereichen ist die Kontrastmittelanreicherung deutlich verzögert. Hier scheint eine Perfusionsstörung vorzuliegen.

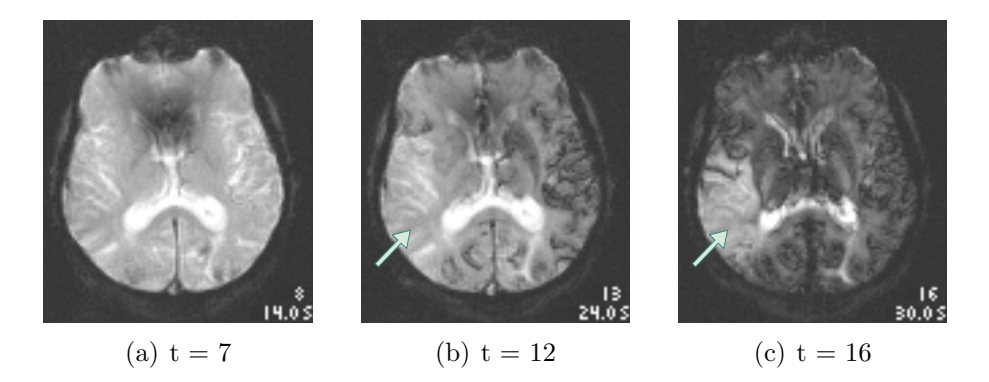

<span id="page-25-1"></span>Abbildung 2.4: Verschiedene Zeitpunkte einer Hirnperfusionsuntersuchung. In diesem Beispiel kommt es durch die Anreicherung des Kontrastmittels zu einer Intensitätsabnahme in durchbluteten Gebieten. Die Pfeile deuten auf Bereiche hin, in denen die Kontrastmittelanreicherung und somit die Durchblutung verzögert ist.

Die Qualität solcher *dynamischer* Daten hängt maßgeblich von der gewünschten zeitlichen Auflösung ab und ist häufig schlechter als die *statischer* Daten, die als Momentaufnahme an nur einem Zeitpunkt aufgenommen werden. Da räumlich hoch aufgelöste Daten für ihre Erstellung mehr Zeit benötigen als weniger hoch aufgelöste, muss je nach Anwendungsgebiet ein Mittelweg zwischen zeitlicher Auflösung und der Darstellung räumlicher Details gefunden werden. Dies führt bei einer Forderung nach kurzen Abständen (1-2 Sekunden) zwischen den Aufnahmen für gewöhnlich zu einem großen Schichtabstand von etwa 5 bis 10 Millimetern [\[59\]](#page-95-1).

In den gewonnen Daten werden im Folgenden die Intensitätsänderungen zeitlich korrespondierender Voxel oder Bildregionen analysiert. Hierfür wird zunächst eine geeignete Vorverarbeitung benötigt.

### <span id="page-25-0"></span>2.3.2 Vorverarbeitung

#### Registrierung

Bewegungsartefakte, die zum Beispiel durch die Atmung oder den Herzschlag des Patienten entstehen, beeinträchtigen die Analyse von Perfusionsdaten erheblich. Durch eine unkorrigierte Bewegung können Intensitätsänderungen auftreten, die keine Perfusion widerspiegeln. Gleichzeitig können perfusionsbedingte Intensitäts-¨anderungen verdeckt werden [\[58\]](#page-95-2).

Starre oder affine Registrierungsmethoden eignen sich nur bedingt fur die Bewe- ¨ gungskorrektur dynamischer Daten. Sie erlauben ausschließlich die Translation, Rotation und Skalierung des gesamten Datensatzes [\[42\]](#page-93-2) und ermöglichen keine angemessene Beschreibung komplexer Bewegungen oder Organverformungen [\[8\]](#page-90-3). Zur Korrektur von Bewegungen in dynamischen Daten sollten daher überwiegend elastische Registrierungsmethoden, die auch lokale Veränderungen erfassen können, verwendet werden.

#### Segmentierung

Die Perfusionsdiagnostik dient zumeist der Durchblutungsquantifizierung eines bestimmten Organs oder eines Organbereiches. Häufig ist es von Vorteil die Analyse und Visualisierung der Perfusion durch eine Segmentierung auf diese interessierenden Strukturen zu beschränken. Die Segmentierung der vierdimensionalen Daten  $(3D + Zeit)$  sollte möglichst automatisch ablaufen und sowohl die Form als auch die Bewegung der zu segmentierenden Struktur berücksichtigen. Hierfür werden zumeist 3D-Segmentierungsmethoden um aus der Bewegungsanalyse bekannte Annahmen, wie die Annahme der zeitlichen Kohärenz der Position und Gestalt und die Annahme der örtlichen Glattheit, erweitert [\[31,](#page-92-4) [56\]](#page-94-0).

#### Glättung

Dynamische Daten weisen in der Regel ein niedriges Signal-Rausch-Verhältnis auf. Um die Registrierung, Segmentierung und weitere Analyse zu verbessern, werden die Bilder häufig mit Hilfe von kantenerhaltenden Methoden, wie der anisotropen Diffusion [\[57\]](#page-95-3) in drei Dimensionen  $(x, y, z)$  geglättet. Es existieren mittlerweile auch praktikable Lösungen für die Glättung der Daten in vier Dimensionen. Vielversprechende Ergebnisse liefert beispielsweise ein von Lysaker et al. [\[41\]](#page-93-3) entwickeltes Verfahren, das mit Hilfe von partiellen Ableitungen das Rauschen in medizinischen MR-Daten reduzieren konnte und dabei die Gewebegrenzen erhielt.

#### <span id="page-26-0"></span>2.3.3 Initiale Betrachtung

Eine erste rein visuelle Begutachtung der Daten kann mit Hilfe des sogenannten Cine-Modes erfolgen, der die Bilder einer Schicht ihrer zeitlichen Reihenfolge entsprechend anzeigt. Durch eine vergleichende Betrachtung der Intensitätsänderungen können hier bereits ausgeprägte Perfusionsstörungen in einer Bildserie entdeckt werden. Kleinere Unregelmäßigkeiten der Kontrastmittelanreicherung bleiben dem Nutzer allerdings häufig verborgen. Das Verfahren dient zumeist der Prüfung der Bildqualität und der Gewinnung eines Überblicks über die Daten. Dieser erste Schritt kann durch die Bildung von *Differenzbildern* unterstützt werden, welche die Intensitätsunterschiede zwischen zwei gewählten Zeitpunkten darstellen [\[8\]](#page-90-3). Beide Verfahren ermöglichen rein qualitative Aussagen.

### <span id="page-27-0"></span>2.3.4 Zeit-Intensitätskurven

Die quantitative beziehungsweise semiquantitative Untersuchung basiert auf der Extraktion, Parametrisierung und Bewertung von Zeit-Intensitätskurven. Die Kurven lassen sich vergleichend darstellen und können anhand verschiedener Parameter charakterisiert werden, welche eine Beschreibung der Durchblutung ermöglichen.

Zeit-Intensitätskurven werden ermittelt, indem die Intensitäten zeitlich korrespondierender Voxel oder Regionen gegen die Zeit abgetragen werden. In Abbildung [2.5](#page-27-1) sind mehrere Kurven unterschiedlicher Regionen einer MR-Mammographie dargestellt. Die einzelnen Kurvenwerte wurden durch Mittelung aller Voxel-Intensitäten einer Region zum entsprechenden Zeitpunkt erhalten und durch Linien miteinander verbunden. Im Vergleich zur Kurve  $b$  deutet der schnelle und hohe Intensitätsanstieg der Kurve  $\alpha$  auf eine Hyperperfusion hin, wie sie häufig in der Umgebung von Tumoren auftritt.

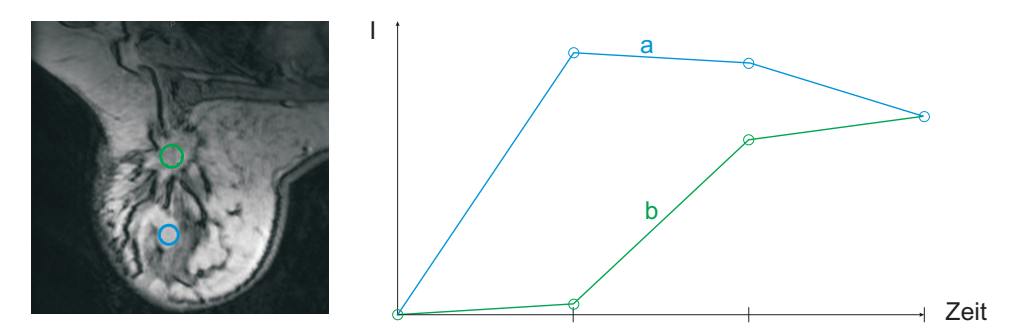

<span id="page-27-1"></span>Abbildung 2.5: Zeit-Intensitätskurven für zwei Regionen einer MR-Mammographie. Die Aufnahme erfolgte an vier Zeitpunkten. Der Verlauf der Kurve a weist im Vergleich zum normalen Verlauf der Kurve b einen rapideren und höheren Anstieg auf. Die schnellere Anreicherung des Kontrastmittels in der zur Kurve a gehörigen Bildregion lässt auf eine Schädigung oder Abnormalität des Gewebes schließen.

### Quantitative Parametrisierung

Die Ableitung quantitativer Perfusionsparameter benötigt die Konzentration des Kontrastmittels im Gewebe. Da das Verhältnis zwischen der KM-Konzentration und den Intensitäten in den Bilddaten bei den derzeit verwendeten extravaskulären Kontrastmitteln zumeist nicht linear ist, erfordert die quantitative Analyse zunächst eine Umwandlung der Intensitäten in KM-Konzentrationen. Geeignete Kalibrierungsverfahren werden in [\[4,](#page-90-4) [13,](#page-91-7) [74\]](#page-96-4) beschrieben. Hier werden die Intensitäten in Relaxationszeiten umgewandelt und die KM-Konzentrationen aus einem linearen Verhältnis zu den Relaxationszeiten abgeleitet. Zur Bestimmung absolut quantitativer Parameter werden die resultierenden Zeit-Konzentrationskurven anschließend an ein pharmakokinetisches Modell angepasst. Häufig werden 2-Kompartimente-Modelle verwendet [\[4,](#page-90-4) [15\]](#page-91-8). Sie beschreiben die Verteilung des Kontrastmittels in verschiedenen Kompartimenten des Körpers. Aus diesen Modellen können gewebespezifische Parameter, die die myokardiale Durchblutung und den Blutfluss widerspiegeln, abgeleitet werden.

Die quantitative Analyse erfordert komplexes Vorwissen des Anwenders, um die zahlreichen Variablen der Modelle anzupassen und reproduzierbare Ergebnisse zu erhalten. Die umfangreichen Berechnungen gestalten die Analyse wenig intuitiv und zeitaufwändig.

#### Semiquantitative Parametrisierung

Um die mit der quantitativen Parametrisierung verbundenen Probleme zu umgehen, wurde die Verwendung semiquantitativer Parameter vorgeschlagen. Für die semiquantitative Parametrisierung werden die Kurven in der Regel in relative Zeit-Intensitätskurven<sup>5</sup> umgewandelt [\[34\]](#page-92-5). In den Perfusionsdaten aus Abbildung [2.5](#page-27-1) sorgte die Kontrastmittelanreicherung für einen Intensitätsanstieg. Die relativen Kurvenwerte  $I_{rel}^k(t)$  einer Kurve  $k$  zum Zeitpunkt  $t$  können hier mit folgender gebräuchlicher Berechnungsvorschrift erhalten werden:

$$
I_{rel}^k(t) = \frac{I^k(t) - I_{Baseline}^k}{I_{Baseline}^k} \cdot 100
$$
\n(2.1)

Hierbei ist  $I^k(t)$  der Intensitätswert der Kurve k zum Zeitpunkt t. Die Baseline  $I_{Baseline}^k$  einer Kurve  $k$  ergibt sich aus der Mittelung der Intensitätswerte vor Beginn der KM-Anreicherung. In Abbildung [2.5](#page-27-1) entspricht die Baseline dem Intensitätswert des ersten Aufnahmezeitpunktes.

Aus den so erhaltenen Kurven lassen sich verschiedene Größen ableiten, die die Dynamik der Kontrastmittelanreicherung charakterisieren. In der Regel wird hierbei nur die erste Passage, der First-Pass, des Kontrastmittels betrachtet. Unabhängig vom jeweiligen Anwendungsgebiet gelten folgende Parameter als relevant [\[7,](#page-90-5) [59\]](#page-95-1):

- Peak: Maximal erreichte Intensitätsänderung
- Time to Peak (TTP): Zeit von Beginn der Intensitätsänderung bis zum Peak

<sup>5</sup>Die umgewandelten relativen Kurven werden auch als Zeit-Konzentrationskurven oder Anrei $chernngskurven$  bezeichnet. Aus Konformitätsgründen werden hier die Bezeichnungen Zeit-Intensitätskurve oder Kurve verwendet.

- Up-Slope oder Wash-In: Anstieg<sup>6</sup> zwischen Beginn der Intensitätsänderung und Peak
- Down-Slope oder Wash-Out: Anstieg zwischen Peak und Ende der ersten KM-Passage
- Integral: Fläche unter der Kurve in einem festgelegten Zeitbereich
- Mean Transit Time (MTT): Zeit bis zur Halbierung des Integrals innerhalb des Zeitbereichs für die Integralbestimmung

Abbildung [2.6](#page-29-0) stellt den allgemeinen Verlauf einer Kontrastmittelanreicherung und die beschriebenen Parameter schematisch dar. Dargestellt ist auch der Parameter Baseline, der sich aus der Mittelung der Intensitätswerte vor dem Beginn der Kontrastierung ergibt.

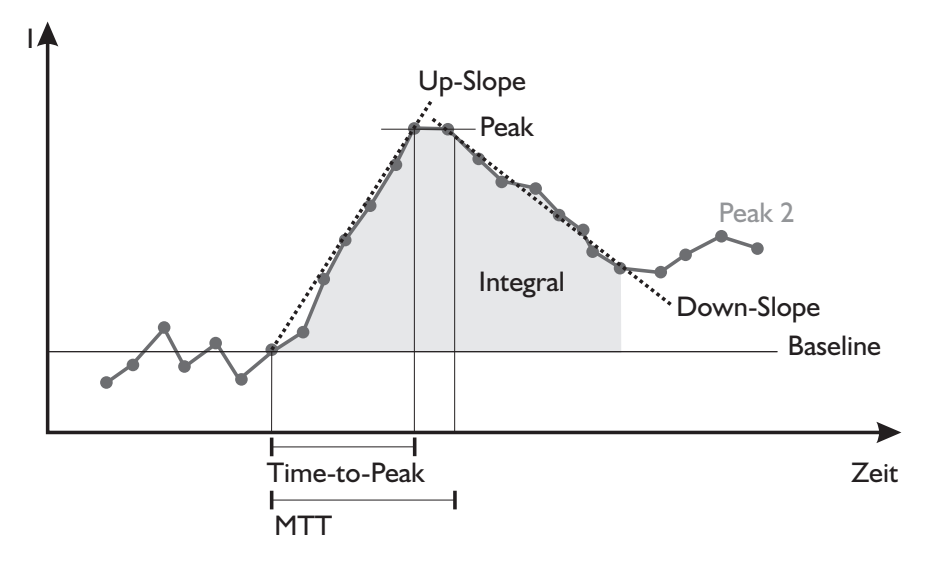

<span id="page-29-0"></span>Abbildung 2.6: Schematische Darstellung eines typischen Verlaufs einer Zeit-Intensitätskurve und Kennzeichnung relevanter Parameter. Die erste Passage des Kontrastmittels, der First-Pass, ruft die größten Intensitätsveränderungen hervor und wird zur Ableitung der Parameter herangezogen. Nachfolgende Passagen (Peak 2) werden in der Regel nicht mehr betrachtet.

#### Analyse

Zur Beurteilung, ob eine Perfusionsstörung vorliegt und welchen Schweregrad diese Störung besitzt, betrachtet der Arzt die kontrastmittelangereicherten Bilder und vergleicht und bewertet mehrere zugehörige Parameter. Die Analyse kann durch verschiedene Visualisierungsmethoden und die Klassifikation der Zeit-Intensitätskurven unterstützt werden.

 ${}^{6}$ Im weiteren Verlauf wird die deutsche Bezeichnung Anstieg für den Up-Slope verwendet.

### <span id="page-30-0"></span>2.3.5 Visualisierungstechniken zur Exploration von Perfusionsdaten

Für die Exploration von Perfusionsdaten werden Visualisierungsmethoden benötigt, die auffällige Werte oder Wertebereiche in den Original- und Parameterdaten kennzeichnen und hervorheben. Hierbei kommen neben der Darstellung von Zeit-Intensitätskurven und Parameterbildern Multiparametervisualisierungen und integrierte Visualisierungen zum Einsatz.

### Kurvendarstellung

Die Darstellung der Zeit-Intensitätskurve selbst bietet einen sehr guten Überblick über verschiedene relevante Parameter und ermöglicht deren direkten Vergleich. Allerdings ist die Anzahl der darstellbaren Kurven und somit die Zahl der Voxel oder Regionen, die untersucht werden können, begrenzt. Die Darstellung benötigt somit eine gezielte Auswahl von Voxeln oder Regionen durch den Anwender. Dies setzt eine genaue Kenntnis des Datensatzes und eine gute Unterscheidung zwischen normalen und auffälligen Gebieten voraus.

### Abbildung einzelner Parameter in Parameterbildern

Für die Analyse möglichst vieler Voxel beziehungsweise Regionen eignen sich Parameterbilder. Parameterbilder entstehen durch Berechnung eines Parameter für jedes Voxel des Originaldatensatzes. Die Parameter werden derzeit vor allem mit Hilfe von Pseudofarben dargestellt [\[34,](#page-92-5) [52\]](#page-94-1). Hierbei werden übliche Farbskalen, wie die Regenbogenskala, verwendet. Der Einsatz von Pseudofarben unterstützt die visuelle Unterscheidbarkeit von Parameterwerten und ermöglicht die Hervor-hebung auffälliger Regionen [\[19\]](#page-91-9).

Abbildung [2.7](#page-31-0) zeigt verschiedene farbkodierte Parameterbilder einer Perfusionsuntersuchung des Hirns. In [2.7\(a\)](#page-31-1) wurde der Parameter TTP mit Hilfe der Optimalen Farbskala dargestellt. Der durch einen Pfeil markierte Bereich weist einen erhöhten TTP auf, der auf eine verlangsamte Durchblutung hinweist. Der in  $2.7(b)$ abgebildete Parameter Integral weist erniedrigte Werte (siehe Pfeil) auf, die als verminderter Blutfluss in diesem Bereich interpretiert werden können. Es wurde die Regenbogenskala verwendet. Im markierten Bereich deutet der niedrige Integralwert auf eine verminderte Durchblutung hin.

### Multiparametervisualisierung

Für die Diagnostik von Perfusionsstörungen sind häufig mehrere Kurvenparameter von Bedeutung. So wird beispielsweise im Bereich der Brustkrebsdiagnostik auf

<span id="page-31-2"></span><span id="page-31-1"></span>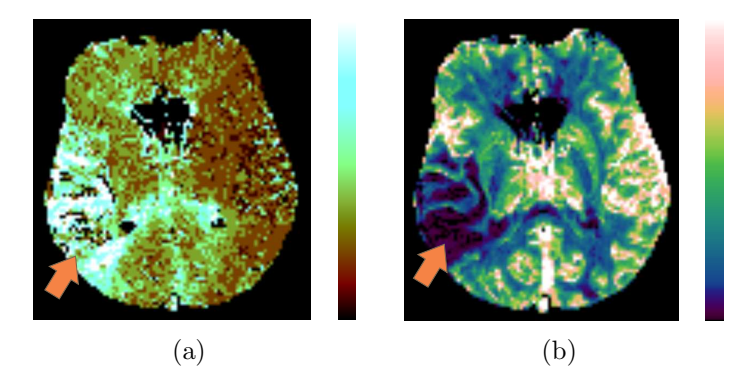

Abbildung 2.7: Farbkodierte Parameterbilder einer Perfusionsuntersuchung des Hirns. In [\(a\)](#page-31-1) ist der Parameter TTP anhand der Optimalen Farbskala farbkodiert. Im markierten Bereich (Pfeil) liegt ein deutlich erh¨ohter TTP (verlangsamter Blutfluss) vor. [\(b\)](#page-31-2) zeigt den Parameter Integral, der auf die Regenbogenskala abgebildet wurde. Der Pfeil deutet auf ein Gebiet mit geringem Integralwert (vermindertem Blutfluss) hin.

<span id="page-31-0"></span>Basis des Anstiegs, der Intensitätszunahme (Peak) und des Wash-Outs zwischen gutartigen und bösartigen Tumoren unterschieden [\[21\]](#page-91-10). Hierfür werden Visualisierungsmethoden benötigt, die die Integration mehrerer Parameter ermöglichen.

Die gemeinsame Darstellung mehrerer Parameter wird in der Visualisierung als Mehrdimensionale Visualisierung oder Multiparametervisualisierung bezeichnet. Ein Überblick über Grundlagen und Methoden der Multiparametervisualisierung kann in [\[65,](#page-95-4) [71\]](#page-96-5) gewonnen werden.

Zur kombinierten Abbildung mehrerer Perfusionsparameter werden Farbmodelle, wie das HSV- oder das RGB-Modell verwendet [\[13,](#page-91-7) [59\]](#page-95-1). Hierbei wird jeweils ein Parameter auf eine der drei Achsen des Modells abgebildet. Dies ermöglicht eine gemeinsame Darstellung von bis zu drei Parametern. Darüber hinaus kommen weitere Visualisierungstechniken wie die Generierung von Isolinien [\[59\]](#page-95-1) oder von Höhenprofilen [\[9\]](#page-91-11) zum Einsatz. In [\[48\]](#page-93-4) wird das Prinzip der Farbikonen, das von Levkowitz [\[38\]](#page-93-5) vorgestellt wurde, aufgegriffen. Ein Pixel des Originalbildes wird hier durch jeweils vier Pixel ersetzt. Somit können vier Parameter in einem Bild farbkodiert kombiniert werden. Des Weiteren wurden Linsen zur Exploration von zwei Parametern eingesetzt. Armitage et al. [\[4\]](#page-90-4) verwenden die Richtung, Stärke und Farbe von Vektoren, um drei relevante Parameter der MR-Mammographie gemeinsam darzustellen.

Abbildung [2.8](#page-32-0) zeigt zwei Multiparametervisualisierungen. In Abbildung [2.8\(a\)](#page-32-1) werden die Parameter Integral und TTP aus Abbildung [2.7](#page-31-0) durch den Einsatz synchronisierter Linsen [\[48\]](#page-93-4) gemeinsam visualisiert. Integral ist im Hintergrund durch Verwendung der Regenbogenskala dargestellt. Der auf die Optimale Farbskala abgebildete Parameter TTP kann im Bereich der Linse auf beiden Seiten des Gehirns betrachtet werden. Der erhöhte TTP und die niedrigen Integralwerte (Pfeil) lassen auf einen verlangsamte und verrringerte Kontrastmittelanreicherung schließen. In Abbildung [2.8\(b\)](#page-32-2) wurden die Parameter Integral und Anstieg einer MR-Mammographie jeweils auf die rote und grüne Komponente des RGB-Farbmodells abgebildet. Es lassen sich überdurchschnittlich hohe Werte für beide Parameter entdecken (Pfeil).

<span id="page-32-1"></span>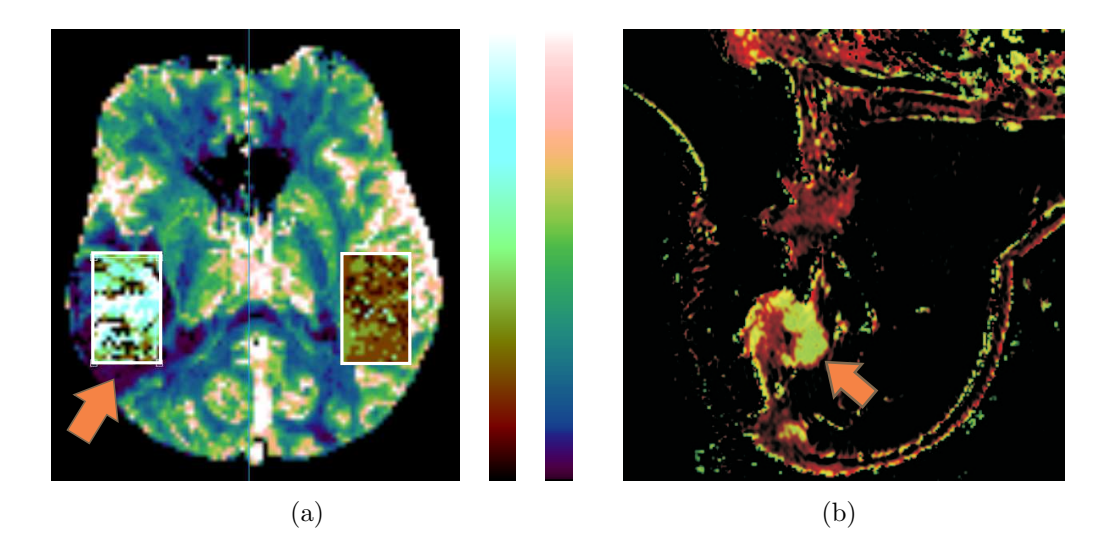

Abbildung 2.8: Multiparametervisualisierungen. [\(a\)](#page-32-1) Mit Hilfe von synchronisierten Linsen können die Parameter Integral (Hintergrund, Regenbogenskala) und der Parameter TTP (innerhalb der Linse, Optimale Farbskala) gemeinsam betrachtet werden. [\(b\)](#page-32-2) Die Parameter Integral und Anstieg wurden auf die rote und grüne Komponente des RGB-Farbmodells abgebildet. Beide Parameter sind im durch den Pfeil markierten Bereich uberdurchschnittlich hoch. ¨

#### <span id="page-32-2"></span><span id="page-32-0"></span>Integrierte Visualisierung

Die Visualisierung von Perfusionsdaten kann beispielsweise durch Segmentierung auf eine bestimmte interessierende Region beschränkt werden. Häufig bieten umgebende Strukturen dennoch wichtige Informationen, die eine Einordnung der Daten in ihren anatomischen Kontext erleichtern.

Die integrierte Darstellung von Perfusionsdaten und morphologischen Daten kann unter anderem durch die Verwendung unterschiedlicher Farbskalen erfolgen. So kann beispielsweise ein Parameter oder die Differenz zweier Bilder farbkodiert innerhalb der auf Grauwerte abgebildeten umgebenden Strukturen visualisiert werden. Bei genügender räumlicher Auflösung der Daten und dem Einsatz von Transparenz ist auch die Erzeugung dreidimensionaler Darstellungen möglich [\[9,](#page-91-11) [34\]](#page-92-5). Der Einsatz von Linsen ermöglicht ebenfalls die visuelle Untersuchung eines Parameters innerhalb seines anatomischen Kontextes [\[9\]](#page-91-11).

### <span id="page-33-0"></span>2.3.6 Klassifikation

Ein weiterer Schritt in der Analyse von Perfusionsdaten stellt die Klassifikation der Zeit-Intensitätskurven beziehungsweise der Parameter dar. Durch die automatische Zuordnung der Daten zu festgelegten Gewebsklassen sollen dem Untersuchenden hierbei große Teile der Auswertung der Bilddaten abgenommen werden.

Ansätze zur Klassifikation von Perfusionsdaten sind vor allem im Bereich der Brustkrebsdiagnostik zu finden. Lucht et al. [\[40\]](#page-93-6) konnten mit Hilfe von Neuronalen Netzen die Zeit-Intensitätskurven aus MR-Mammographien den Klassen "ma-<br>ligne Gaushavenänderung" – henigne Gaushavenänderung" und "narmales Gaus ligne Gewebeveränderung", "benigne Gewebeveränderung" und "normales Gewe-<br>he" mit einer Sepsitivität und Specifität von über 80% guerdaen. Nattkemper und be" mit einer Sensitivität und Spezifität von über 80% zuordnen. Nattkemper und Wismüller [\[46\]](#page-93-7) benutzten selbstorganisierende Karten, um malignes und benignes Brustgewebe zu differenzieren und zu visualisieren. In Tuncbilek et al. [\[72\]](#page-96-6) wurden die semi-quantitativen Parameter aus MRT-Perfusionsuntersuchungen von Patienten mit Weichgewebstumoren untersucht. Dabei konnten statistisch signifikante Unterschiede der Parameter Peak und Anstieg in malignen und benignen Tumoren nachgewiesen werden.

### <span id="page-33-1"></span>2.4 Myokardiale Perfusionsdiagnostik

Die Anatomie und Physiologie der bewegten Körperstruktur Herz stellen besondere Anforderungen an die Perfusionsdiagnostik. Sowohl in der Datenakquisition als auch in der Vorverarbeitung und Auswertung der Daten wurden spezielle Verfahren entwickelt, die die Struktur und das zeitliche Verhalten des Herzens berücksichtigen. Die Methoden der kontrastmittelunterstützten myokardialen First-Pass-Perfusionsdiagnostik mittels MRT werden im Folgenden erläutert. Für die allgemeinen Grundlagen der Perfusionsdiagnostik auf Kontrastmittelbasis wird auf Abschnitt [2.3](#page-24-0) verwiesen.

### <span id="page-33-2"></span>2.4.1 Bildaufnahme

In der myokardialen Perfusionsdiagnostik wird vornehmlich das Myokard des lin-ke Ventrikels untersucht. Es ist am häufigsten von Infarkten betroffen [\[6\]](#page-90-6) und lässt sich aufgrund seiner höheren Dicke besser als das des rechten Ventrikels darstellen. Für eine optimale Bewertung der myokardialen Perfusion sind neben der Wahl eines Kontrastmittels und einer MR-Sequenz insbesondere die Korrektur der Herzbewegung und die Definition geeigneter Schnittebenen von Bedeutung.

#### Bewegungskompensation

Die korrekte Analyse myokardialer Perfusionsdaten erfordert eine Minimierung sowohl der Atem- als auch der Herzbewegung. Durch ein spezielles Atemanhaltmanöver während der Bildaufnahme können größere Atemartefakte in den Bilddaten vermieden werden. Die Reduzierung von Artefakten, die auf der Herzbewegung beruhen, erfordern eine Synchronisation der Messungen mit dem Herzzyklus. Die Synchronisation erfolgt mit Hilfe des Elektrokardiogramms, welches die verschiedenen Phasen des Herzzyklus widerspiegelt und somit die Aufnahme zu festen Zeitpunkten des Herzzyklus ermöglicht [\[27\]](#page-92-0).

#### **Schnittführung**

Das Myokard des linken Ventrikels wird gemäß den Standards der American Heart Association [\[3\]](#page-90-1) durch mehrere Schnitte entlang der kardialen Kurzachse (Kurzachsenschnitt) abgebildet und erscheint in den Aufnahmen ringförmig. In der Regel werden drei bis vier Schichten geplant. Der linke Ventrikel wird hierbei in einen basalen, mittleren und apikalen Ring und die Herzspitze unterteilt, wobei die anatomischen Landmarken für den basalen Ring die Mitralklappensegel, für den mittleren Ring die Papillarmuskeln und für den apikalen Ring die untere Grenze der Papillarmuskeln sind. Diese Schnittführung ermöglicht die derzeit beste Gesamtdarstellung des linken Ventrikels.

Abbildung  $2.9(a)$  zeigt die Schnittführung und den Verlauf der Herzachsen, die durch die schräge und geneigte Lage des Herzens nicht in den drei Hauptebenen des Körpers, transversal, koronal und sagittal, liegen. In Abbildung [2.9\(b\)](#page-35-1) ist eine schematische Darstellung und eine MRT-Aufnahme im Kurzachsenschnitt mit Kennzeichnung verschiedener kardialer Strukturen zu finden.

#### Kontrastmittel

In den meisten klinischen und experimentellen Studien werden Kontrastmittel, wie Gadolinium Diethylenetriamine Pentaacetic Acid (Gd-DTPA) verwendet, die in regulär perfundiertem Myokard einen deutlichen Intensitätsanstieg hervorrufen. Aufgrund des extravaskulären Charakters von Gd-DTPA wird allein die frühe Phase der Kontrastmittelanflutung überwiegend von der Perfusion bestimmt. Die späteren Phasen, wie die Auswaschphase und die erneute Einschwemmung des Gd-DTPA, sind im Wesentlichen von der Diffusion des Kontrastmittels beeinflusst. Eine Linearität zwischen der Signalintensität und der Kontrastmittelkonzentration kann nur durch den Einsatz sehr geringer Dosen (0.025-0.05 mmol/kg Körpergewicht) und eines kompakten Bolus, der so herznah wie möglich appliziert wird, erzielt werden [\[77,](#page-96-3) [29,](#page-92-6) [27\]](#page-92-0).

<span id="page-35-0"></span>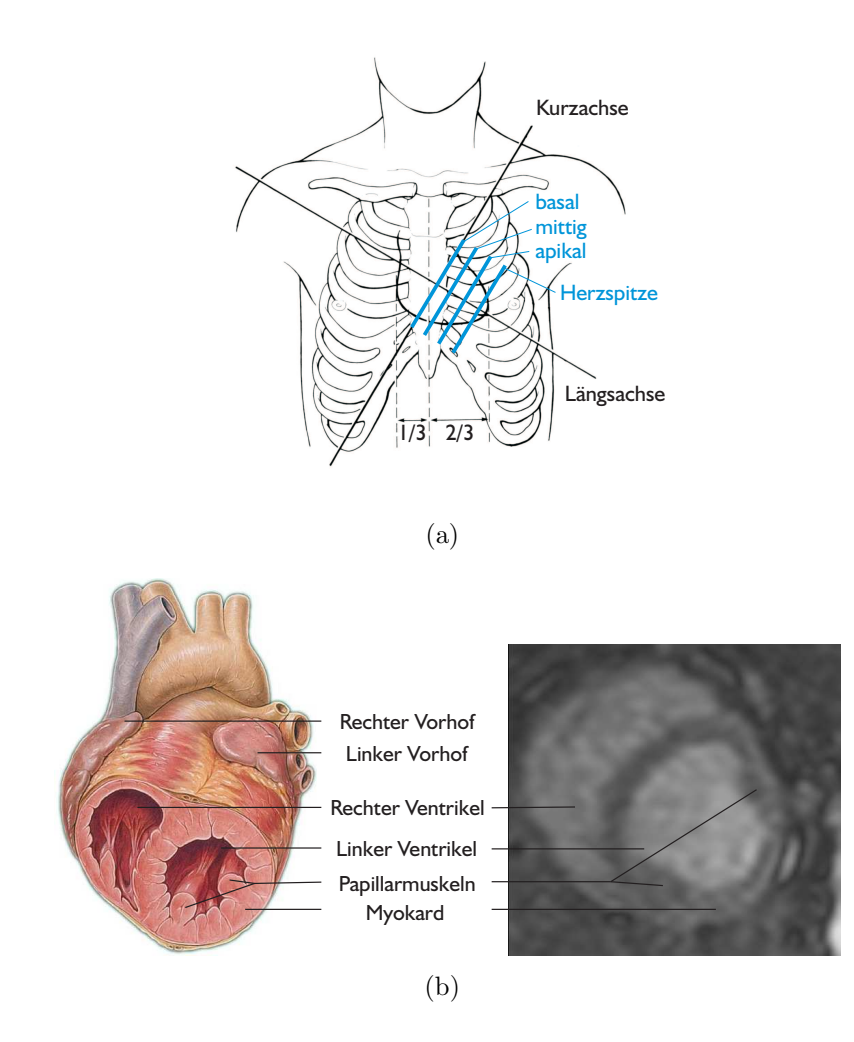

<span id="page-35-1"></span>Abbildung 2.9: Schnittfuhrung. [2.9\(a\)](#page-35-0) Herzachsen: Die Achsen des Herzens, Kurzachse und ¨ Längsachse, liegen nicht in den drei Hauptebenen des Körpers. [2.9\(b\)](#page-35-1) Schematische Darstellung kardialer Strukturen im Kurzachsenschnitt und MRT-Aufnahme eines Kurzachsenschnitts, Akquisition: Kivelitz, Charité Berlin, 2003 [\[79\]](#page-96-0).

#### Akquisition

Nach der Patientenaufklärung und -vorbereitung wird zunächst auf der Basis von initialen Suchschnitten die Aufnahme der kurzen Achse des linken Ventrikels vorbereitet. Anschließend erfolgt die Applikation des Kontrastmittels und die Akquisition der Bilddaten. Die zuvor geplanten Schichtbilder (Matrix:  $128\times128$ ) werden über einen Zeitraum von 40 bis 80 aufeinander folgenden Herzschlägen EKG-getriggert akquiriert. Hierbei werden vorwiegend schnelle Gradientenecho-Sequenzen, Echoplanar-Imaging-Sequenzen und Hybrid-Sequenzen verwendet [\[29\]](#page-92-6). Die erhaltenen Daten besitzen derzeit eine räumliche Auflösung von  $1.5 \times 1.5$  mm und eine Schichtdicke von sieben bis acht Millimetern [\[18,](#page-91-6) [62,](#page-95-5) [29\]](#page-92-6).
Die Akquisition von Bilddaten unter Stressbedingungen, welche durch Pharmaka oder körperliche Betätigung erzeugt werden, stellt einen wichtigen Bestandteil in der Erkennung geringer gradiger Stenosen und deren Auswirkungen auf die Durchblutung des Myokards dar (vergleiche Abschnitt [2.2.3\)](#page-20-0). Die Stressuntersuchung erfolgt vor oder nach der Ruheuntersuchung unter Verwendung der gleichen Aufnahmeparameter (MR-Sequenz, Schnittfuhrung) wie in Ruhe. Insgesamt werden ¨ somit zwei Datensätze mit jeweils circa 160 Schnittbildern erhalten.

Häufig werden zusätzlich 5-20 Minuten nach der KM-Applikation und der First-Pass-Untersuchung Late-Enhancement-Daten aufgenommen, in denen avitales Myokard durch ein hyperintenses Signal gekennzeichnet ist. Late-Enhancement-Aufnahmen bestehen aus acht bis zwölf Schichten und besitzen eine ähnliche Auflösung wie die First-Pass-Daten. Sie werden im weiteren Verlauf der Arbeit nicht näher betrachtet.

## 2.4.2 Vorverarbeitung

Trotz EKG-Triggerung und Atemanhaltetechnik können Bewegungen des Patienten, wie zum Beispiel die Zwerchfellbewegung, nicht gänzlich vermieden werden. Für die Bewegungskorrektur myokardialer Perfusionsdaten werden robuste Verfahren benötigt, die unbeeinflusst von der gewählten MR-Sequenz, Abweichungen in der Schnittführung und der Pathologie zuverlässige Ergebnisse liefern. Steg-mann et al. [\[70\]](#page-96-0) geben einen Uberblick über Registrierungsmethoden, die für die Korrektur in kardialen Perfusionsdaten entwickelt wurden. Ein großer Teil der Methoden basiert auf der Fehlerminimierung durch einfache Translationen und Rotationen.

Die Analyse myokardialer Perfusionsdaten erfordert eine Segmentierung, durch die die Extraktion und die vergleichende Beurteilung von Zeit-Intensitätskurven auf das Myokard beschränkt werden kann. Das gewählte Segmentierungsverfahren sollte eine präzise Beschreibung der myokardialen Kontur liefern und aufgrund der großen Datenmenge automatisch oder semi-automatisch arbeiten. In Aufnahmen mit fehlerfreier EKG-Triggerung und minimalen Atembewegungen kann das Myokard nach erfolgreicher Bewegungskorrektur an einem Zeitpunkt segmentiert und das Ergebnis auf die restlichen Zeitpunkte kopiert werden [\[57\]](#page-95-0). Daten geringerer Qualität erfordern eine 4D-Segmentierung, die die Verformung und Bewegung des Myokards nicht vernachlässigt. So entwickelten beispielsweise Lorenzo-Valdes et al. [\[39\]](#page-93-0) 4D-Wahrscheinlichkeitskarten, um verschiedene Strukturen des Herzens zu klassifizieren. Montagnat und Delingette [\[44\]](#page-93-1) fuhrten eine zeitliche ¨ Kraft, die den Verlauf der myokardialen Kontur entlang der Zeit beeinflusst, in ihr deformierbares Modell ein.

Die Verbesserung des niedrigen Signal-Rausch-Verhältnisses der Daten erfolgt uberwiegend während der Auswertung der Zeit-Intensitätskurven. Für weitere Erläuterungen sei an dieser Stelle auf die Abschnitte [2.4.4](#page-37-0) und [2.4.5](#page-41-0) und [3.5](#page-59-0) verwiesen.

## 2.4.3 Initiale Betrachtung

Auch in der myokardialen Perfusionsdiagnostik erfolgt zunächst eine wie in Ab-schnitt [2.3.3](#page-26-0) erläuterte erste rein visuelle Auswertung der akquirierten Daten. Sie wird mit Hilfe einer simultanen Darstellung aller Schichten in Ruhe und unter Belastung durchgefuhrt. Aufgrund der geringen KM-Dosis ergeben sich allerdings ¨ nur geringe Intensitätsänderungen, die für den Nutzer schwer erkennbar sind. Die visuelle Beurteilung hängt deshalb stark vom Benutzer und dessen Erfahrung in der Perfusionsdiagnostik ab und ist wenig sensitiv gegenüber geringer gradigen Perfusionsdefekten [\[27\]](#page-92-0).

## <span id="page-37-0"></span>2.4.4 Zeit-Intensitätskurven

In den Aufnahmen passiert das mit Kontrastmittel angereicherte Blut zunächst den rechten Ventrikel, anschließend den linken Ventrikel und perfundiert dann in das Myokard. Im normal durchbluteten Herzmuskel sollte es zu einem Intensitätsanstieg kommen, der sich im weiteren Verlauf mit Auswaschung des Kontrastmittels wieder reduziert. Die Kontrastierung des Myokards ist verglichen mit dem Ventrikellumen<sup>7</sup> jedoch relativ gering. Die Analyse der extrahierten Zeit-Intensitätskurven kann quantitativ oder semi-quantitativ erfolgen.

Abbildung [2.10](#page-38-0) zeigt Schichtbilder eines myokardialen Ruhe-Perfusionsdatensatzes an mehreren ausgewählten Zeitschritten und die Kurvenverläufe zweier in den Schichtbildern markierten Regionen des Myokards. Kurve a stellt den typischen Verlauf einer Zeit-Intensitätskurve bei normaler Perfusion des Myokards dar. Demgegenüber steht Kurve  $b$  mit einem deutlich verminderten Anstieg und einem verzögerten und geringeren Peak. Der Verlauf von Kurve b weist auf eine Perfusionsstörung im zugehörigen Gebiet hin. Die Kurvenverläufe heben die rein visuell nur schwer detektierbaren unterschiedlichen Intensitätsänderungen der beiden Regionen deutlich hervor.

## Quantitative Analyse

Absolut quantitative Informationen uber den Blutfluss, das Blutvolumen und die ¨ Permeabilität der Gefäße können nur mit Hilfe umfangreicherer Berechnungen und einer Annäherung durch Modelle erhalten werden (vergleiche Abschnitt [2.3.4\)](#page-27-0). In

<sup>7</sup>Ventrikelinneres

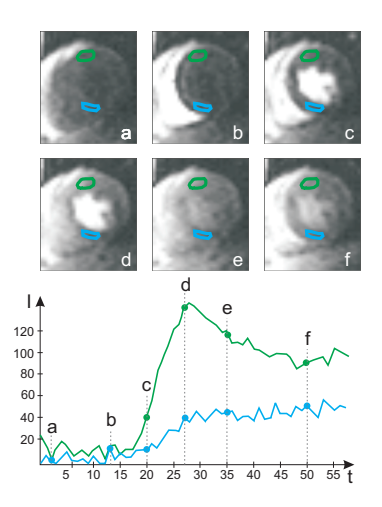

<span id="page-38-0"></span>Abbildung 2.10: Zeit-Intensitätskurven zweier ausgewählter Regionen eines myokardialen Perfusionsdatensatzes. a-f zeigen verschiedene Zeitschritte einer Schicht des Datensatzes, in denen zwei korrespondierende Regionen ausgewählt und markiert wurden. Die zu den Regionen gehörigen Kurven sind dargestellt. Kurve  $b$  zeigt eine deutlich Perfusionsstörung der blauen Region.

Studien [\[23,](#page-92-1) [74\]](#page-96-1) konnten bereits quantitative Parameter aus den Zeit-Intensitätskurven abgeleitet und bewertet werden.

Die quantitative Analyse benötigt neben der Entwicklung intravaskulärer Kontrastmittel weitere aussagekräftige Evaluierungen und ist bisher nicht in die gebräuchlichen Auswerteprogramme integriert worden. Ihr baldiger Einsatz in der klinischen Routine ist auch aufgrund ihrer Komplexität fraglich.

#### Semiquantitative Analyse

Die semiquantitative Analyse betrachtet vor allem die fruhe Phase der Kon- ¨ trastmittelanreicherung, die uberwiegend von der Perfusion bestimmt ist und ¨ bei genügend geringer Kontrastmittelmenge eine lineare Beziehung zwischen KM-Konzentration und Intensitätsänderung beschreibt. In der Regel werden die Parameter TTS, TTP, Peak, Anstieg und MTT ermittelt [\[1,](#page-90-0) [45\]](#page-93-2).

Zur besseren inter- und intrapersonellen Vergleichbarkeit werden die Parameter mit Hilfe der arteriellen Input-Funktion (AIF) korrigiert. Für die Bestimmung der AIF eignet sich die Zeit-Intensitätskurve des linken Ventrikellumens. Als Beispiel sei hier in Gleichung [2.2](#page-38-1) die Berechnung des korrigierten Anstiegs angegeben:

$$
Anstieg^{norm} = \frac{Anstieg^{Myokard}}{Anstieg^{AIF}} \tag{2.2}
$$

<span id="page-38-1"></span>Al-Saadi et al. [\[1\]](#page-90-0) definierten den korrigierten Anstieg und den korrigierten Peak als die sensitivsten und am wenigsten von Störgrößen beeinflussten Parameter. Als Störgrößen gelten die zeitliche Auflösung, die Linearität zwischen Intensität und Kontrastmittelkonzentration, das Datenrauschen und die Diffusion. Die Bedeutung der beiden Parameter zur Erkennung von myokardialen Ischämien konnte von Panting et al. [\[51\]](#page-94-0), Plein et al. [\[55\]](#page-94-1), Schmitt et al. [\[64\]](#page-95-1) und Wintersper-ger et al. [\[78\]](#page-96-2) bestätigt werden. In einigen dieser Studien wurden auch Auffälligkeiten des Parameters TTP untersucht, die sich jedoch als nicht statistisch signifikant erwiesen. Ein Parameterwert gilt als signifikant verringert oder erhöht, wenn er um zwei Mal die Standardabweichung vom mittleren Parameterwert einer gesunden Region abweicht. Perfusionsgestörtes Gewebe wird in der quantitativen Analyse folglich vor allem durch eine Verminderung des Anstiegs und des Peaks im Vergleich zu normal durchblutetem Gewebe definiert.

Basierend auf den Erkenntnissen bezüglich des Verhaltens der verschiedenen Parameter konnte ein zuverlässiger Index zur Beschreibung der Koronarreserve (vergleiche Abschnitt [2.1.2\)](#page-18-0), der myokardiale Perfusionsreserve-Index (MPRI), abgeleitet werden. Der MPRI bezeichnet das Verhältnis des normierten Parameters unter Stressbedingungen zum normierten Parameter unter Ruhebedingungen, wobei in der Regel der Parameter Anstieg verwendet wird (siehe Gleichung [2.3\)](#page-39-0). Er vereint somit Aussagen über die hämodynamische Relevanz einer Gefäßverengung sowohl in Ruhe als auch in Stress.

<span id="page-39-0"></span>
$$
MPRI = \frac{Anstieg_{Stress}^{norm}}{Anstieg_{Rule}^{norm}}
$$
\n(2.3)

Als Grenze für den MPRI bei normaler Durchblutung ermittelten Al-Saadi et al. in [\[1\]](#page-90-0) einen Wert von 1,5. Werte kleiner 1,5 wurden als Ischämie klassifiziert. Mit Hilfe des normierten Anstiegs und des MPRI konnten bislang Auswirkungen von Stenosen ab einer Gefäßverengung von 75% detektiert werden.

In Tabelle [2.1](#page-40-0) ist das Verhalten der Parameter Anstieg und Peak und des MPRI in Regionen mit leichten oder schweren Perfusionsstörungen im Vergleich zu Regionen ohne Perfusionsstörungen zusammengefasst. Als leichte Perfusionsstörung gilt hierbei eine Störung, die erst unter Stressbedingungen auftritt. Demgegenüber steht die schwere Perfusionsstörung, die sowohl in Ruhe als auch unter Stress detektierbar ist. Die Zusammenfassung ergibt sich aus den Studien von Al-Saadi et al. [\[2,](#page-90-1) [1\]](#page-90-0), Schmitt et al. [\[64\]](#page-95-1) und Wintersperger et al. [\[78\]](#page-96-2).

#### Parameterbestimmung

Die korrekte Bestimmung der Parameter ist fur die semiquantitative Analyse myo- ¨ kardialer Perfusionsdaten von großer Bedeutung. Für die Berechnung existieren unterschiedliche Vorgehensweisen, deren Ziel eine genaue und gleichzeitig robuste Bestimmung der Parameter, insbesondere des Anstiegs und des Peaks, in den häufig stark verrauschten Daten ist.

|                                  | Perfusionsstörung:                               |                                                  |  |
|----------------------------------|--------------------------------------------------|--------------------------------------------------|--|
|                                  | leicht                                           | schwer                                           |  |
| Ruhe<br>Anstieg<br>Peak          | normal<br>normal                                 | signifikant verringert<br>signifikant verringert |  |
| <b>Stress</b><br>Anstieg<br>Peak | signifikant verringert<br>signifikant verringert | signifikant verringert<br>signifikant verringert |  |
| <b>MPRI</b>                      | signifikant verringert<br>(Richtwert: < 1.5)     | signifikant verringert                           |  |

<span id="page-40-0"></span>Tabelle 2.1: Verhalten relevanter Parameter in Regionen mit Perfusionsstörungen. Leichte Perfusionsstörungen werden erst unter Stressbedingungen erkannt und zeigen hier signifikant verringerte Parameterwerte. Weist ein Gebiet schwere Perfusionsstörungen auf, sind Anstieg und Peak bereits in Ruhe reduziert.

Penzkofer et al. [\[53\]](#page-94-2) wenden zur Glättung zunächst einen Tiefpass-Butterworth-Filter entlang der Zeit auf ihre Bilddaten an, bevor der Anstieg  $b<sup>k</sup>$  und der Peak  $I_p^k$  eines Voxels oder einer Region  $k$  wie folgt bestimmt werden:

<span id="page-40-1"></span>
$$
b^k = \frac{I_{max}^k - I_{min}^k}{t_{max}^k - t_{min}^k} \tag{2.4}
$$

$$
I_p^k = I_{max}^k - I_{mean}^k \tag{2.5}
$$

 $t_{min}^k$  bildet den Zeitpunkt des Beginns und  $t_{max}^k$  den Zeitpunkt des Maximums der Kontrastmittelanreicherung.  $I_{min}^k$  und  $I_{max}^k$  entsprechen den Intensitäten an  $t_{max}^k$ und  $t_{min}^k$ .  $I_{mean}^k$  ist die mittlere Intensität vor der KM-Anreicherung.

Schmitt et. al. [\[64\]](#page-95-1) ermitteln den Anstieg  $b_i$  indem sie zwischen  $t_{min}^k$  und  $t_{max}^k$  eine Geradengleichung  $I^k(t)$ 

$$
I^k(t) = a + b^k t \quad (b^k > 0)
$$
\n(2.6)

mittels linearer Regression anpassen. Die Verfahren von Penzkofer et al. [\[53\]](#page-94-2) und Schmitt et. al. [\[64\]](#page-95-1) benötigen eine fehlerfreie Bestimmung der Zeitpunkte  $t_{min}^k$ und  $t_{max}^k$  für jede Region  $k$ . Die Anstiegsbestimmung nach Penzkofer et al. [\[53\]](#page-94-2) und der Einfluss von  $t_{min}^k$  und  $t_{max}^k$  sind in Abbildung [2.11](#page-41-1) für eine Kurve  $k$  des Myokards dargestellt.

Zur automatischen Bestimmung von  $t_{min}^k$  überprüfen Schmitt et al. [\[64\]](#page-95-1) ausgehend vom ersten Zeitpunkt die nachfolgenden Datenpunkte auf einen deutlichen

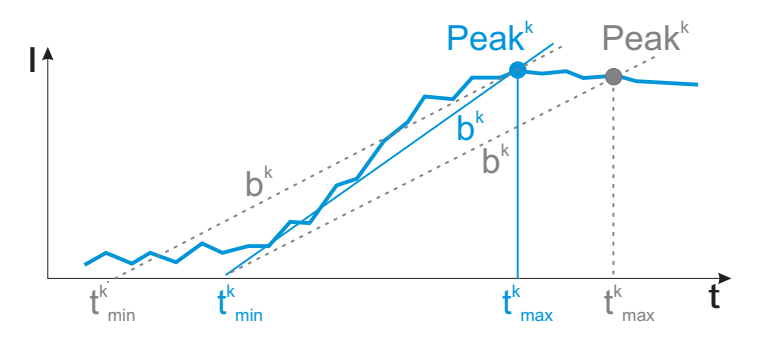

<span id="page-41-1"></span>Abbildung 2.11: Anstiegsbestimmung nach Gleichung [2.4](#page-40-1) fur eine Kurve des Myokards. Die ¨ korrekte Berechnung erfordert die Angabe eines individuellen Startpunktes  $t_{min}^k$  und die korrekte Ermittlung vom  $t_{max}^k$  (Peak) für jede Kurve. Bei der Verwendung inkorrekter  $t_{min}^k$  und  $t_{max}^k$ (grau dargestellt) ergeben sich Verfälschungen des Anstiegs (gestrichelte Linien).

Intensitätsanstieg. Als deutlicher Intensitätsanstieg gilt hierbei ein Intensitätswert  $I^k(t)$ , der folgende Bedingung erfüllt:

<span id="page-41-2"></span>
$$
I^k(t) > I^k_{mean} + 3 \cdot I^k_{std} \tag{2.7}
$$

mit  $I_{mean}^k$  als mittlere Intensität bis zum Zeitpunkt t und  $I_{std}^k$  als Standardabweichung von  $I_{mean}^k$  bis zum Zeitpunkt  $t$ . Die Zuverlässigkeit des Verfahrens ist nicht angegeben.

Al-Saadi et al. [\[1\]](#page-90-0) und Plein et al. [\[55\]](#page-94-1) dagegen berechnen den Anstieg als die maximale Steigung zwischen drei aufeinanderfolgenden Zeitpunkten für Regionen des Ventrikellumens und fünf aufeinanderfolgenden Zeitpunkten für Regionen des Myokards. Dieses Vorgehen ist weniger stark von einer korrekten Detektion von  $t_{min}^k$  abhängig.

Keijer et al. [\[30\]](#page-92-2) passen eine  $Gamma$ -Variate<sup>8</sup> an die gemessenen Intensitätswerte an, um das Rauschen zu minimieren und die erste KM-Passage von der erneuten Anreicherung des Kontrastmittels zu trennen. Die Anpassung erfolgt durch die Angabe eines Startpunktes  $t_{min}^k$  und die näherungsweise Bestimmung mehrerer kurvenspezifischer Parameter. Die Verwendung einer Gamma-Variate wird von Al-Saadi et al. [\[2\]](#page-90-1) aufgrund des Einflusses der Diffusion auf die Kurvengestalt in Frage gestellt.

## <span id="page-41-0"></span>2.4.5 Visualisierung der Parameter

Für die Exploration der Parameter wurden bisher einige wenige Methoden entwickelt und eingesetzt. Zumeist erfolgt eine farbkodierte Darstellung eines einzelnen Parameters in einem Parameterbild oder im sogenannten Bull's Eye Plot.

<sup>8</sup>Definition der Gamma-Variate siehe Anhang [A.1](#page-104-0)

Aufgrund der geringen Schichtanzahl und der großen Schichtabstände ist eine dreidimensionale Visualisierung ungeeignet.

#### Parameterbilder

Von den in Abschnitt [2.3.5](#page-30-0) vorgestellten Visualisierungstechniken fand in der myokardialen MR-Perfusionsdiagnostik bisher einzig die farbkodierte oder grauwertbasierte Darstellung eines einzelnen Parameters durch Parameterbilder Verwendung.

Parameterbilder wurden beispielsweise von Panting et al. [\[51\]](#page-94-0) genutzt. Sie berechneten für das segmentierte Myokard pixelweise die Parameter Anstieg und Peak und kodierten die erhaltenen Werte mit Farbe. Die erzeugten Bilder wurden dann von Testpersonen auf Perfusionsstörungen untersucht. Hierbei zeigte sich, dass die Parameterbilder im Vergleich zu den Originaldaten schneller und einfacher zu interpretieren waren und ihre Bewertung die diagnostische Sensitivität und Spezifität erhöhten. Die Vorgehensweise zur Abbildung der Parameterwerte auf Farbe und die verwendete Farbskala werden allerdings nicht näher erläutert. Vermisst wird vor allem eine Beschreibung der Normierung der verschiedenen Wertebereiche der Ruhe- und Stressdaten, die eine vergleichende Darstellung dieser Daten ermöglicht.

Penzkofer et al. [\[53,](#page-94-2) [78\]](#page-96-2) erweiterten die Darstellung von Parameterbildern, indem sie die Parameter des Myokards und des Lumens des linken Ventrikels den Originaldaten farbkodiert uberlagerten. Durch die verwendete Farbskala werden ¨ niedrige Parameterwerte, welche eine Perfusionsstörung kennzeichnen, auf Blautöne abgebildet. Hohe Parameterwerte sind hingegen rot repräsentiert. Der jeweilige Wertebereich eines Parameters wurde auf den entsprechenden maximalen Para-meterwert der AIF skaliert (siehe Abbildung [2.12\)](#page-43-0). Durch die wesentlich höhere Intensitätszunahme im Ventrikellumen werden jedoch die geringeren Werte des Myokards auf einen sehr kleinen Bereich der Farbskala und somit auf ähnliche, schlechter zu differenzierende Farbwerte abgebildet. Eine alleinige Farbkodierung der Parameter des Myokards wäre wünschenswert.

### 17-Segment-Modell und Bull's Eye Plot

Durch die Verwendung des 17-Segment-Modells und die Darstellung der Parameter mit Hilfe des Bull's Eye Plots können Probleme der Parameterbilder, wie Rauschen oder der Einfluss der Werte des Ventrikellumens, reduziert werden.

Das 17-Segment-Modell [\[3,](#page-90-2) [35\]](#page-93-3) wurde von der American Heart Association (AHA) vorgeschlagen. Hierbei wird der Ring der in Abschnitt [2.4.1](#page-33-0) definierten basalen und mittleren Schicht in sechs Segmente von jeweils 60 Grad und die apikale Schicht in vier Segmente von jeweils 90 Grad aufgeteilt (vergleiche Abbil-

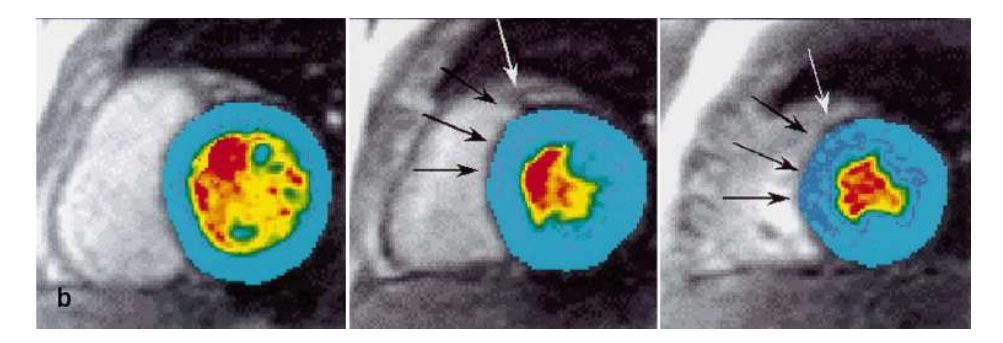

<span id="page-43-0"></span>Abbildung 2.12: Farbkodierte Abbildung des Parameters Peak in drei Schichten nach Penzkofer et al. [\[53\]](#page-94-2). Hohe Werte des Peaks sind rot dargestellt. Niedrige Parameterwerte sind durch Blautöne gekennzeichnet. Unterschiedliche Parameterwerte des Myokards werden durch den Einfluss der wesentlich höheren Parameterwerte des Ventrikellumens auf ähnliche Farbwerte abgebildet, wodurch die Detektion von Perfusionsstörungen beeinträchtigt wird. In den durch Pfeile gekennzeichneten dunkelblauen Gebieten liegt eine Perfusionsstörung vor. Quelle: Penzkofer et al. [\[53\]](#page-94-2)

dung [2.13\)](#page-43-1). Das 17. Segment ergibt sich aus der Herzspitze. Als Begrenzung des ersten Segments wurde der Ansatz des rechten Ventrikels an der linksventrikulären Vorderwand festgelegt. Für jedes Segment werden nun die Parameter aus der gemittelten Zeit-Intensitätskurve aller zum Segment gehörigen Voxel abgeleitet. Dieses Vorgehen ermöglicht neben der Glättung der Kurve eine einheitliche Nomenklatur und Lokalistation von Myokardregionen sowie deren Zuordnung zu Versorgungsgebieten der Koronararterien. Die Vergleichbarkeit verschiedener Aufnahmen wird unterstützt.

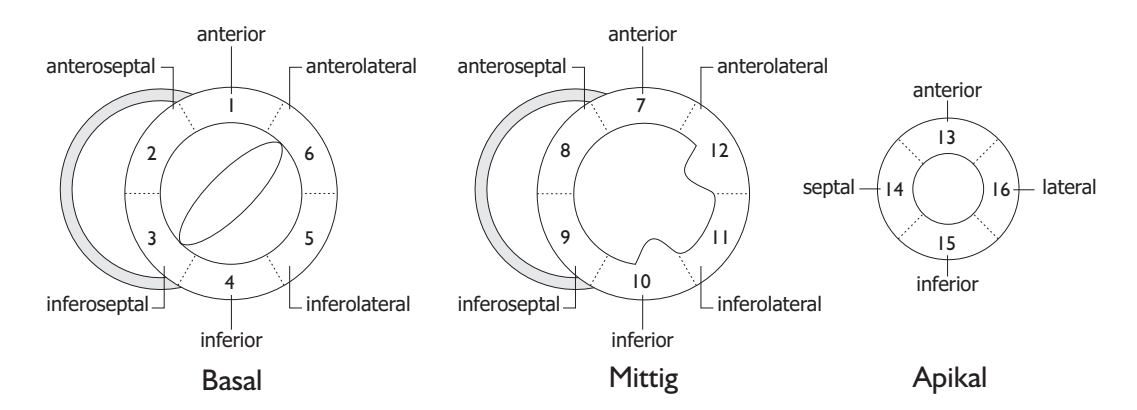

<span id="page-43-1"></span>Abbildung 2.13: Zerlegung des Myokards gemäß dem 17-Segment-Modell der AHA. Die basale und mittlere Schicht werden in jeweils sechs Segmente aufgeteilt, die apikale Schicht wird in vier Segmente zerlegt. Die Herzspitze bildet das 17. Segment.

Die Betrachtung aller Segmente erfolgt mit Hilfe des Bull's Eye Plots. In dieser zweidimensionalen Darstellung werden die basale Schicht in den äußeren Ring, die mittlere Schicht in den mittleren Ring, die apikale Schicht in den inneren Ring und die Herzspitze in das Zentrum abgebildet. Der Bull's Eye Plot ermöglicht somit die gemeinsame Analyse aller Schichten.

In Abbildung [2.14](#page-44-0) ist das Schema des Bull's Eye Plots dargestellt. Des Weiteren ist die von der AHA festgelegte Zuordnung der Myokardsegmente zu den Versorgungsgebieten der drei Koronararterien farblich gekennzeichnet. Diese Zuordnung unterliegt allerdings aufgrund der verschiedenen Versorgungstypen (siehe Abschnitt [2.1.2\)](#page-18-1) einer großen Variabilität [\[54\]](#page-94-3), die in der weiteren Verarbeitung berücksichtigt werden sollte. Der Bull's Eye Plot ist nicht an das 17-Segment-Modell gebunden. Er eignet sich auch für die Darstellung einer häufig erwünschten feineren Zerlegung des Myokards.

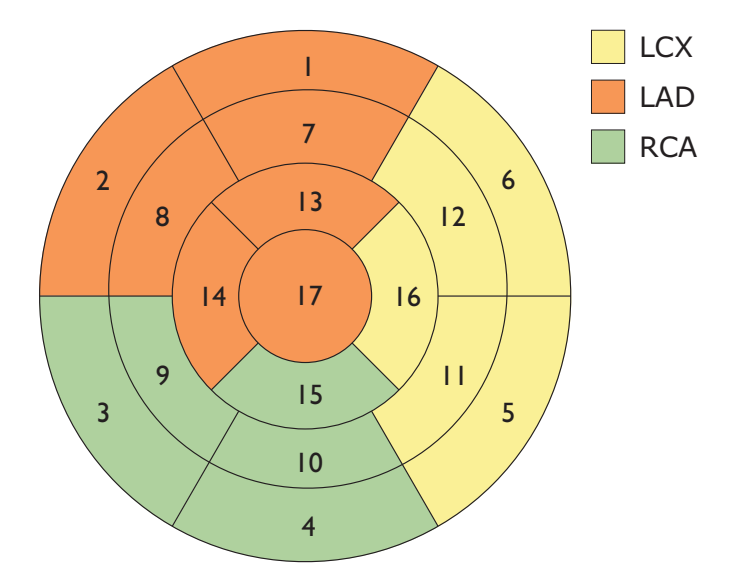

<span id="page-44-0"></span>Abbildung 2.14: Bull's Eye Plot. Die Schichten eines Datensatzes werden beginnend bei der basalen Ebene von außen nach innen kreisförmig angeordnet. Die einzelnen Segmente können den Versorgungsgebieten der Koronararterien LAD, LCX und RCA zugeordnet werden.

### <span id="page-44-1"></span>2.4.6 Werkzeuge für die Analyse von kardialen Perfusionsdaten

Die Vorverarbeitung und initiale Betrachtung kardialer Bilddaten können bereits seit geraumer Zeit durch kommerzielle oder frei erhältliche Software und Forschungsprototypen unterstützt werden. In den letzten Jahren wurden die Anwendungen auch um Module zur semi-quantitativen und quantitativen Analyse von dynamischen Daten erweitert.

Aufgrund der besseren Qualität der zugrunde liegenden Bilddaten lag der Entwicklungsschwerpunkt zunächst im Bereich der Funktionsdiagnostik (vergleiche Abschnitt [2.2.5\)](#page-22-0). Beispielhaft seien hier die Anwendungen Segment v1.25 [\[25\]](#page-92-3), CARDIAC TOOL [\[28\]](#page-92-4) und das VTK-WIDGET von Wesarg et al. [\[76\]](#page-96-3) genannt. Seit kurzem stehen auch Werkzeuge zur Perfusionsanalyse zur Verfugung. Im Folgen- ¨ den werden exemplarisch drei Anwendungen für die Analyse myokardialer Perfusionsdaten vorgestellt. Hierbei wird erläutert, ob und auf welche Weise

- eine Darstellung der (segmentierten und bewegungskorrigierten) Originaldaten erfolgt,
- $\bullet$  die Zeit-Intensitätskurven extrahiert werden,
- einzelne oder mehrere Parameter bestimmt und visualisiert werden können und
- die Untersuchung von Ruhe- und Stressdaten möglich ist.

Die auf diesen Punkten basierenden Eigenschaften der drei betrachteten Werkzeuge Dyna Vision, QMass MR und PERFUSIONtools werden abschließend in der Zusammenfassung des Kapitels tabellarisch gegenübergestellt.

### Dyna Vision

Die Anwendung Dyna Vision wurde bei MeVis zur Analyse dynamischer Bilddaten entwickelt [\[33\]](#page-92-5). Neben Methoden zur Segmentierung und Bewegungskorrektur bietet die Software verschiedene Visualisierungsmöglichkeiten für die vorverarbeiteten Daten.

Die Schichten und Zeitschritte der Originaldaten können durch Benutzerinteraktion und mit Hilfe des Cine-Modes betrachtet werden. Diese platzsparende Darstellung erlaubt jedoch keine gleichzeitige Begutachtung mehrerer Schichten. Des Weiteren ist die Erstellung und Betrachtung von Differenzbildern möglich. Die Zeit-Intensitätskurven auffälliger Areale können durch das Einzeichnen von Regions of Interest (ROIs) ermittelt und in einem Diagramm abgebildet werden, wobei maximal zwölf Regionen ausgewählt werden können. ROI und Kurve sind durch die Zuordnung einer Farbe eindeutig miteinander verbunden. Die Auswahl interessierender Regionen setzt eine klare Unterscheidbarkeit zwischen normal und minder durchblutetem Myokard voraus und hängt von der Erfahrung des Anwenders ab.

DYNA VISION ermöglicht die Erzeugung von Parameterbildern. Die pixelweise Bestimmung der Parameter erfordert die Angabe von acht Zeitpunkten ( $Base<sub>Start</sub>$ ,  $Base_{End}$ ,  $Time_{Start}$ ,  $Time_{End}$ ,  $T_1$ ,  $T_2$ ,  $T_3$ ,  $T_4$ ). Der Anstieg berechnet sich hier bei-spielsweise unter Verwendung von Gleichung [2.4](#page-40-1) aus den Zeitpunkten  $T_1$  und  $T_2$ . Dieses Vorgehen ermöglicht dem Nutzer Einfluss auf die Korrektheit der abgeleiteten Parameter zu nehmen, setzt dabei jedoch umfassende Kenntnisse hinsichtlich der implementierten Berechnungen voraus. Die erhaltenen Parameter sind benutzerabhängig und lassen sich nur schwer reproduzieren. Eine Normierung der Parameter mit Hilfe der AIF und die Bestimmung des MPRI sind bislang nicht möglich.

Unter Verwendung des RGB- oder HSV- Farbmodells können in Dyna Vision bis zu drei Parameter gemeinsam dargestellt werden. Es lassen sich jedoch aufgrund der benutzerunfreundlichen Oberflächengestaltung kaum aussagekräftige Multiparametervisualisierungen mit diesen Techniken erzeugen. Eine Zerlegung des Myokards anhand des 17-Segment-Modells und eine Darstellung im Bull's Eye Plot sind bislang nicht möglich. Ruhe- und Stressdaten können nebeneinander dargestellt anschließend jedoch nicht weiter analysiert werden. Es fehlt eine Berechnung des MPRI.

### QMass MR

 $\alpha$ Mass MR [\[43\]](#page-93-4), entwickelt von *Medis medical imaging systems*, unterstützt verschiedene Schritte der myokardialen Perfusionsdiagnostik. Der Schwerpunkt der Entwicklung liegt dabei in der Segmentierung und Registrierung der Myokardkonturen.

Für die Exploration der Originaldaten sind alle Schichten und die dazugehörigen Zeitschritte eines Datensatzes als Miniaturansicht in einem eigenen Teilfenster der Anwendung dargestellt. Nach der halb-automatischen Segmentierung und Registrierung des Myokards können die Zeit-Intensitätskurven für sechs verschiedene Myokardbereiche und für das Ventrikellumen angezeigt werden. Das 17-Segment-Modell wird nicht verwendet. Die Zuordnung einer Kurve zu einem Bereich des Myokards erfolgt allein durch eine Beschriftung der Kurven im Diagrammfenster. Diese Beschriftung findet sich nicht in den Originaldaten wieder.

Die Parameter der Zeit-Intensitätskurven werden automatisch bestimmt, wobei die Ermittlung des MPRI noch nicht berucksichtigt wurde. Details der Berech- ¨ nungen lagen uns nicht vor. Es ist nicht ersichtlich, ob eine Normierung durch die AIF erfolgt. Die erhaltenen Parameter können in einem Bull's Eye Plot, der durch die Zerlegung der Myokardschichten in etwa 50 Segmente entsteht, farbkodiert betrachtet werden. Die Software bietet keine Methoden für Multiparametervisualisierungen und ermöglicht keine, über die Betrachtung der Originaldaten hinausgehende, Bewertung von Ruhe- und Stressaufnahmen. Hervorzuheben ist die gelungene Protokollierung und Exportierung der Analyseergebnisse.

### PERFUSIONtools

PERFUSIONTOOLS [\[60\]](#page-95-2) stellt eine Zusatzkomponente von CMRTOOLS, einer Software zur Betrachtung und Analyse kardialer Bilddaten, dar. CMRtools wurde am Imperial College London in Zusammenarbeit mit dem Royal Brompton Hospital entwickelt.

PERFUSIONTOOLS ermöglicht die parallele Darstellung von Ruhe- und Stressdaten. Die Zeitpunkte beider Datensätze können mit Hilfe einer Zeitleiste oder dem Cine-Mode betrachtet werden. Ein weiteres Bedienelement erlaubt die Begutachtung der verschiedenen Schichten. Es erfolgt eine manuelle Segmentierung des Myokards und die automatische Bewegungskorrektur der Segmentierungsergebnisse. Im nächsten Schritt wird durch den Benutzer im Ventrikellumen eine Region eingezeichnet, deren Werte zur Erzeugung der arteriellen Input-Funktion verwendet werden. Anschließend wird das Myokard ausgehend von einem interaktiv gewählten Mittelpunkt im Ventrikellumen in jeweils sechs Segmente pro Schicht zerlegt. Der Verlauf und die Anzahl der Segmentgrenzen können vom Nutzer interaktiv justiert werden. Des Weiteren ist eine Unterteilung des Myokards in subendokardiale und subepikardiale Regionen möglich (vergleiche Abbildung [2.15\)](#page-47-0). Die gewählte Zerlegung ist den Originaldaten überlagert.

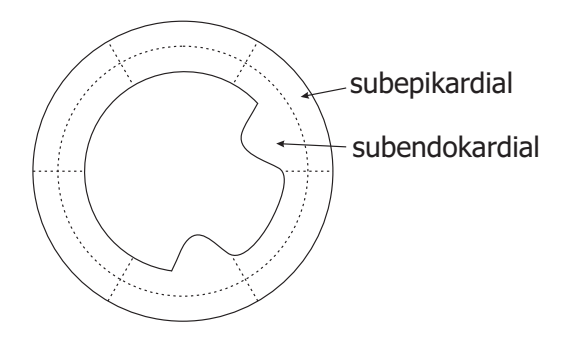

<span id="page-47-0"></span>Abbildung 2.15: Unterteilung des Myokards in subendokardiale und subepikardiale Segmente.

Die Zeit-Intensitätskurven der Segmente werden jeweils einer Fermi-Funktion (Exponentialfunktion) angepasst, um Datenausreißer zu eliminieren. Durch die Selektion eines Segments kann die entsprechende Kurve gemeinsam mit der AIF in einem Diagramm angezeigt werden. Aus den erhaltenen Funktionen wird der Anstieg abgeleitet und anschließend der MPRI bestimmt. Weitere Parameter werden nicht berechnet. Die MPRIs aller Schichten können mit Hilfe des Bull's Eye Plots betrachtet werden. Eine Visualisierung mehrerer Parameter ist nicht möglich. Die gemeinsame Darstellung der Ruhe- und Stressdaten erfolgt in diesem Analyseschritt anhand einer Auflistung der berechneten Werte und einer Gegenuberstellung der Ruhe- und Stresskurven. ¨

## 2.5 Zusammenfassung

Mit Hilfe der myokardialen MR-Perfusionsdiagnostik können Koronarstenosen frühzeitig nachgewiesen und ihre funktionelle Relevanz beurteilt werden. Die Analyse besteht im Wesentlichen aus der Aufnahme der Bilddaten, ihrer Vorverarbeitung und Betrachtung und der anschließenden Auswertung von Parametern, die aus Zeit-Intensitätskurven abgeleitet wurden.

Myokardiale Perfusionsdaten besitzen eine geringe Schichtanzahl und ein niedriges Signal-Rausch-Verhältnis und weisen häufig Bewegungsartefakte auf, wodurch

|                                             | DYNA VISION       | QMASS MR           | <b>CMRTOOLS</b>    |
|---------------------------------------------|-------------------|--------------------|--------------------|
|                                             |                   |                    |                    |
| Darstellung der                             | Cine-Mode<br>für  | alle Schichten $+$ | alle Schichten $+$ |
| Originaldaten                               | Schichten<br>und  | Cine-Mode<br>für   | Cine-Mode<br>für   |
|                                             | Zeitschritte      | Zeitschritte       | Zeitschritte       |
| Extraktion<br>$\operatorname{\mathbf{der}}$ | für ROIs und vo-  | Nutzung<br>von     | Nutzung<br>von     |
| Zeit-Intensitäts-                           | xelbasiert, nicht | Segmenten,         | Segmenten,         |
| kurven                                      | AHA-konform       | nicht<br>AHA-      | nicht<br>AHA-      |
|                                             |                   | konform            | konform            |
| Parameter                                   |                   |                    |                    |
| <b>MPRI</b>                                 | nein              | nein               | ja                 |
| normierter Anstieg                          | nein              | ja                 | ja, nicht darge-   |
|                                             |                   |                    | stellt             |
| normierter Peak                             | nein              | ja                 | nein               |
| Ruhe-Stress-                                | begrenzt          | nein               | ja                 |
| Analyse                                     |                   |                    |                    |
| Visualisierung                              |                   |                    |                    |
| einzelne Parameter                          | Parameterbilder   | Bull's Eye Plot    | Bull's Eye Plot    |
| mehrere Paramer-                            | HSV- und RGB-     | nein               | nein               |
| ter                                         | Modell            |                    |                    |

<span id="page-48-0"></span>Tabelle 2.2: Zusammenfassung der betrachteten Eigenschaften der Werkzeuge Dyna Vision, QMass MR und CMRtools

ihre Auswertung nachteilig beeinflusst werden kann. Als besonders vielversprechend gilt derzeit die semiquantitative Analyse der Bilddaten; sie ist sensitiver als die rein visuelle Begutachtung und umgeht die komplizierten Modellierungen der quantitativen Analyse. Die wichtigsten semiquantitativen Parameter sind der Anstieg, der aus dem Anstieg abgeleitete myokardiale Perfusionsreserve-Index und der Peak. Sind ein oder mehrere dieser Parameter signifikant verringert, kann auf eine Perfusionsstörung geschlossen werden.

Bislang wurde die frühe Phase der Kontrastmittelanreicherung im Myokard vorwiegend in Studien analysiert. Hierbei kamen kommerzielle Auswerteprogramme oder Forschungsprototypen der jeweiligen Arbeitsgruppe zum Einsatz. Die derzeit verwendete Software konzentriert sich überwiegend auf die Bereitstellung von Methoden zur Segmentierung, Bewegungskorrektur und Betrachtung der Bilddaten. Im vorangegangenen Abschnitt wurden drei dieser Werkzeuge vorgestellt. Ihre Ei-genschaften sind in Tabelle [2.2](#page-48-0) zusammengefasst. Die Anwendungen ermöglichen die Darstellung von Zeit-Intensitätskurven für fest definierte oder vom Benutzer eingegebene Regionen und die Ableitung verschiedener Parameter. Die erhaltenen Parameter lassen sich durch Parameterbilder und mit Hilfe des Bull's Eye Plots visualisieren. Dreidimensionale Darstellungen sind aufgrund der geringen Schichtanzahl derzeit nicht sinnvoll.

### Kapitel 2 Grundlagen

Die korrekte softwareunterstützte Analyse myokardialer Perfusionsdaten setzt bisher viel Erfahrung des Nutzers im Bereich der Bildverarbeitung und Visualisierung voraus. Neben der Überprüfung der Segmentierungsergebnisse und der Bewegungskorrektur müssen auch die ermittelten Parameter gegebenenfalls berichtigt werden. Um Visualisierungen der Analyseergebnisse erzeugen und interpretieren zu können, benötigt der Anwender häufig detaillierte Kenntnisse der zugrunde liegenden Visualisierungstechnik und ihrer Implementierung. Methoden der Multiparametervisualisierung und Klassifikation, wie sie in den Abschnitten [2.3.5](#page-30-1) und [2.3.6](#page-33-1) beschrieben wurden, wurden für myokardiale Perfusionsdaten noch nicht verwendet. Des Weiteren fehlen Techniken, die eine vergleichende Darstellung von Ruhe- und Stressdaten ermöglichen.

Für die myokardiale Perfusionsdiagnostik werden Verfahren benötigt, die den Anwender in der Analyse unterstützen und die speziellen Eigenschaften der Bilddaten berücksichtigen. Entwicklungsbedarf besteht außerdem in der Erstellung aussagekräftiger Präsentationen der Analyseergebnisse.

# <span id="page-50-0"></span>Kapitel 3

# Entwurf von Techniken zur Exploration myokardialer Perfusionsdaten

Ausgehend von den Betrachtungen des vorherigen Kapitels werden im Folgenden Methoden entworfen, die die Analyse von myokardialen Perfusionsdaten unterstützen und eine aussagekräftigere Präsentation der Analyseergebnisse ermöglichen sollen.

Zu Beginn dieses Kapitels werden zunächst die Anforderungen an Techniken zur Exploration myokardialer Perfusionsdaten formuliert. Hieraus wird ein Ablauf einzelner Analyseschritte abgeleitet, der sich auch in der weiteren Kapitelstruktur widerspiegelt. Im Anschluss werden die gewählten Methoden des jeweiligen Analyseschritts erläutert. Die Methoden umfassen Techniken zur segmentbezogenen Extraktion und Darstellung der Zeit-Intensitätskurven und zur Ableitung und Visualisierung der Kurvenparameter. Abschließend werden die beschriebenen Konzepte zusammengefasst.

## 3.1 Anforderungen an die Exploration von Perfusionsdaten

Nach der Aufnahme der Bilddaten, ihrer Vorverarbeitung und Betrachtung besteht die Analyse myokardialer Perfusionsdaten im Wesentlichen aus der Extraktion von Zeit-Intensitätskurven, der Berechnung relevanter Parameter und der anschließenden Bewertung der Parameter. Die Betrachtungen in Abschnitt [2.4](#page-33-2) zeigten, dass die für diese Schritte bisher entwickelten Techniken und verwendeten Auswerteprogramme hinsichtlich folgender Eigenschaften einer Weiterentwicklung bedürfen:

• Nutzung von Standards: Die Analyse der myokardialer Perfusionsdaten ist wenig standardisiert. So hängt beispielsweise die Anzahl und Nomenklatur der Myokardsegmente in segmentbezogenen Analysen stark von der gewählten Anwendung ab. Des Weiteren treten Unterschiede in der Auswahl der interessierenden Parameter, der Art und Weise ihrer Berechnung und ihrer Präsentation auf. Dies beeinträchtigt die Vergleichbarkeit und Reproduzierbarkeit von Ergebnissen und erschwert eine Kommunikation zwischen Anwendern verschiedener Systeme.

- Vollständigkeit: Eine nach dem derzeitigen Forschungsstand vollständige Analyse myokardialer Perfusionsdaten kann von den meisten Werkzeugen nicht gewährleistet werden. So wurde die Normierung der Parameter durch die AIF in verschiedenen Anwendungen noch nicht berucksichtigt. Auch ¨ wurde die vergleichende Analyse und Visualisierung von Ruhe- und Stressdaten selten integriert, wodurch auch die Berechnung des MPRI entfällt.
- Einfachheit und Interpretierbarkeit: Die Analyse myokardialer Perfusionsdaten und die Interpretation der aufbereiteten Ergebnisse setzen zumeist umfassende Erfahrungen des Nutzers in der Arbeit mit Werkzeugen für die Perfusionsdiagnostik des Herzens voraus. Für den unerfahrenen Nutzer kann sich die Auswertung kompliziert und zeitaufwendig gestalten und sogar fehlerhafte Ergebnisse liefern.

Unter Berücksichtigung der zuvor erläuterten Eigenschaften lassen sich die Anforderungen an die einzelnen Schritte der Analyse konkretisieren:

Extraktion der Zeit-Intensitätskurven. Die Zeit-Intensitätskurven sollen für reproduzierbare Regionen mit eindeutiger Lokalisation und Bezeichnung extrahiert werden. Die Bestimmung aller relevanten Parameter erfordert außerdem die Ermittlung einer Kurve aus dem Ventrikellumen. Wunschenswert ist eine Ver- ¨ bindung der Kurvendarstellung mit den Originaldaten, die das Verständnis der Auswertung fördert.

Berechnung relevanter Parameter. Es wird eine schnelle und robuste Bestimmung aller relevanten Parameter benötigt. Die Berechnung sollte nachvollziehbar sein und Korrekturen durch den Nutzer erlauben ohne Detailwissen der Implementierung vorauszusetzen.

Bewertung der Parameter. Geeignete Visualisierungen können die Bewertung der Parameter unterstützen. Es werden Methoden benötigt, die eine Differenzierung von Werten oder Wertebereichen in den Original- und Parameterdaten unterstützen und somit die Detektion von Regionen mit abnormaler Perfusion ermöglichen. Die Notwendigkeit verschiedene Parameter gleichzeitig betrachten zu können, gibt Anlass, Techniken der Multiparametervisualisierung zu entwickeln. Aussagekräftige Visualisierungen sollen schnell und einfach erstellt werden können. Bereits etablierte Methoden sind zu berücksichtigen.

Basierend auf diesen Anforderungen und unter der Voraussetzung, dass eine erfolgreiche Segmentierung und Bewegungskorrektur stattfand, wird für die Analyse myokardialer Perfusionsdaten folgendes Vorgehen vorgeschlagen:

- 1. Darstellung der Originaldaten
- 2. Extraktion der Zeit-Intensitätskurven des Myokards durch die Zerlegung des Myokards in eine gewunschte Anzahl von Segmenten oder unter Verwendung ¨ des 17-Segment-Modells
- 3. Extraktion der arteriellen Input-Funktion durch das manuelle Einzeichnen von Regionen
- 4. halbautomatische Berechnung der Parameter Anstieg, MPRI und Peak
- 5. Präsentation auffälliger Segmente
- 6. Exploration einzelner Segmente und Ergebnispräsentation

Abbildung [3.1](#page-52-0) zeigt eine schematische Darstellung des entworfenen Ablaufs.

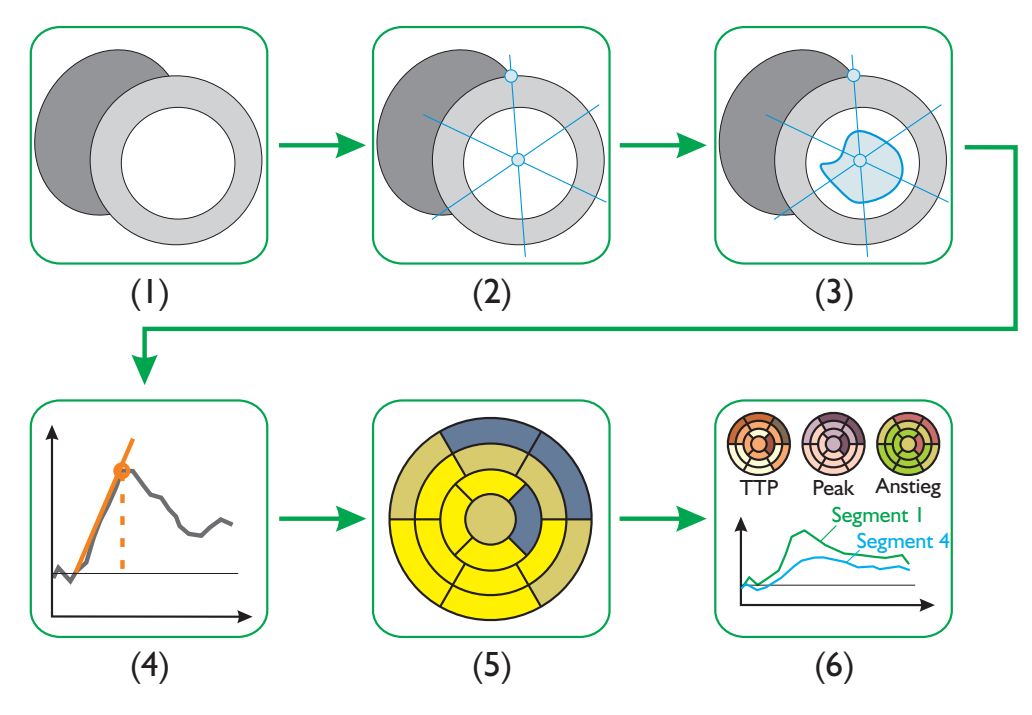

<span id="page-52-0"></span>Abbildung 3.1: Schematische Darstellung des vorgeschlagenen Ablaufs fur die Exploration ¨ myokardialer Perfusionsdaten. (1) Darstellung der Originaldaten. (2) Zerlegung des Myokards in Segmente. (3) Bestimmung der arteriellen Input-Funktion. (4) Berechnung aller relevanten Parameter. (5) Präsentation auffälliger Segmente. (6) Detailliertere Analyse und Präsentation der Ergebnisse.

Die einzelnen Schritte werden im Folgenden genauer erläutert. Hierbei werden die vorgeschlagene Reihenfolge und Wahl des jeweiligen verwendeten Verfahrens diskutiert.

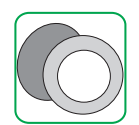

## 3.2 Darstellung der Originaldaten

Die Darstellung der segmentierten und bewegungskorrigierten Bilddaten bildet den Ausgangspunkt für die Perfusionsdiagnostik des Myokards. Sie dient zunächst der rein visuellen Begutachtung. Im weiteren Verlauf können die Auswertung der Zeit-Intensitätskurven und die Interpretation der Ergebnisse durch eine angemessene visuelle oder textuelle Verbindung mit den Bilddaten unterstützt werden. Die Kopplung der Bilddaten mit den weiteren Analyseschritten wird in den nachfolgenden Abschnitten erläutert.

Für die rein visuelle Exploration werden alle Schichten eines Datensatzes üblicherweise nebeneinander angeordnet und können so gemeinsam beurteilt werden. Diese Darstellung eignet sich vor allem bei einer geringen Schichtanzahl und in einem genügend großen Arbeitsbereich. In der weiteren Analyse unterteilt sich der Arbeitsbereich häufig in Teilbereiche für die Darstellung der Zeit-Intensitätskurven, die Darstellung des Bull's Eye Plots und die Ausgabe der berechneten Parameter. Die Anzahl der Teilbereiche kann sich durch die Analyse von Ruhe- und Stressdaten verdoppeln. An dieser Stelle wird eine kompaktere Anordnung der Daten, wie sie in Dyna Vision (siehe Abschnitt [2.4.6\)](#page-44-1) verwendet wird, vorgeschlagen.

<span id="page-53-0"></span>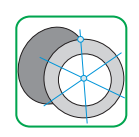

## 3.3 Zerlegung des Myokards und Extraktion der Zeit-Intensitätskurven

Nach der Betrachtung der Bilddaten werden die Zeit-Intensitätskurven extrahiert und ausgewertet. Hierfür wird das Myokard zunächst in Segmente zerlegt. Die Zerlegung kann mit Hilfe des 17-Segment-Modells oder der Angabe einer Segmentanzahl n pro Schicht erfolgen.

Nicht näher betrachtet wird die Ermittlung der Zeit-Intensitätskurven für manuell erzeugte Regionen. Die Selektion geeigneter Regionen setzt viel Erfahrung des Nutzers voraus. Dieser muss zwischen auffälligen und normalen Myokardarealen unterscheiden k¨onnen, in denen dann jeweils eine ROI eingezeichnet wird und die erhaltenen Kurvenverläufe und Parameter verglichen werden. Lassen sich zunächst keine verdächtigen Areale detektieren, fehlen dem Nutzer Anhaltspunkte zum Platzieren der Regionen, wodurch die Analyse ineffizient und ineffektiv verlaufen kann.

Auf eine voxelbasierte Analyse wird ebenfalls verzichtet. Zum einen leidet die Bestimmung der Parameter hier unter den hohen Rauscheinflüssen. Zum anderen erfordert der Vergleich von Ruhe- und Stressdaten auf Voxelbasis eine Registrierung der beiden Datensätze, die durch die Verwendung der vorgeschlagenen Segmentzerlegung nicht mehr erforderlich ist.

### 3.3.1 Zerlegung mit Hilfe des 17-Segment-Modells

Die Unterteilung des Myokards unter Verwendung des 17-Segment-Modells wurde in Abschnitt [2.4.5](#page-41-0) beschrieben. Die Zerlegung gew¨ahrleistet vor allem die geforderte Standardisierung und Reproduzierbarkeit. Darüber hinaus wird durch die Rauschreduzierung, die durch die Mittelung aller Kurven eines Segments erfolgt, eine robustere Bestimmung der Kurvenparameter unterstützt. Die einheitliche Segmentgröße bewirkt eine ähnliche Rauschreduzierung für alle Zeit-Intensitätskurven.

Die Zerlegung des Myokards mit Hilfe des 17-Segment-Modells erzeugt eine recht grobe Unterteilung. Ein Segment enthält pro Zeitschritt in etwa 80 bis 100 Voxel.<sup>1</sup> Bei dieser Segmentgröße können auch größere ischämische Regionen unter Umständen nicht detektiert werden. Erstreckt sich eine minder perfundierte Zone beispielsweise wie in Abbildung  $3.2(a)$  über zwei Segmente, kann es durch den Einfluss der umliegenden Voxel zu einem Verlauf der entsprechenden Zeit-Intensitätskurven kommen, der sich nicht signifikant von einem Kurvenverlauf in einem normal durchbluteten Gebiet unterscheidet. Die abgeleiteten Parameter ließen keine korrekte Analyse zu. Aus diesem Grund wird häufig eine weitere Zerlegung des Myokards gefordert. In Abbildung [3.2\(b\)](#page-54-1) ist eine feinere Unterteilung für das Beispiel aus Abbildung  $3.2(a)$  dargestellt. Die ischämischen Segmente sind hier klarer abgegrenzt.

<span id="page-54-1"></span><span id="page-54-0"></span>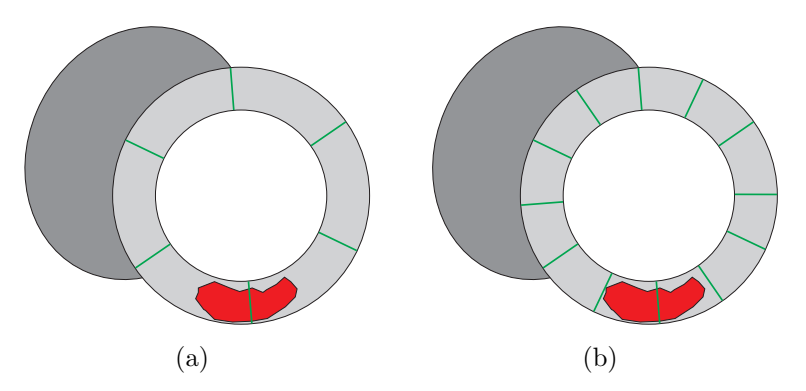

Abbildung 3.2: Probleme bei der Zerlegung unter Verwendung des 17-Segment-Modells. [\(a\)](#page-54-0) Durch die grobe Unterteilung des Myokards können in den Segmenten Mittelwerte ent-stehen, durch die auch größerer Ischämien nicht detektiert werden. [\(b\)](#page-54-1) Eine feinere Unterteilung ermöglicht eine Verringerung der Verfälschung und unterstützt somit auch die Detektion kleinerer minder perfundierter Regionen.

## 3.3.2 Zerlegung in  $n$  Segmente pro Schicht

Durch die weitere Unterteilung des Myokards können Verfälschungen der Werte, wie sie unter Verwendung des 17-Segment-Modells auftreten, verringert werden.

<sup>1</sup>Werte wurden von der Autorin experimentell ermittelt.

Die hier verwendete Zerlegung soll ebenfalls den definierten Anforderungen genu- ¨ gen. Erzeugt werden  $n$  annähernd gleich große Segmente, die eindeutig benannt und lokalisiert werden können. Eine größere Anzahl von Segmenten wurde unter anderem bereits Noble [\[47\]](#page-93-5) für Late-Enhancement-Daten vorgeschlagen.

Zunächst ist es notwendig eine maximale Anzahl  $n$  von Segmenten pro Schicht zu bestimmen. Da in der Literatur keine standardisierten Angaben zu einer minimalen Anzahl von Voxeln pro Segment fur First-Pass-Aufnahmen angegeben sind, ¨ kann  $n$  an dieser Stelle nur geschätzt werden. Unter Berücksichtigung der derzeitigen Auflösung der Bilddaten werden 20 bis 30 Segmente pro Schicht vorgeschlagen. Insgesamt werden somit 100 bis 120 Segmente erzeugt, wobei jedes Segment zwischen 20 und 30 Voxeln enthält. Diese Größe ermöglicht eine Rauschreduzierung und erlaubt eine noch darstellbare Kombination mit den Originaldaten (siehe Abschnitt [3.3.4\)](#page-57-0). Eine feinere Unterteilung in 200 Segmente, wie sie von Noble [\[47\]](#page-93-5) vorgeschlagen wird, nähert sich der voxelbasierten Analyse an und erzeugt eine wenig überschaubare und für die weitere Kommunikation ungeeignete Menge von Segmenten.

## 3.3.3 Bestimmung der Segmentgrenzen

Um eine reproduzierbare Lokalisation und Benennung beziehungsweise Nummerierung der Segmente zu erhalten, wird eine standardisierte Bestimmung der Segmentgrenzen genutzt. Die Berechnungen gehen von einer kreisförmigen Gestalt des Myokards in den Bilddaten aus.

Die Segmentgrenzen des 17-Segment-Modells werden ausgehend von einem Mittelpunkt  $P_M$  im Ventrikellumen strahlenförmig festgelegt. Der erste Strahl  $G_1$ verläuft durch  $P_M$  und den Startpunkt  $P_S$ , der standardmäßig die anteriore Verbindung zwischen dem rechten und dem linken Ventrikel darstellt (vergleiche Ab-schnitt [2.4.5\)](#page-41-0). Für die basale und mittlere Schicht werden die weiteren Grenzen durch die Rotation von  $G_1$  um Vielfache von 60° gegen den Uhrzeigersinn bestimmt. In der apikalen Schicht wird zunächst eine Rotation von 15<sup>°</sup> vorgenommen, bevor die restlichen Segmentgrenzen in Rotationsschritten von 90◦ berechnet werden.

Für die Zerlegung in  $n$  Segmente werden zur Vereinheitlichung derselbe Startpunkt  $P_S$  und derselbe Mittelpunkt  $P_M$  wie im 17-Segment-Modell verwendet. Die weiteren Grenzen berechnen sich durch die Rotation von  $G_1$  um Vielfache einer konstanten Schrittweite  $\alpha$ , die sich aus

$$
360^{\circ}/n \tag{3.1}
$$

ergibt. Die so erhaltenen Segmente sind annähernd gleich groß und lassen sich durch die Angabe von drei Parametern  $(P_M, P_S, n)$  gut reproduzieren.

<span id="page-56-1"></span>Abbildung [3.3](#page-56-0) veranschaulicht das Vorgehen. In Abbildung [3.3\(a\)](#page-56-1) ist die Zerlegung anhand des 17-Segment-Modells sowohl für die basale und mittlere Schicht als auch für die apikale Schicht dargestellt. Abbildung [3.3\(b\)](#page-56-2) zeigt die Zerlegung für n Segmente.

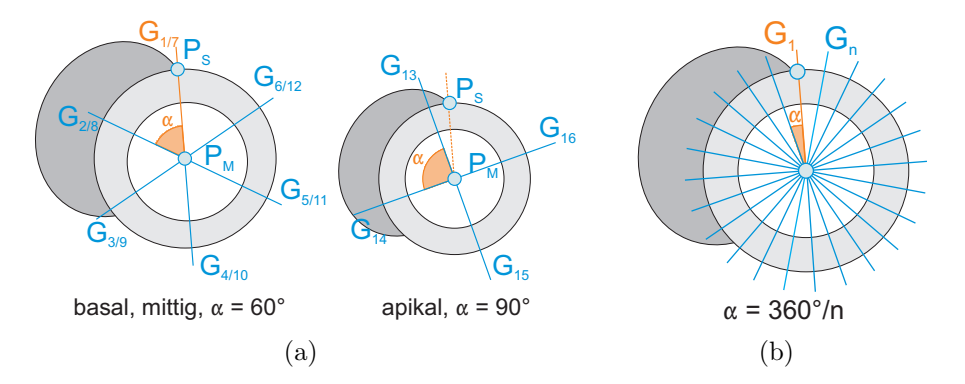

<span id="page-56-0"></span>Abbildung 3.3: Bestimmung der Segmentgrenzen. Ausgehend vom Mittelpunkt  $P_M$  und Startpunkt $P_S$ können die Grenzen der Segmente unter Verwendung fester Gradschritte $\alpha$ ermittelt werden. [\(a\)](#page-56-1) Segmentgrenzen  $G_i$ ,  $i = 1, \dots, 16$  für die basale/mittlere Schicht (links) und die apikale Schicht (rechts) im 17-Segment-Modell. [\(b\)](#page-56-2) Segmentgrenzen  $G_i, i = 1, \dots, n$  für die Zerlegung in  $n$  Segmente.

Ein Punkt  $P(x, y)$  auf  $G_1$  bildet durch folgende Berechnungen einen Punkt  $P_i(x_i, y_i)$  der iten Segmentgrenze  $G_i$ .

<span id="page-56-2"></span>
$$
x_i = r\cos(\gamma + (i - 1) \cdot \alpha) \tag{3.2}
$$

$$
y_i = r\sin(\gamma + (i - 1) \cdot \alpha) \tag{3.3}
$$

Hierbei sind  $\gamma$  der Winkel, den  $G_1$  mit der x-Achse bildet,  $\alpha$  die gewünschte Schrittweite in Grad und r der Abstand des Punktes P zum Mittelpunkt  $P_M$ . Abbildung [3.4](#page-56-3) verdeutlicht das Prinzip der Berechnung.

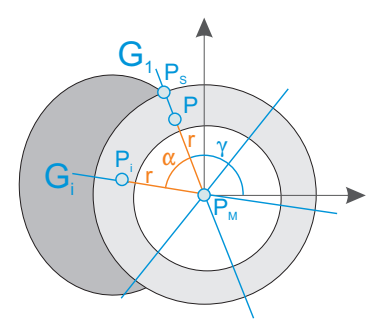

<span id="page-56-3"></span>**Abbildung 3.4:** Berechnung von Punkten  $P_i$  auf einer Segmentgrenze  $G_i$ .

Ein Segment  $S_i$  liegt per Definition zwischen den Segmentgrenzen  $G_i$  und  $G_{i-1}$ . Die Segmentnummer i für einen Punkt  $P_k(x_k, y_k)$  mit  $P_M(0,0)$  wird folgendermaßen erhalten:

$$
i = \frac{\varphi - \gamma + \alpha}{\alpha} + 1\tag{3.4}
$$

 $\varphi$  ist der Winkel, den  $P_k$  mit der x-Achse bildet,  $\alpha$  ist die Winkelschrittweite und  $\gamma$  ist der Winkel, den  $G_1$  mit der x-Achse bildet.

#### Bestimmung des Startpunktes

Der standardisierte Startpunkt  $P<sub>S</sub>$  bestimmt die Lokalisation und Nomenklatur der Segmente. Eine automatische Ermittlung von  $P<sub>S</sub>$  hängt stark von den zugrunde liegenden Bilddaten und Segmentierungsergebnissen ab. Sind sowohl rechter als auch linker Ventrikel in den Daten markiert oder segmentiert worden, kann der Startpunkt beispielsweise durch die Detektion nahe beieinander liegender Koordinaten der beiden Strukturen gefunden werden. Bei alleiniger Segmentierung des linken Ventrikels fehlen diese Kontextinformationen, die eine einfache und robuste Bestimmung von  $P<sub>S</sub>$  erlauben. Demgegenüber bildet die manuelle Eingabe eine sichere und schnelle Möglichkeit für die korrekte Wahl des Startpunktes.

#### Bestimmung des Mittelpunktes

Der Mittelpunkt  $P_M$  stellt das Zentrum der strahlenförmigen Zerlegung dar. Weicht  $P_M$  stark vom Mittelpunkt des Myokards ab, können unterschiedlich große Segmente entstehen. Abbildung [3.5\(a\)](#page-58-0) verdeutlicht die Problematik fur eine ba- ¨ sale oder mittlere Schicht des 17-Segment-Modells. Hier werden einige Segmente vergrößert, wodurch die Detektion kleinerer ischämischer Regionen noch stärker beeinträchtigt wird. Auch eine feinere Zerlegung des Myokards (Abbildung [3.5\(b\)\)](#page-58-1) erzeugt Segmente unterschiedlicher Größe. Sie ermöglicht dennoch eine Detektion kleinerer verdächtiger Areale. Eine zuverlässige Bestimmung von  $P<sub>M</sub>$  kann durch die Berechnung des Schwerpunktes des segmentierten Myokards erhalten werden. Eine weitere Möglichkeit stellt die Nutzereingabe dar.

### <span id="page-57-0"></span>3.3.4 Ermittlung und Darstellung der Zeit-Intensitätskurven

Mit Hilfe der zuvor festgelegten Unterteilung lassen sich nun alle Voxel des segmentierten Myokards unabhängig vom gewählten Segmentierungsverfahren genau einem Segment zuweisen und die Zeit-Intensitätskurven ermitteln.

Die erhaltenen Kurven werden in einem zweidimendionalen Diagramm präsentiert und durch die Synchronisation eines Cursors oder Markers entlang der Zeitachse mit den Zeitpunkten der Bilddaten verbunden. Somit wird eine direkte Verbindung zwischen dem Verlauf der Kontrastmittelanreicherung und den Intensi-

<span id="page-58-1"></span><span id="page-58-0"></span>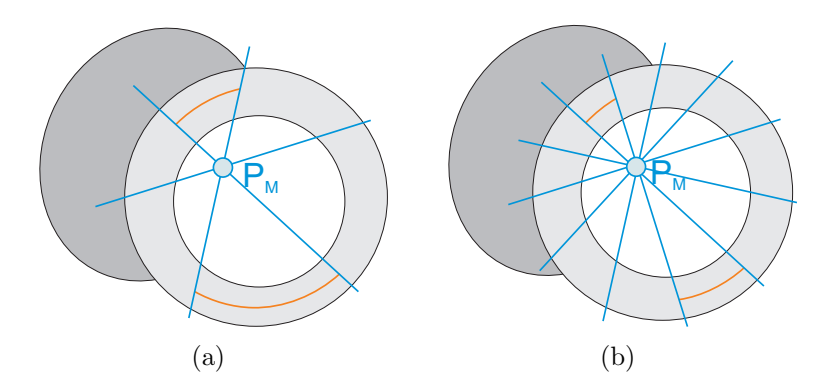

Abbildung 3.5: Probleme durch die unkorrekte Angabe des Mittelpunktes. [\(a\)](#page-58-0) Durch die fehlerhafte Platzierung von  $P_M$  entstehen Segmente sehr unterschiedlicher Größe. [\(b\)](#page-58-1) Auch eine feinere Unterteilung kann die unterschiedlichen Größen nicht verhindern. Dennoch wird die Gefahr reduziert, ischämische Regionen zu übersehen.

tätsänderungen in den Bilddaten hergestellt. Dies erleichtert die Beurteilung der Myokardperfusion zu verschiedenen Phasen der Kontrastmittelanreicherung.

Des Weiteren ist eine Kennzeichnung der Segmentzerlegung, des Startpunktes und des Mittelpunktes in den Bilddaten hilfreich. Sie unterstutzt die Orientierung und ¨ Navigation der weiteren Analyse und stellt einen Bezug zu den bisherigen Analyseschritten für den Nutzer her. Hierbei ist zu berücksichtigen, dass die Anzahl darstellbarer Segmentgrenzen limitiert ist. Eine hohe Anzahl von Begrenzungslinien kann Teile der Bilddaten überdecken. Der Effekt kann durch eine vergrößerte Gesamtdarstellung oder durch die Vergrößerung von Teilbereichen beispielsweise durch die Verwendung einer Zoom-Funktion vermindert werden. Besteht keine Möglichkeit einer vergrößerten Darstellung ist eine anwendungsspezifische maximale Anzahl von Segmentgrenzen festzulegen. Hierbei ist eine rein visuelle Beurteilung ausreichend.

## 3.4 Bestimmung der AIF

Die arterielle Input-Funktion wird benötigt, um die Parameter der Zeit-Intensitätskurven zu normieren und den MPRI zu bestimmen. Ohne die AIF kann eine inter- und intrapersonelle Vergleichbarkeit der Ergebnisse nicht gewährleistet werden. Ihre Ermittlung bildet somit den nächsten Analyseschritt vor der endgültigen Berechnung der Parameter. Die AIF wird durch die Extraktion einer Zeit-Intensitätskurve aus dem Ventrikellumen erhalten.

Um Rauscheinflüsse zu reduzieren, wird die AIF wie die myokardialen Zeit-Intensitätskurven als Mittelwert aus mehreren Voxeln bestimmt. Hierbei ist eine genaue Lokalisation der für die Mittelwertbildung verwendeten Region weniger von Be-

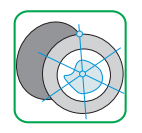

### Kapitel 3 Entwurf von Techniken zur Exploration myokardialer Perfusionsdaten

deutung. Wesentlich ist der Erhalt eines charakteristischen Verlaufs, der sich aus dem Einbezug möglichst vieler Voxel ergibt.

Bei der Ermittlung der AIF muss darauf geachtet werden, dass weder Bereiche des Myokards noch der Papillarmuskeln in die Berechnung miteinbezogen werden. Durch den Einfluss ihrer Intensitätswerte würde der Verlauf der AIF abgeflacht, was insbesondere die korrekte Bestimmung der wichtigen Parameter Anstieg und Peak erschwert (siehe Abbildung [3.6\)](#page-59-1). Im Idealfall wurde das Ventrikellumen bereits durch die Segmentierung des Myokards und der Papillarmuskeln abgegrenzt oder explizit segmentiert, sodass sich alle zugehörigen Voxel einfach bestimmen lassen. Völlig unabhängig von der verwendeten Segmentierungsmethode ist hingegen die Definition einer Region durch den Nutzer, der somit auch aktiv in den Analyseprozess miteinbezogen wird. Bei erfolgreicher Bewegungskorrektur genügt die Angabe einer Region pro Schicht.

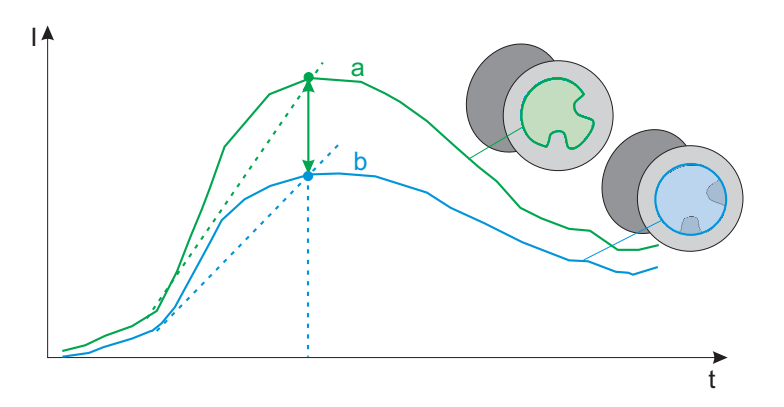

<span id="page-59-1"></span>Abbildung 3.6: Probleme bei der Bestimmung der AIF. Kurve a stellt einen normalen Verlauf der AIF dar. Kurve b wurde durch die Werte der Papillarmuskeln beeinflusst. Der Anstieg ist abgeflacht und der Peak erniedrigt.

<span id="page-59-0"></span>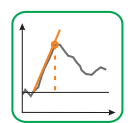

## 3.5 Berechnung der Parameter

Nach der Bestimmung der AIF werden die fur die myokardiale Perfusionsdiagno- ¨ stik relevanten Parameter für jedes Segment berechnet. Aus den Betrachtungen in Abschnitt [2.4.4](#page-37-0) und Diskussionen mit Kardiologen geht hervor, dass insbesondere der normierte Peak, der normierte Anstieg und der aus dem normierten Anstieg abgeleitete myokardiale Perfusionsreserve-Index die Detektion minder perfundierter Segmente erlaubt. Die Parameter TTS, TTP und MTT konnten in verschiedenen Studien [\[1,](#page-90-0) [30,](#page-92-2) [51,](#page-94-0) [64\]](#page-95-1) keine signifikanten Unterschiede zwischen nicht ischämischen und ischämischen Segmenten zeigen und werden aufgrund dessen im folgenden Abschnitt nicht weiter betrachtet.

Zur Bestimmung der Parameter wird in dieser Arbeit die von Al-Saadi et al. [\[1\]](#page-90-0) und Plein et al. [\[55\]](#page-94-1) erläuterte Vorgehensweise verwendet. Die Verfahren beruhen auf einfachen und leicht verständlichen Berechnungen, die mit geringem Aufwand in mehreren Studien [\[1,](#page-90-0) [2,](#page-90-1) [55,](#page-94-1) [66\]](#page-95-3) robuste und aussagekräftige Ergebnisse lieferten. Auf die Anpassung der Zeit-Intensitätskurven an die Gamma-Variate (vergleiche Abschnitt [2.4.4\)](#page-37-0) wird an dieser Stelle verzichtet, da wenig Konsens zur Korrektheit ihres Einsatzes herrscht.

### 3.5.1 Vorverarbeitung

Um Grauwertschwankungen innerhalb des Myokards auszugleichen, werden die Zeit-Intensitätskurven mit Hilfe von Gleichung [2.1](#page-28-0) relativiert. Für diese Umwandlung wird ein Mittelwert  $I_{mean}^k$  aus Intensitäten vor dem Beginn der Kontrastmittelanreicherung benötigt. Zur Bestimmung des Beginns der KM-Anreicherung  $t_{min}^k$  kann das von Schmitt et al. [\[64\]](#page-95-1) in Gleichung [2.7](#page-41-2) definierte Maß hinzugezogen werden.

Bei der Zerlegung des Myokards erfolgte durch die Mittelung aller Intensitätswerte eines Segments bereits eine Glättung der jeweiligen Zeit-Intensitätskurven. Die Kurven können dennoch Rauschen enthalten, das die Ermittlung von  $t_{min}^k$  beeinflusst. Es entstehen möglicherweise so hohe Standardabweichungen, dass die Be-dingung aus Gleichung [2.7](#page-41-2) nie erfüllt werden kann und kein  $t_{min}^k$  gefunden wird. Eine deutliche und zumeist ausreichende Reduktion des hochfrequenten Rauschens wird bereits mit einer einfachen Mittelwert- oder Gaußfilterung erzielt [\[17,](#page-91-0) [64\]](#page-95-1). Starke Ausreißer, die eine Verwendung des Medianfilters nahelegen, sind aufgrund der Vorverarbeitungsschritte wie der Korrektur von Bewegungsartefakten zumeist nicht zu erwarten.

Abbildung [3.7](#page-61-0) veranschaulicht den Einfluss der Glättung auf die Bestimmung des  $t_{min}^k$  und die Relativierung der Zeit-Intensitätskurven. In Abbildung [3.7\(a\)](#page-61-1) sind eine ungeglättete Kurve a eines Segments und ihre mit einem Gaußfilter geglättete Variante b gemeinsam dargestellt. Für Kurve a wurde der  $t_{min}^k$  fehlerhaft bestimmt, sodass Intensitätswerte aus der Anreicherungsphase in die Relativierung miteinbezogen werden. Für Kurve  $b$  konnte der richtige  $t_{min}^k$  gefunden werden. Die Ergebnisse der Relativierung unter Verwendung der jeweiligen  $t_{min}^k$  sind für die betrachtete geglättete Segmentkurve in Abbildung [3.7\(b\)](#page-61-2) zu finden. In der fehlerhaft relativierten Kurve c kann der Peak nicht mehr korrekt bestimmt werden.

### 3.5.2 Ableitung des Peaks, des Anstiegs und des MPRI

Der Peak beschreibt die maximale Intensitätszunahme während der Kontrastmittelanreicherung und kann nach der Umwandlung der Kurven in relative Zeit-Intensitätskurven durch die Bestimmung des maximalen Intensitätswertes erhalten werden. Zur Normierung wird der Peak  $I_p^k$  einer Segmentkurve  $k$  durch den Peak der AIF  $I_p^{AIF}$  dividiert.

<span id="page-61-1"></span>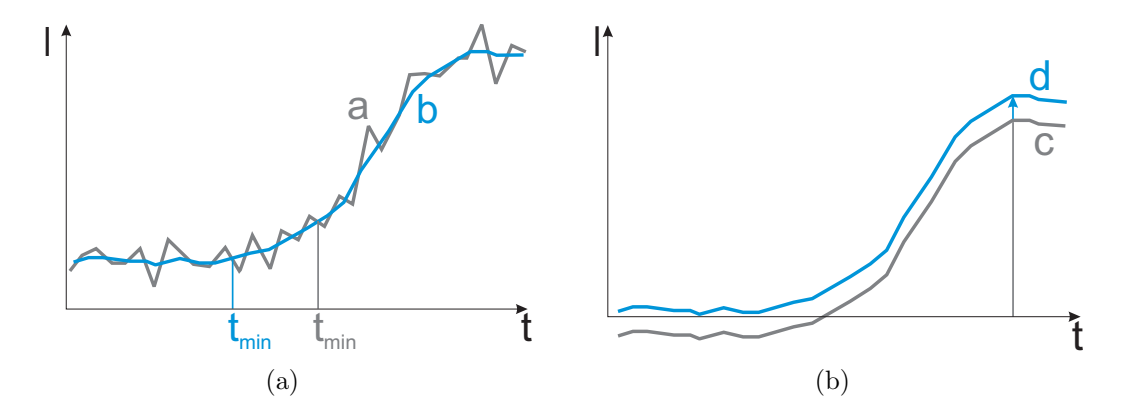

<span id="page-61-2"></span><span id="page-61-0"></span>Abbildung 3.7: Glättung und Relativierung einer Zeit-Intensitätskurve. [\(a\)](#page-61-1) Für die Originalkurve a wurde der  $t_{min}^k$  nicht korrekt bestimmt. Nach der Glättung (Kurve b) konnte hingegen ein passender  $t_{min}^k$  gefunden werden. [\(b\)](#page-61-2) Kurve d stellt die richtige Relativierung von Kurve b dar. Die inkorrekte Kurve c, bei der beispielsweise der Wert des Peaks fehlerbehaftet ist, ergibt sich aus der Relativierung von Kurve b mit dem falschen  $t_{min}^k$ .

Für die Bestimmung des Anstiegs  $b^k$  einer Segmentkurve  $k$  werden ausgehend von  $t_{min}^k$ sukzessiv alle Anstiege $b_i^k$ zwischen n aufeinanderfolgenden Zeitpunkten wie folgt berechnet:

<span id="page-61-3"></span>
$$
b_i^k = \frac{\sum_{j=1}^n (t_{i+j}^k - \bar{t}_i^k)(I_{i+j}^k - \bar{I}_i^k)}{\sum_{j=1}^n (t_{i+j}^k - \bar{t}_i^k)^2},
$$
\n(3.5)

wobei $\bar{I}_i^k$ der Mittelwert der  $n$ Intensitätswerte und $\bar{t}_i^k$ der Mittelwert der  $n$ Zeitpunkte ist. Der gesuchte Anstieg ist als  $max\left\{b_i^k\right\}$  definiert und wird mit dem, auf gleiche Weise bestimmten, Anstieg der AIF  $\dot{b}^{AIF}$  normiert. Gleichung [3.5](#page-61-3) ergibt sich aus der Anpassung einer Geraden an die jeweiligen n Datenpunkte (siehe An-hang [A.2\)](#page-104-1). Die Berechnung ist unabhängig von  $t_{min}^k$  und robust gegenüber eventuellen Rauscheinflüssen. Die Wahl von  $n$  hängt von der zeitlichen Auflösung ab. Bei der derzeitigen Auflösung von einem Herzschlag hat sich bei Al-Saadi et al. [\[1\]](#page-90-0) und Plein et al. [\[55\]](#page-94-1) ein Wert von 5 bewährt.  $b^k$  wird durch den ebenfalls mit Gleichung [3.5](#page-61-3) bestimmten Anstieg der AIF  $b^{AIF}$  normiert:  $b^k/b^{AIF}$ .

Liegen sowohl Ruhe- als auch Stressaufnahmen vor, kann schließlich der MPRI durch die Division der normierten Anstiege zweier korrespondierender Segmente k gewonnen werden:

$$
MPRI = b_{Stress}^k / b_{Rule}^k \tag{3.6}
$$

## 3.6 Präsentation auffälliger Segmente

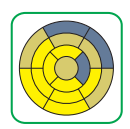

Die ermittelten Zeit-Intensitätskurven und Parameter eines Segments werden nun vom Anwender begutachtet. Ziel ist die Detektion auffälliger Kurvenverläufe und Parameterwerte, die auf eine ischämische Region hinweisen oder einen bereits existierenden Verdacht aus der visuellen Analyse bestätigen. An dieser Stelle besteht die Aufgabe, dem Nutzer Methoden zur Verfugung zu stellen, die eine strukturier- ¨ te Vorgehensweise ermöglichen und mit deren Hilfe eine erfolgreiche Bewertung der Daten erfolgen kann.

Für die Analyse der Segmentinformationen wird ein zweiteiliger Ablauf entworfen. Der erste Teil besteht aus der Darstellung eines vorgegebenen Parameters mit Hilfe des Bull's Eye Plots (BEP). Dieser Schritt soll dazu dienen, einen ersten Uberblick über die berechneten Daten zu erhalten und die Aufmerksamkeit auf bestimmte Regionen zu lenken. Der geeignetste Parameter hierfür ist der MPRI, da er Information aus Ruhe- und Stressdaten vereint und daruber hinaus Norm- ¨ werte bietet. Liegen entweder Ruhedaten oder Stressdaten vor, wird der normierte Anstieg verwendet. Im zweiten Teil, der in Abschnitt [3.7](#page-65-0) erläutert wird, können interessierende Segmente genauer analysiert werden. Hierbei dient der BEP als Schnittstelle, die die Originaldaten mit den Parametern und Kurven verbindet.

Der so konstruierte Ablauf kehrt die bisherige Vorgehensweise der Parameteranalyse um. Bislang betrachtete der Anwender die Werte selbst gewählter Parameter und fügte die Ergebnisse mental zu einem Gesamtergebnis zusammen. Der entworfene Ablauf bietet hingegen ein initiales Ergebnis, dessen Zusammensetzung anschließend detaillierter untersucht wird. Der Nutzer wird somit bei der Wahl der zu analysierenden Segmente und Parameter unterstützt und kann zielgerichteter vorgehen.

## 3.6.1 Aufbau des Bull's Eye Plots

Der Bull's Eye Plot ermöglicht die gemeinsame Darstellung aller Segmente und fasst somit die Perfusionsdaten verschiedener Schichten in einem zweidimensionalen Bild zusammen. Diese Visualisierungsmethode ist platzsparend und erzeugt einen direkten räumlichen Vergleich von Regionen unterschiedlicher Schichten.

Der Bull's Eye Plot besteht aus konzentrischen Kreisringen gleicher Breite, die jeweils eine Schicht des Datensatzes repräsentieren (vergleiche Abschnitt [2.4.5\)](#page-41-0). Der äußere Radius  $r_i$  eines Ringes  $i, i = 1 \ldots s$ , mit s als Schichtanzahl lässt sich wie folgt bestimmen:

<span id="page-62-0"></span>
$$
r_i = i \cdot r_{max}/s,\tag{3.7}
$$

wobei  $r_{max}$  der äußere Radius des äußersten Rings ist und beispielsweise als die Hälfte der für den BEP zur Verfügung stehenden Fensterhöhe oder Fensterbreite h definiert wird (vergleiche Abbildung [3.8\)](#page-63-0).

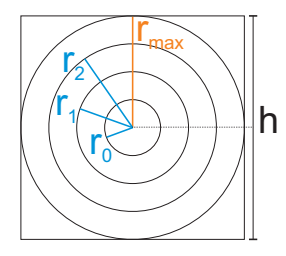

<span id="page-63-0"></span>Abbildung 3.8: Berechnung der Kreisringe des Bull's Eye Plots. Die Radien der Kreisringe werden in Abhängigkeit von  $r_{max}$  bestimmt. Für  $r_{max}$  kann beispielsweise die Hälfte der Fensterhöhe oder Fensterbreite  $h$  verwendet werden.

Wird das 17-Segment-Modell verwendet, besteht der BEP aus drei Kreisringen und einem Kreis fur das 17. Segment im Zentrum. Basiert die Darstellung nicht ¨ auf dem 17-Segment-Modell, können mit dem Plot auch weniger oder mehr als vier Schichten visualisiert werden. Die Kreisringe werden wie das Myokard in gleich große Segmente zerlegt, die anschließend eindeutig einem Myokardsegment zugewiesen werden. Um die Zuordnung eines Segments des BEPs zu einem Segment in den Originaldaten für den Nutzer zu erleichtern, werden der Startpunkt und der Mittelpunkt in beiden Darstellungen hervorgehoben. Abbildung [3.9](#page-63-1) veranschaulicht eine mögliche Markierung in den Bilddaten für die basale/mittlere und die apikale Schicht (Abbildung  $3.9(a)$ ), im BEP für das 17-Segment-Modell (Abbildung [3.9\(b\)\)](#page-63-3) und im BEP für *n* Segmente (Abbildung [3.9\(c\)\)](#page-63-4).

<span id="page-63-4"></span><span id="page-63-2"></span>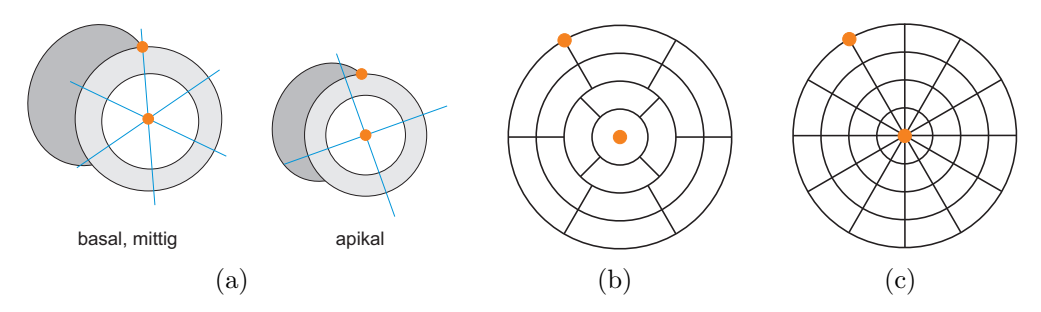

<span id="page-63-3"></span><span id="page-63-1"></span>Abbildung 3.9: Markierung des Startpunktes und des Endpunktes in den Originaldaten und im Bull's Eye Plot. [\(a\)](#page-63-2) Markierung für die basale/mittlere und die apikale Schicht. [\(b\)](#page-63-3) Markierung im BEP für das 17-Segment-Modell.  $(c)$  Markierung im BEP mit  $n$  Segmenten.

### 3.6.2 Darstellung der Parameter

Im Bull's Eye Plot erfolgt die Darstellung eines Parameters üblicherweise mit Hilfe von Farbe. Hierbei kamen bislang verschiedene Farbskalen wie die Temperaturskala [\[47\]](#page-93-5) oder die Regenbogenskala [\[25\]](#page-92-3) zum Einsatz. Ein allgemeiner Standard zur

Farbwahl für den BEP existiert nicht. In dieser Arbeit werden die Optimale Farbskala und die Grauwertskala für die Darstellung der Parameter verwendet. Beide Skalen erlauben eine gute Differenzierung von Werten und werden als stärker geordnet empfunden als beispielsweise die Regenbogenskala [\[65\]](#page-95-4). Die niedrigsten Parameterwerte werden auf Schwarz, die höchsten Parameterwerte auf Weiß abgebildet, was besonders bei der Verwendung der Grauwertskala auch dem Verhalten der Intensitäten in den Originaldaten entspricht.

Die Benutzung von vordefinierten Farbskalen, die in der Regel durch Lookup-Tabellen gegeben sind, erfordert die Anpassung des Wertebereichs der Parameter an den Wertebereich der gew¨ahlten Farbskala (Lookup-Tabelle). Diese wird durch eine Normierung wie folgt erhalten [\[36,](#page-93-6) S. 195-200]:

<span id="page-64-0"></span>
$$
F(p) = \frac{(p - p_{min}) \cdot 256}{p_{max} - p_{min}},
$$
\n(3.8)

wobei  $F(p)$  den normierten Parameterwert und Index in der Lookup-Tabelle darstellt. p ist der ursprüngliche,  $p_{max}$  der maximale und  $p_{min}$  der minimale Parameterwert. Die Lookup-Tabelle hat üblicherweise 256 Einträge.

Mit Hilfe dieser Abbildung lassen sich Segmente mit verminderten Parameterwerten kennzeichnen. Diese Kennzeichnung ist jedoch rein qualitativ und stellt keine Klassifikation in ischämische und nicht ischämische Segmente dar. Auch wenn keine Perfusionsstörung vorliegt, weisen die Parameterwerte der Segmente eine gewisse Varianz auf. Al-Saadi et al. geben in [\[2\]](#page-90-1) beispielsweise den Wertebereich des MPRI für nicht ischämische Segmente mit  $2.33 \pm 0.41$  an. Die Wertebereichsanpassung aus Gleichung [3.8](#page-64-0) wurde auch diese normalen MPRIs auf die gesamte ¨ Farbskala abbilden und den Verdacht auf Segmente ohne deutlich verminderte Werte lenken.

Die Aussagekraft der Visualisierung könnte durch die interaktive Anpassung von  $p_{max}$  und  $p_{min}$  durch den Nutzer, die Verwendung eines Schwellwertes für den MPRI oder durch die Vorverarbeitung der Parameterwerte beispielsweise durch ein Clustering verbessert werden.

Zu überdenken wäre auch folgender Ansatz: Der Anwender selektiert Segmente in gesundem Gewebe. Für jene Segmente wird der mittlere Wert des betrachteten Parameters mean<sub>p</sub> und die Standardabweichung st $d_p$  bestimmt. Die Farbskala könnte dann beispielsweise auf den maximalen Parameterwert im gesamten Myokard und  $mean_p - 2std_p$  skaliert werden (vergleiche Abschnitt [2.4.4\)](#page-37-0). Dieses Vorgehen setzt jedoch eine klare Unterscheidbarkeit von normalem und minder perfundiertem Gewebe voraus und erfordert Erfahrung des Nutzers in der Diskrimination des Durchblutungsverhaltens. Es widerspricht weiterhin dem hier konstruierten Ablauf, der eine initiale Präsentation ohne das Eingreifen des Nutzers vorsieht.

Da im Folgenden eine detailliertere Bewertung der Segmentinformation stattfindet, ist eine Korrektur der Abbildung an dieser Stelle jedoch nicht zwingend erforderlich.

<span id="page-65-0"></span>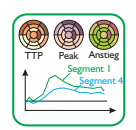

## 3.7 Exploration einzelner Segmente und Ergebnispräsentation

Nach der Präsentation aller Segmente werden die Segmentinformationen, zu denen die Parameter und die Kurvendaten zählen, genauer untersucht. Hierbei werden die Informationen von Segmenten, die im zuvor erzeugten Bull's Eye Plot auffielen, zusammen mit Informationen aus unauffälligen Segmenten vergleichend dargestellt und auf signifikante Unterschiede überprüft. Die Analyse wird durch die Präsentation einzelner oder mehrerer Parameterwerte mit Hilfe des Bull's Eye Plots oder des in dieser Arbeit entwickelten bivariaten Bull's Eye Plots (BiBEP) abgeschlossen.

## 3.7.1 Bewertung der Segmentinformation

Die Auswahl der zu analysierenden Informationen erfolgt interaktiv durch die Selektion der interessierenden Segmente im Bull's Eye Plot. Eine Auswahl der Segmente in den Bilddaten würde für den Nutzer einen weiteren Zwischenschritt bedeuten, bei dem er zunächst die Segmente des BEPs den Segmenten der Schichtbilder zuordnen müsste.

Die Zeit-Intensitätskurven der selektierten Segmente werden gemäß Ab-schnitt [3.3.4](#page-57-0) in einem Diagramm dargestellt. Für die Darstellung der entsprechenden Parameterwerte eignet sich eine tabellarische Auflistung in Textform in einem Ausgabefenster. Die Ausgabe sollte die Segmentnummer und bei Verwendung des 17-Segment-Modells den Segmentnamen und die Werte der Parameter enthalten.

Ausgewählte Segmente des BEPs, die zugehörigen Segmentinformationen und die entsprechenden Segmente der Originaldaten müssen für den Anwender ersichtlich miteinander verbunden werden. Eine gute Möglichkeit bietet wiederum der Einsatz von Farbe. So können die Grenzen eines selektierten Segments des BEPs durch eine Farbe hervorgehoben werden, die sich anschließend in der Kurvenfarbe, in der Färbung der Segmentgrenzen in den Bilddaten und in der Hintergrundfarbe der Zeile oder Spalte eines Segments in der Textausgabe widerspiegelt. Hierbei ist zu beachten, dass für die Hervorhebung der Segmentgrenzen im BEP Farben verwendet werden, die einen deutlichen Kontrast zur Farbgebung des BEPs bilden.

Abbildung [3.10](#page-66-0) stellt die beschriebenen Konzepte zur Analyse verschiedener Segmente dar. Abbildung [3.10\(a\)](#page-66-1) zeigt einen Bull's Eye Plot, in dem die Segmente  $S_8$  und  $S_{11}$  ausgewählt wurden. Die Grenzen von  $S_8$  sind blau, die von  $S_{11}$  grün hervorgehoben. In Abbildung [3.10\(b\)](#page-66-2) sind in den Originaldaten jene Segmente farblich gekennzeichnet, die zu den im BEP selektierten Segmenten korrespondieren. Die Textausgabe der Parameter in Abbildung [3.10\(c\)](#page-66-3) verwendet ebenfalls Farben, um die Parameterwerte den entsprechenden Segmenten zuzuordnen. Die Farben der Segmentgrenzen von  $S_8$  und  $S_{11}$  finden sich auch in der Darstellung der Zeit-Intensitätskurven der beiden Segmente wieder (Abbildung [3.10\(d\)\)](#page-66-4). Zum besseren Verständnis wurden den Segmenten in Abbildung [3.10](#page-66-0) Beschriftungen zugewiesen. Für Erläuterungen zum Einsatz von Text im Bull's Eye Plot, in den Originaldaten und der Kurvendarstellung wird an dieser Stelle auf den Ausblick in Kapitel 5 verwiesen.

<span id="page-66-1"></span>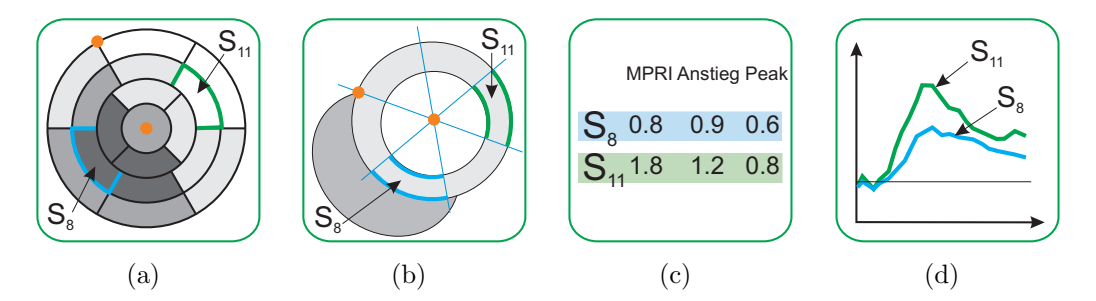

<span id="page-66-4"></span><span id="page-66-3"></span><span id="page-66-2"></span><span id="page-66-0"></span>Abbildung 3.10: Zuordnung der Segmentinformationen zu ausgewählten Segmenten des Bull's Eye Plots. [\(a\)](#page-66-1) Es wurden zwei Segmente des BEPs ausgew¨ahlt. [\(b\)](#page-66-2) Die zu den Segmenten des BEPs korrespondierenden Segmente in den Originaldaten werden hervorgehoben. [\(c\)](#page-66-3) In der Textausgabe erfolgt eine farbliche Zuordnung der entsprechenden Parameterwerte. [\(d\)](#page-66-4) Die Kurvenfarben korrespondieren ebenfalls mit den Farben der Segmentgrenzen im BEP.

### 3.7.2 Präsentation der Ergebnisse

Die Ergebnisse der Analyse werden abschließend protokolliert und dem behandelnden Chirurgen, dem Patienten oder einem Kardiologen präsentiert. Für erstere sind Darstellungen von Interesse, die vor allem die Lokalisation der eventuellen Perfusionsstörung veranschaulichen. Insbesondere für den Patienten, der sehr wahrscheinlich nicht mit den Grundkenntnissen der Perfusionsdiagnostik vertraut ist, sind die Parameterwerte selbst wenig aussagekräftig. Geeignet sind integrierte Visualiserungen von Anatomie und Perfusion wie sie beispielsweise von Oeltze et al. [\[49,](#page-94-4) [50\]](#page-94-5) vorgestellt wurden. Hier wird der Bull's Eye Plot mit einer 3D-Ansicht der Herzkranzarterien und des linken Ventrikels gekoppelt, sodass verdächtige Gefäßabschnitte, die zu auffälligen Segmenten des BEPs korrespondieren, in den Fokus der Betrachtung gerückt werden.

Werden die Daten hingegen zur Diagnoseabklärung mit einem weiteren Kardiologen oder für den Vergleich mit Ergebnissen anderer Studien exportiert, wird daruber hinaus eine übersichtliche Darstellung der Ergebnisse der Parameteranalyse benötigt. In der in den Abschnitten [3.3](#page-53-0) und [3.5](#page-59-0) erläuterten Berechnung entstehen für jedes der 17 oder  $n$  Segmente jeweils fünf Parameter (MPRI, Anstieg in Ruhe, Anstieg in Stress, Peak in Ruhe, Peak in Stress). Die Entwicklung einer geeigneten Multiparametervisualisierung ist somit sinnvoll.

#### Konzept des bivariaten Bull's Eye Plots (BiBEP)

Von den in Abschnitt [2.3.5](#page-30-1) vorgestellten Techniken zur Multiparametervisualisierung wird an dieser Stelle das Prinzip der Ikonen aufgegriffen. Ein Segment des Bull's Eye Plots bildet eine Ikone, mit deren Hilfe mehrere Parameter abgebildet werden können. Die Segmente werden gemäß Abbildung [3.11\(a\)](#page-67-0) zerlegt und besitzen nun zwei Teilbereiche. Der so erzeugte bivariate Bull's Eye Plot erlaubt eine vergleichende Darstellung unterschiedlicher Parameter wie des Anstiegs und des Peaks. Er ermöglicht außerdem die Präsentation eines einzelnen Parameters unter Ruhe- und Stressbedingungen. Des Weiteren kann mit Hilfe des BiBEPs die Entwicklung eines Parameters im Verlauf der Therapie visualisiert werden (vergleiche Abbildung  $3.11(b)$ ).

<span id="page-67-0"></span>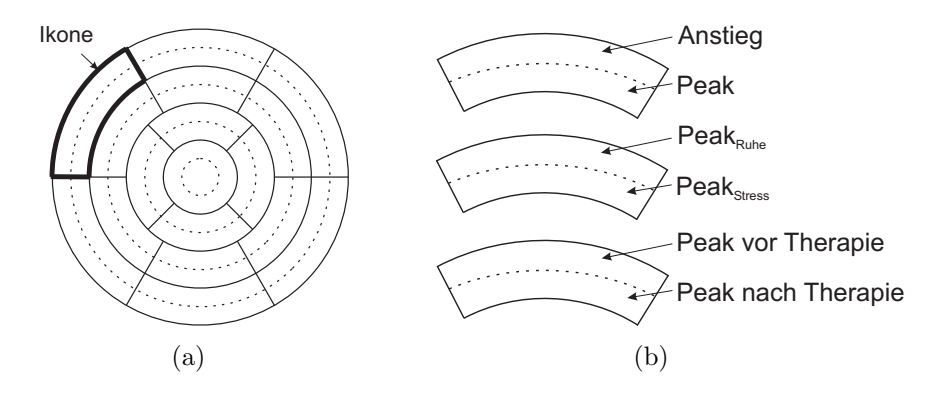

<span id="page-67-1"></span>Abbildung 3.11: Konzept des bivariaten Bull's Eye Plots. [\(a\)](#page-67-0) Die Segmente des ursprünglichen Bull's Eye Plots werden unterteilt und bilden Ikonen, in denen zwei Parameter dargestellt werden können. [\(b\)](#page-67-1) Es lassen sich unterschiedliche Parameter, gleiche Parameter in Ruhe und Stress und gleiche Parameter zu unterschiedlichen Therapiezeitpunkten darstellen.

Durch die kreisförmige Unterteilung stehen benachbarte Segmente einer Schicht weiterhin in Zusammenhang und repräsentieren den selben Parameter. Für die Berechnung der Radien verändert sich Gleichung [3.7](#page-62-0) zu

$$
r_i = 2i \cdot r_{max}/2s \tag{3.9}
$$

Die Farbgebung der Segmente erfolgt anhand einer einheitlichen Farbskala. Der Wertebereich eines Parameters, das heißt der Wertebereich aller äußeren be-ziehungsweise aller inneren Ringe, wird jeweils gemäß Gleichung [3.8](#page-64-0) angepasst. Durch die erhaltene Darstellung können Erkenntnisse darüber gewonnen werden, inwiefern sich die betrachteten Parameter ähnlich verhalten. So ließe sich beispielsweise beobachten, ob der Anstieg unter Ruhe bereits ähnlich wie der Anstieg unter Stress vermindert ist, was fur die Unterscheidung von leichten und schweren ¨ Perfusionsstörungen hilfreich sein kann (vergleiche Abschnitt [2.4.4\)](#page-37-0).

## 3.8 Zusammenfassung

Techniken zur Exploration von myokardialen Perfusionsdaten sind bislang wenig standardisiert, wodurch die Reproduzierbarkeit und Vergleichbarkeit der Analyseergebnisse beeinträchtigt wird. Häufig fehlen die Normierung der Parameter durch die AIF und die Bestimmung des myokardialen Perfusionsreserve-Index. Für den weniger erfahrenen Anwender sind aussagekräftige Präsentationen nur schwer zu erzeugen.

In diesem Kapitel wurde ein Ablauf entworfen, der die Analyse myokardialer Perfusionsdaten unterstützen soll. In diesem Ablauf erfolgt nach der Darstellung der Originaldaten eine standardisierte Zerlegung des Myokards in 17 oder n Segmente durch die Angabe eines Startpunktes und eines Mittelpunktes. Aus den so erzeugten Segmenten werden dann Zeit-Intensitätskurven extrahiert, die eindeutig lokalisiert und bezeichnet sind. Im Anschluss erfolgt die Normierung der extrahierten Kurven und die Bestimmung der Parameter MPRI, normierter Anstieg und normierter Peak. Hierbei werden einfache und robuste Berechnungen verwendet. Eine initiale Präsentation eines vorgegebenen Parameters im Bull's Eye Plot lenkt die Aufmerksamkeit des Anwenders auf verdächtige Segmente, die im Folgenden detaillierter untersucht werden. Die überprüften Ergebnisse lassen sich abschließend mit Hilfe des bivariaten Bull's Eye Plots komfortabel zusammenfassen und präsentieren.

Mit Hilfe des vorgeschlagenen Ablaufs kann die Analyse myokardialer Perfusionsdaten strukturiert erfolgen. Die verwendeten Methoden der einzelnen Analyseschritte sind einfach und nachvollziehbar. Die Entwicklung einer Anwendung, die die Analyse erleichtert, indem sie den Nutzer in seinen Aktionen leitet, wäre auf dieser Basis möglich.

# Kapitel 4

# Implementierung und Ergebnisse

Im Folgenden wird die Umsetzung der im vorangegangenen Kapitel vorgestellten Konzepte erläutert. Es erfolgt zunächst eine Einführung in die gewählte Entwicklungsumgebung sowie eine Ubersicht über die verwendeten Datensätze und ihre Vorverarbeitung. Im Anschluss werden die implementierten Module und Methoden erläutert und ihre jeweiligen Ergebnisse präsentiert. Zur Strukturierung wird hierfür der in Kapitel [3](#page-50-0) entworfene Ablauf für die Analyse myokardialer Perfusionsdaten hinzugezogen. Das Kapitel schließt mit einer Zusammenfassung ab.

## 4.1 Die Entwicklungsumgebung MeVisLab

Für die Umsetzung der in Kapitel [3](#page-50-0) eingeführten Konzepte wurde die Entwicklungsumgebung MeVisLab verwendet. MeVisLab ist eine Plattform, die am Centrum für Medizinische Diagnosesysteme und Visualisierung,  $MeVis$ , entwickelt wurde. Sie ermöglicht die Entwicklung und Erprobung von Algorithmen und Anwendungsprototypen auf dem Gebiet der medizinischen Bildanalyse. MeVisLab bietet neben allgemeinen Bildverarbeitungsalgorithmen und Visualisierungswerkzeugen Methoden für die Segmentierung, Registrierung, Volumetrie und quantitative, morphologische und funktionelle Analyse von Daten.

Basierend auf einem grafischen Entwicklungsansatz können in MEVISLAB per Drag & Drop Module der Bildverarbeitung, der Visualisierung und Interaktion miteinander zu komplexen Netzwerken verknüpft werden (siehe Abbildung [4.1\)](#page-71-0). Hierbei existieren drei Arten von Modulen:

- MeVis Image Processing Library-Module (ML-Module) führen Algorithmen der Bildverarbeitung aus und werden im Netzwerk blau dargestellt [\[68\]](#page-96-4).
- Visualisierungs-Module (OPENINVENTOR-Module) werden grün repräsentiert und werden verwendet, um Bilder oder OPENINVENTOR-Objekte anzuzeigen und Interaktionen durchzuführen. Zur Einführung in OPENINVEN-TOR siehe Wernecke [\[75\]](#page-96-5).

• Macro-Module erscheinen magentafarben im Netzwerk. Sie fassen mehrere Netzwerkteile zu einer Einheit zusammen.

Module besitzen einen oder mehrere Ein- und Ausgänge, durch die ihre Verknüpfung im Netzwerk ermöglicht wird. Es existieren Ein- und Ausgänge für Bilder, OpenInventor-Objekte oder abstrakte Datenstrukturen (MLBase-Objekte). Des Weiteren können die Module Parameter enthalten, die über Felder zugänglich gemacht und miteinander verbunden werden können. Die Entwicklung neuer Module erfolgt in C++. Abbildung [4.1](#page-71-0) zeigt beispielhaft die verschiedenen Modul-Typen und -Verbindungen. In dem dargestellten Netzwerk wird mit Hilfe des ML-Moduls ImgLoad ein Bild geladen, das in dem Viewer View2D betrachtet werden kann. ProfileCurve liest die Voxelwerte einer Bildzeile oder -spalte und erzeugt daraus ein Kurven-Objekt, das an das ML-Modul Diagram2D weitergereicht und schließlich im OpenInventor-Modul SoRenderArea dargestellt wird.

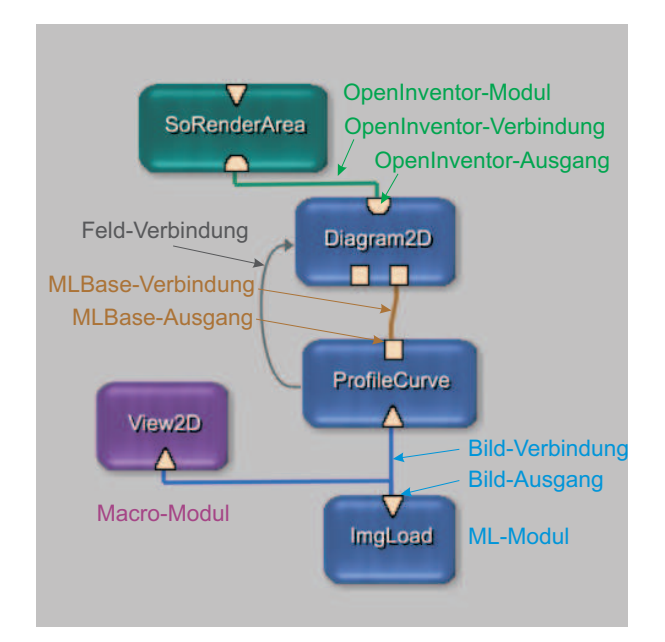

<span id="page-71-0"></span>Abbildung 4.1: Darstellung der verschiedenen Modul-Typen und -Verbindungen in MeVis-LAB.

## 4.2 Verwendete Datensätze und Vorverarbeitung

Die in dieser Arbeit verwendeten Perfusionsdatensätze wurden von MeVis zur Verfügung gestellt und stammen aus dem Zentrum der Radiologie der Universitätsklinik Tübingen, dem Institut für Klinische Radiologie der LMU Großhadern und der Charité Berlin. Ihre Eigenschaften sind in Tabelle [4.1](#page-72-0) aufgelistet. Es lag einzig für Datensatz 1 ein Katheterbefund vor, der eine hochgradige Erkrankung aller drei Koronarien angibt. Datensatz 2 enthielt Late-Enhancement-Aufnahmen,
die auf avitales Gewebe septal und inferior in der apikalen Schicht und anterior und anteroseptal in der mittleren Schicht deuteten. Datensatz 3 enthielt keine weiteren Informationen. Zu Datensatz 4, der von einem Schwein stammt, wurden histologische Daten mitgeliefert, in denen transmurales Narbengewebe in allen inferioren und inferolateralen Segmenten erkannt werden konnte.

|                                  | Auflösung                                                 | <b>Befund</b>                              |
|----------------------------------|-----------------------------------------------------------|--------------------------------------------|
| $[x \times y \times z \times t]$ | $[\text{mm}\times\text{mm}\times\text{mm}\times\text{s}]$ |                                            |
|                                  |                                                           |                                            |
| $208\times256\times4\times40$    | $1.4\times1.4\times10\times1$                             | KHK: 90% LCA,                              |
| $208\times256\times4\times50$    | $1.4\times1.4\times10\times1$                             | 100% RCA, 90% LCX                          |
|                                  |                                                           |                                            |
| $144\times192\times3\times40$    | $1.8\times1.8\times18\times0.8$                           | Late-Enhancement; avitales                 |
| $144\times192\times3\times40$    | $1.8\times1.8\times18\times0.6$                           | Gewebe apikal: septal                      |
|                                  |                                                           | und inferior, mittig:                      |
|                                  |                                                           | anterior und anteroseptal                  |
|                                  |                                                           |                                            |
| $104\times128\times4\times60$    | $3.125\times3.125\times18\times1$                         |                                            |
| $104\times128\times4\times60$    | $3.125 \times 3.125 \times 18 \times 0.7$                 |                                            |
|                                  |                                                           |                                            |
| $192\times256\times3\times120$   | $0.86\times0.86\times5\times0.7$                          | Narbengewebe: basal/mit-                   |
|                                  |                                                           | tig/apikal inferior und infe-<br>rolateral |
|                                  |                                                           |                                            |

<span id="page-72-0"></span>Tabelle 4.1: Eigenschaften der vier verwendeten Perfusionsdatensätze. R=Ruhe, S=Stress. Für Datensatz 3 lag kein Befund vor.

Um die zu verarbeitende Datenmenge zu reduzieren, wurden alle Datensätze mit Hilfe des in MEVISLAB enthaltenen ROISelect-Moduls zunächst jeweils auf ein Volumen reduziert, das nur den rechten und den linken Ventrikel beinhaltet.

Datensatz 2 wies sowohl in Stress als auch in Ruhe Atemartefakte auf, die eine Bewegungskorrektur erforderten. Die Bewegungskorrektur wurde freundlicherweise von MeVis-Mitarbeitern mit Hilfe einer Kombination aus starrer und elastischer Registrierung nach Rueckert et al. [\[61\]](#page-95-0) durchgeführt und zur Verfügung gestellt. Die übrigen Datensätze wiesen keine Atemartefakte auf und konnten ohne Bewegungskorrektur ausgewertet werden.

Für Datensatz 4 lag bereits eine Segmentierung des Myokards in Form eines Binärbildes vor. Für die übrigen Datensätze erfolgte die Segmentierung semiautomatisch mit Hilfe eines in MeVisLab zur Verfugung stehenden LiveWire-Verfahrens ¨ nach Schenk et al. [\[63\]](#page-95-1), wobei die Papillarmuskeln ausgespart wurden. Die Ergebnisse wurden als Binärbilder abgespeichert.

<span id="page-73-0"></span>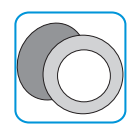

## 4.3 Darstellung der Originaldaten

Für die Darstellung der Originaldaten wurde der zweidimensionale Viewer View2D verwendet. Er ermöglicht durch Interaktion die Ansicht aller Schichten und Zeitpunkte des Datensatzes. Des Weiteren werden verschiedene Informationen des Datensatzes wie die aktuelle Schicht oder der aktuelle Zeitpunkt eingeblendet. Der Viewer besitzt mehrere OPENINVENTOR-Eingänge, durch die den Bilddaten weitere Informationen überlagert werden können. Diese Eingänge werden im weiteren Verlauf dazu verwendet, die Segmentgrenzen und die Region für die arterielle Input-Funktion darzustellen.

<span id="page-73-1"></span>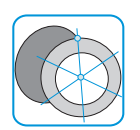

## 4.4 Zerlegung des Myokards und Extraktion der Zeit-Intensitätskurven

Die Zerlegung des Myokards erfolgt mit Hilfe der hier entwickelten Module BEP-SegmentMask und BEPSegmentation. Die Ergebnisse der Zerlegung werden in einer Datenstruktur SegmentList gespeichert, die den Modulen der nachfolgenden Analyseschritte zur Verfugung steht. Alle implementierten Module werden in ¨ einem Netzwerk miteinander verknüpft.<sup>1</sup>

### 4.4.1 Datenstruktur

Die Datenstruktur SegmentList wurde entwickelt, um Informationen wie den Namen, die Zeit-Intensitätskurve und die Parameter eines Myokardsegments zu speichern und an andere Module des Netzwerkes weiterzureichen. Eine Segment-List ist ein MLBase-Objekt, das aus 17 oder  $n$  Segment-Objekten besteht. Ein Segment-Objekt besitzt wiederum eine MPParameterList, bestehend aus MPParameter-Objekten, in der später die aus der Kurve abgeleiteten Parameter abgelegt werden. MP steht für "myokardiale Perfusion". Die Zeit-Intensitätskurve eines " Segments wird in einem CurveData-Objekt gespeichert.

Abbildung [4.2](#page-74-0) veranschaulicht den Aufbau der Datenstruktur SegmentList. Ein Segment-Objekt besitzt neben seiner Kurve und den zugehörigen Parametern eine ID und bei Verwendung des 17-Segment-Modells einen Namen. Ein MPParameter-Objekt beinhaltet den Namen und den Wert eines Parameters.

<sup>1</sup>Ein Screenshot des Netzwerkes kann in Anhang [B](#page-106-0) gefunden werden

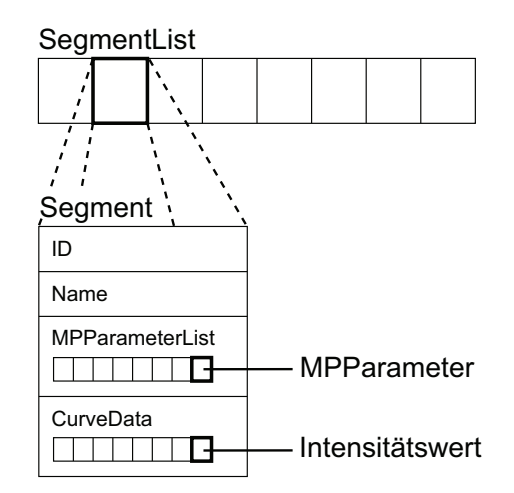

<span id="page-74-0"></span>Abbildung 4.2: Die verwendete Datenstruktur SegmentList. SegmentList besteht aus Segment-Objekten, in denen die Parameter und die Kurvendaten eines Myokardsegments in den Unterstrukturen MPParameterList und CurveData gespeichert werden. Ein Segment-Objekt besitzt außerdem eine ID und gegebenenfalls einen Namen. In einem MPParameter-Objekt werden der Name und der Wert eines Parameters abgespeichert.

#### 4.4.2 Zerlegung

Die Segmente der SegmentList erhalten nun Informationen aus den Bilddaten. Hierfür werden alle Schichtbilder eines Datensatzes durchlaufen. Der jeweilige betrachtete Bildpunkt wird im Binärbild der Segmentierung auf Zugehörigkeit zum Myokard überprüft. Handelt es sich um einen Punkt des Myokards, wird seine Segmentnummer bestimmt und das entsprechende Segment der SegmentList aktualisiert.

Die Berechnung der Segmentnummer  $k$  für einen Punkt  $P_i(x_i, y_i)$  erfordert die Angabe eines Startpunktes  $P_S(x_S, y_S)$  und eines Mittelpunktes  $P_M(x_M, y_M)$ . Diese können derzeit über Felder im Modul BEPSegmentationMask angegeben werden. Die Berechnung wird wie folgt durchgeführt:

1. Translation von  $P_i$  relativ zum Ursprung:

$$
P_i(x_i, y_i) \rightarrow P_i^{trans}(x_i - x_M, y_i - y_M)
$$

2. Umwandlung von  $P_i^{trans}$  in Polarkoordinaten<sup>2</sup>:

$$
P_i^{trans}(x_i^{trans}, y_i^{trans}) \rightarrow P_i^{polar}(r_i, \varphi_i)
$$

3. Bestimmung der Segmentnummer k:

$$
k = (\varphi_i - \varphi_S + \alpha)/\alpha + 1
$$

<sup>2</sup> zur Umwandlung von kartesischen Koordinaten in Polarkoordinaten siehe Anhang [A.3](#page-105-0)

Die Schritte werden als Erstes für  $P_S$  abgearbeitet, sodass  $P_S^{polar}$  $S^{polar}(r_S,\varphi_S)$  für die Berechnungen der übrigen Punkte zur Verfügung steht.  $\alpha$  ist die jeweilige Winkelschrittweite. Im 17-Segment-Modell ist  $\alpha$  für die basale und mittlere Schicht 60°, für die apikale Schicht 90° und bei der Zerlegung in n Segmente  $360^{\circ}/n$ .

Um die Anzahl der Arccosinusberechnungen zu reduzieren, wurde das ML-Modul BEPSegmentMask entwickelt. Es besitzt zwei Felder für die Eingabe von  $P_S$  und  $P_M$ und ein Feld für die gewünschte Segmentanzahl  $n$  und erzeugt eine Maske, in der jedem Punkt der Wert einer Segmentnummer wie oben beschrieben zugewiesen wird. Bei optimaler Schnittfuhrung, das heißt bei nahezu identischen Positionen ¨ der Startpunkte und Mittelpunkte in den verschiedenen Schichten, genügt für die Zerlegung in n Segmente die Erzeugung eines einzelnen Maskenschichtbildes. Im 17-Segment-Modell werden aufgrund der unterschiedlichen Zerlegung der basalen, mittleren und der apikalen Schicht zwei Maskenbilder benötigt.

Der Datensatz wird im ML-Modul BEPSegmentation durchlaufen. Das Modul besitzt Eingänge für die Originaldaten, für das Segmentierungsbild und für die Maskenbilder. Für einen Punkt  $P_i(x_i, y_i)$  der Schicht z und des Zeitpunktes t, dessen korrespondierender Wert im Segmentierungsbild nicht Null ist, bildet der Wert an der Stelle  $(x_i, y_i)$  im Maskenbild die entsprechende Segmentnummer k. Im 17-Segment-Modell wird das Segment an Position  $k$  der SegmentList aktualisiert, das heißt, an der Stelle t des CurveData-Objektes wird der Intensitätswerte von  $P_i$ addiert. Werden n Segmente verwendet, erfolgt eine Aktualisierung des Segments an der Stelle  $z \cdot n+k$ . Gespeichert wird auch die Anzahl der in einem Segment enthaltenen Punkte pro Zeitschritt. Sie wird benötigt, um abschließend den mittleren Intensitätswert an einem Zeitpunkt zu bestimmen. Nach dem Durchlauf steht eine Liste von 17 beziehungsweise  $n$  Segmenten mit zugehörigen Kurvendaten zur Verfügung. Abbildung [4.3](#page-76-0) verdeutlicht die beschriebene Vorgehensweise.

#### Probleme

Die Verwendung eines einzelnen Maskenschichtbildes fur alle Schichten und Zeit- ¨ punkte des Datensatzes ist nur bei gleichen Mittelpunkten und Startpunkten in den verschiedenen Schichten sinnvoll. Ist dies nicht der Fall kann es zu einer un-günstigen Zerlegung des Myokards kommen (vergleiche Abschnitt [3.3.3\)](#page-55-0). In den zur Verfügung stehenden Datensätzen konnte die Bedingung nur von Datensatz 4 optimal erfüllt werden. Insbesondere bei Datensatz 2 wichen die Startpunkte in den verschiedenen Schichten stark voneinander ab. Zwar können die Segmentinformationen hier immer noch ausgewertet werden, jedoch ist die Zuweisung eines Segments zu einem versorgendem Koronargefäß nach dem Modell der AHA nicht mehr möglich.

Die bestehende Realisierung sollte um die Verwendung individueller Start- und Mittelpunkte erweitert werden. Hierbei muss der Rechen- und Speicheraufwand

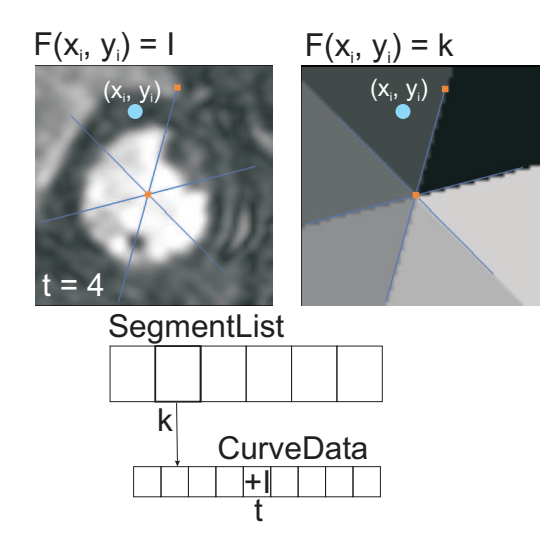

<span id="page-76-0"></span>Abbildung 4.3: Extraktion der Kurvendaten. Mit Hilfe eines vorberechneten Maskenbildes (rechts) kann einem Punkt  $P_i(x_i, y_i)$  der Schicht z und des Zeitpunktes t des Datensatzes (links) die Zugehörigkeit zu einem Segment  $k$  zugewiesen werden. Das Segment an der Stelle  $k$  in der SegmentList wird aktualisiert. Hierbei wird der Intensitätswert von  $P_i$  an der Position t des CurveData-Objektes summiert.

für die Erzeugung einer Maske pro Schicht dem Aufwand für die Berechnung der Segmentzugehörigkeit für alle Punkte des Myokards gegenübergestellt werden.

### 4.4.3 Verbindung mit den Originaldaten

Sowohl die Segmentgrenzen des 17-Segment-Modells als auch die Begrenzungen der n Segmente können den Originaldaten im View2D (vergleiche Abschnitt [4.3\)](#page-73-0) mit Hilfe des OpenInventor-Moduls BEPBorders überlagert werden. BEPBorders erhält über eine Feldverbindung mit dem BEPSegmentMask-Modul den gewählten Startpunkt und Mittelpunkt. Hieraus wird anhand von Gleichung [3.3](#page-56-0) jeweils ein Punkt der weiteren Segmentgrenzen berechnet, eine Linie zwischen dem Mittelpunkt und dem jeweiligen Grenzpunkt erzeugt und dargestellt. BEPBorders kennzeichnet außerdem den Startpunkt und Mittelpunkt in den Originaldaten (vergleiche Abbildung [4.4\)](#page-77-0).

### 4.5 Bestimmung der AIF

Für die Bestimmung der arteriellen Input-Funktion wird der in MEVISLAB zur Verfügung stehende ContourManager verwendet. Der ContourManager ermöglicht in Verbindung mit View2D das Einzeichnen einer Region in den Bilddaten und die Erzeugung eines Binärbildes, das nur die innerhalb der Kontur liegenden Voxel

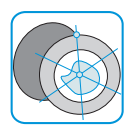

kennzeichnet. Aufgrund der eingangs geforderten Bewegungskorrektur kann eine auf einem Schichtbild eingezeichnete Kontur automatisch auf die weiteren Zeitpunkte der Schicht kopiert werden. Bei der derzeitigen Schichtanzahl zeichnet der Nutzer somit maximal vier Regionen ein. Abbildung [4.4](#page-77-0) zeigt beispielhaft die mit Hilfe des ContourManager interaktiv erzeugten Regionen zur Bestimmung der AIF in Datensatz 4. Es sind außerdem die durch BEPBorders erzeugten Segmentgrenzen, der Startpunkt und der Mittelpunkt überlagert.

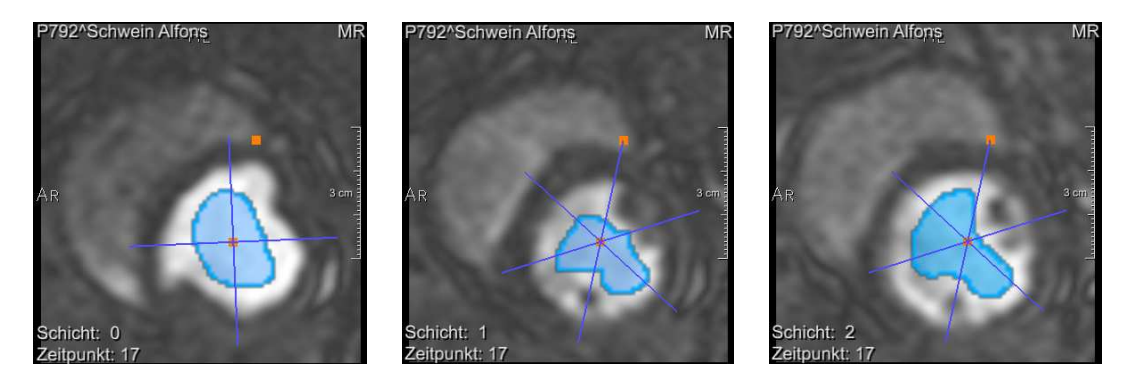

Abbildung 4.4: Bestimmung einer Region zur Extraktion der AIF. In jeder Schicht des Datensatzes (Datensatz 4) wurde eine Region eingezeichnet, die anschließend auf die ubrigen Zeit- ¨ punkte kopiert wurde. Die Segmentgrenzen wurden mit Hilfe des Moduls BEPBorders uberlagert. ¨

<span id="page-77-0"></span>Ein Kurvenpunkt der AIF zum Zeitpunkt t wird w¨ahrend eines einfachen Bilddurchlaufs durch die Bestimmung des Mittelwertes aller zu den Regionen gehörenden, das heißt der im Binärbild gekennzeichneten Voxelwerte erhalten. Es ensteht eine Kurve, die sich aus Intensitätswerten des Ventrikellumens aller Schichten zusammensetzt. Die AIF wird im letzten Segment der SegmentList gespeichert und steht somit ebenfalls den nachfolgenden Verarbeitungsschritten zur Verfügung.

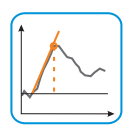

### 4.6 Berechnung der Parameter

Die Berechnung der Parameter erfolgt im entwickelten ML-Modul BEPEvalCurves. Das Modul besitzt derzeit vier Eingänge, durch die ihm die Segmentlisten aus der Zerlegung anhand des 17-Segment-Modells und der Zerlegung in n Segmente in Ruhe und in Stress zur Verfugung gestellt werden. Die vollautomatische ¨ Bestimmung der Parameter für alle Segmente umfasst diese Teilschritte:

- 1. Glättung der Kurven
- 2. Bestimmung von  $t_{min}$
- 3. Umwandlung in relative Zeit-Intensitätskurven
- 4. Bestimmung der Parameter der AIF

5. Bestimmung der Parameter der Segmente

Diese Teilschritte werden im Folgenden näher erläutert.

### 4.6.1 Glättung und Bestimmung von  $t_{min}$  zur Relativierung der Zeit-Intensitätskurven

Die Bestimmung von  $t_{min}$  dient der Festlegung von Kurvenwerten, die für die Relativierung der Zeit-Intensitätskurven herangezogen werden sollen und wird anhand der in Gleichung [2.7](#page-41-0) definierten Bedingung ermittelt. Durch Rauschen kann die Berechnung von  $t_{min}$  beeinflusst werden (vergleiche Abschnitt [3.5.1\)](#page-60-0). Zur Glättung der Zeit-Intensitätskurven wurden deshalb in BEPEvalCurves der Gaußfilter, der Mittelwertfilter und der Medianfilter implementiert. Die verschiedenen Glättungsmethoden und die Filtergröße können vom Anwender ausgewählt werden, wobei der Mittelwertfilter der Größe fünf die Voreinstellung bildet.

Für die in dieser Arbeit verwendeten Datensätze sorgte die Vorverarbeitung mit Hilfe des Mittelwertfilters oder des Medianfilters der Größe fünf bei der Bestimmung von  $t_{min}$  für etwas bessere Resultate als die Vorverarbeitung durch den Gaußfilter der selben Größe. Die Wichtung des Gaußfilters führte in einigen Kurven zu einem ungenügenden Ausgleich stärkerer Grauwertschwankungen in der Phase vor der Kontrastmittelanreicherung, sodass  $t_{min}$  überschätzt wurde und die Relativierung fehlerhaft verlief. Die Rauschunterdrückung durch den Mittelwertfilter oder Medianfilter ergab häufig eine Unterschätzung von  $t_{min}$ . Diese hatte jedoch keinen Einfluss auf die korrekte Relativierung der Zeit-Intensitätskurven.

### 4.6.2 Bestimmung der Parameter der AIF und der Segmente

Die Berechnung der Parameter Anstieg, Peak und des myokardialen Perfusionsreserve-Index erfolgt gemäß der in Abschnitt [3.5.2](#page-60-1) angegebenen Vorgehensweise. Hierbei werden zunächst die Parameter der arteriellen Input-Funktion abgeleitet. Sie werden im Anschluss für die Normierung der Parameterwerte der Segmente benötigt.

Die Punktanzahl, die für die Berechnung der Anstiege der AIF und der Segmente verwendet werden soll, kann vom Benutzer angegeben werden. Gemäß der Emp $f$ fehlung von Al-Saadi et al.  $[1]$  ist die Voreinstellung dieser Punktanzahl 3 für die AIF und 5 für die Segmentkurven. Die berechneten Parameter eines Segments werden als MPParameter-Objekte in der MPParameterList gespeichert.

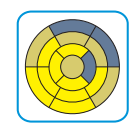

#### 4.6.3 Probleme

Abbildung [4.5](#page-79-0) zeigt einen fehlerhaften Kurvenverlauf, in dem eine starke Intensitätszunahme vor der eigentlichen Kontrastierung des Myokards zu erkennen ist. Ein derartiger Kurvenverlauf führt möglicherweise zu einer inkorrekten Bestimmung des Anstiegs b k . Dieses Problem tritt vor allem in septalen Segmenten auf. Hier können beispielsweise aufgrund von Segmentierungsfehlern die hohen Intensitäten des rechten Ventrikels in den Bereich des Myokards reichen und die Kurvengestalt beeinflussen.

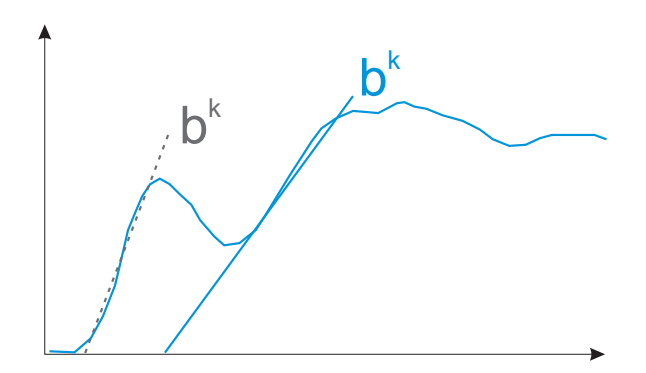

<span id="page-79-0"></span>Abbildung 4.5: Fehlerhafter Kurvenverlauf in einem septalen Segment. Die Intensitätswerte des rechten Ventrikels beeinflussen die Kurvengestalt, wodurch der Anstieg inkorrekt bestimmt wird (gestrichelte Linie).

### 4.7 Präsentation auffälliger Segmente

Für die Präsentation der Segmentinformation wurde das OPENINVENTOR-Modul SoBullsEyePlot implementiert. Das Modul realisiert die farbliche Abbildung eines Parameters im Bull's Eye Plot, wie sie in den Abschnitten [3.6.1](#page-62-0) und [3.6.2](#page-63-0) beschrieben wurde.

SoBullsEyePlot besitzt MLBase-Eing¨ange, durch die es auf die Segmentlisten, die im BEPEvalCurves verarbeitet wurden, zugreift. Über das Feld Parameter kann der Parameter, der dargestellt werden soll, ausgew¨ahlt werden. Hierbei ist die Voreinstellung der MPRI. Liegen Ruhe- und Stressaufnahmen nicht gemeinsam vor, wird der normierte Anstieg dargestellt.

### 4.7.1 Konstruktion des Bull's Eye Plots

Da OPENINVENTOR auf der Graphikbibliothek OPENGL<sup>3</sup> aufsetzt, konnte für die Erzeugung des Bull's Eye Plots die OpenGL-Routine gluPartialDisk verwendet werden. Der Bull's Eye Plot für 17 Segmente setzt sich dann beispielsweise aus 17 gluPartialDisk-Objekten zusammen. Eine gluPartialDisk erzeugt ein Kreissegment und benötigt die Angabe eines inneren und eines äußeren Radius, eines Startwinkels und einer Winkelschrittweite. Die Radien werden nach Gleichung [3.7](#page-62-1) bestimmt. Der Startwinkel für den 17-Segment-BEP liegt per Definition bei  $60^{\circ}$ in der basalen und mittleren Schicht und bei 45° in der apikalen Schicht. Für die Bestimmung des Startwinkels des n-Segment-BEPs und der Winkelschrittweiten vergleiche Abschnitt [4.4.](#page-73-1)

Während der Konstruktion des BEPs erhielt jedes gluPartialDisk-Objekt einen Index, durch den ihm ein Segment der SegmentList und somit ein Parameterwert zugeordnet wird. Die Farbgebung einer gluPartialDisk erfolgt mit Hilfe des ML-Moduls ColorTable. Das Modul stellt Lookup-Tabellen für verschiedene gebräuchliche Farbskalen zur Verfügung und ermöglicht die Konstruktion eigener Farbskalen. Der entsprechende Farbwert zum Parameterwert des Segments beziehungsweise der gluPartialDisk wird anhand von Gleichung [3.8](#page-64-0) erhalten.

### 4.7.2 Ergebnisse

Abbildung  $4.6(a)$  zeigt die Darstellung des MPRI für Datensatz 1. Es ist eine Verminderung des Parameters in allen inferioren Segmenten zu erkennen, welche zum Versorgungsgebiet der RCA gehören. Die durch die Katheteruntersuchung detektierte hochgradige Stenosierung der RCA spiegelt sich somit auch in der Perfusion wider. Eine weitere Perfusionsstörung zeigt sich im mittleren anterolateralen Segment, das beim Normalversorgungstyp durch die LCX versorgt wird. Die im Katheterbefund beschriebene Verengung der LCX wirkt sich demnach ebenfalls auf die Durchblutung des Herzmuskels aus. Für eine Beeinträchtigung der Durchblutung in den Versorgungsgebieten der LAD gibt es im BEP keine Anzeichen. Die detektierte Verengung kann offenbar gut ausgeglichen werden.

In Abbildung [4.6\(b\)](#page-81-1) deutet die Verminderung des MPRI für Datensatz 3 in den inferioren und inferolateralen Segmenten auf eine Perfusionsstörung in Bereichen der LCX und der RCA hin.

Der Vorteil einer Zerlegung in n statt 17 Segmente zeigt sich in Abbildung [4.7.](#page-82-0) Abbildung  $4.7(a)$  stellt den Parameter Peak für Datensatz  $4 \text{ im } 17$ -Segment-BEP dar. Da Datensatz 4 aus nur drei Schichten besteht, wurde das apikale Segment in einer zur Optimalen Farbskala kontrastierenden Farbe visualisiert. Die Schnitte

 ${}^{3}$ Für Erläuterungen zur Graphikbibliothek OPENGL wird an dieser Stelle auf Shreiner [\[67\]](#page-96-0) verwiesen.

<span id="page-81-0"></span>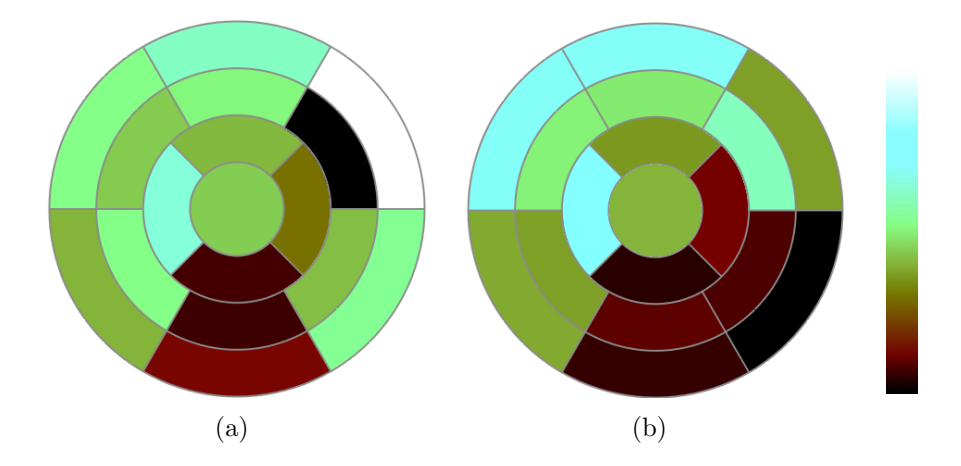

<span id="page-81-2"></span><span id="page-81-1"></span>Abbildung 4.6: Darstellung des MPRI für die Datensätze 1 und 3. [\(a\)](#page-81-0) Der MPRI für Datensatz 1 ist in allen inferioren Segmenten und im mittleren anterolateralen Segment vermindert. [\(b\)](#page-81-1) In Datensatz 3 zeigt sich eine Verminderung des MPRI in allen inferioren und inferolateralen Segmenten.

weisen einen für die Anwendung des AHA-Segment-Modells zu geringen Schichtabstand auf, sodass im Folgenden die Begriffe "oberste", "mittlere" und "unters-<br>te" Schickt werwendet werden. Sewehl in der ehersten als auch in der mittleren te" Schicht verwendet werden. Sowohl in der obersten als auch in der mittleren Schicht ist eine starke Verminderung des Parameters in den inferolateralen Segmenten zu erkennen. Die in den histologischen Aufnahmen auffälligen inferioren Segmente zeigen hingegen nur leicht verminderte Parameterwerte. Der Schwerpunkt der Perfusionsstörung scheint in den inferolateralen Segmenten und somit in der RCX zu liegen. Es ist zu vermuten, dass die betroffene Arterie komplett verschlossen ist und sich das Narbengewebe bereits transmural erstreckt. Durch die Unterteilung in 20 Segmente pro Schicht (Abbildung [4.7\(b\)\)](#page-82-2) werden auch in der untersten Schicht Segmente mit verringertem Peak deutlich. Des Weiteren erscheint das Ausmaß der Störung in der obersten Schicht geringer als in der 17-Segment-Darstellung.

#### 4.7.3 Probleme

Um die Segmente benennen und einem versorgenden Gefäß zuordnen zu können, setzt der Bull's Eye Plot mit 17 Segmenten eine von der AHA standardisierte Aufnahme von vier Schichten in einem bestimmten Schichtabstand voraus. Häufig werden myokardiale Perfusionsdaten jedoch nicht nach diesem Standard akquiriert (Beispieldatensätze 2 und 4). Insbesondere in der Therapiekontrolle erfolgt eine Aufnahme, die auf bestimmte Myokardbereiche fokussiert ist und nicht von basal nach apikal reicht. Auch aufgrund der unterschiedlichen Versorgungstypen ist eine eindeutige Benennung und Zuordnung der Segmente nur schwer möglich.

<span id="page-82-1"></span>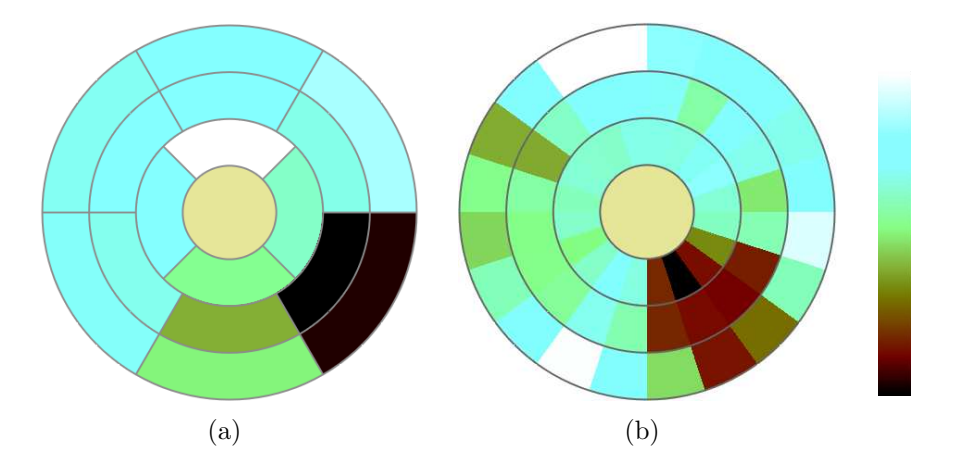

<span id="page-82-2"></span><span id="page-82-0"></span>Abbildung 4.7: Abbildung eines Parameters im Bull's Eye Plot für 17 sowie für 60 Segmente. [\(a\)](#page-82-1) Der Parameter Peak fur Datensatz 4 ist im 17-Segment-BEP in der obersten und mittleren ¨ Schicht inferolateral vermindert. [\(b\)](#page-82-2) Durch die Unterteilung in 60 Segmente (20 Segmente pro Schicht) wird auch eine Verminderung des Peaks in der untersten Schicht erkennbar. In der obersten Schicht zeichnet sich eine Störung mit geringerem räumliche Ausmaß als in [\(a\)](#page-82-1) ab.

### 4.8 Exploration einzelner Segmente und Ergebnispräsentation

Um die Segmente genauer untersuchen zu können, wurde SoBullsEyePlot um Funktionen erweitert und mit bestehenden MeVisLab-Modulen verbunden. Ein Segment des Bull's Eye Plots kann nun per Mausklick ausgewählt und seine korrespondierende Kurve dargestellt werden. Hierbei erfolgt die Zuordnung einer Kurve zu einem Segment durch die Einfärbung der Segmentgrenzen im BEP und die Verwendung derselben Farbe für die entsprechende Kurve.

Die Extraktion der darzustellenden Zeit-Intensitätskurven erfolgt mit Hilfe des Moduls GetGurve. Es erhält die Indexe der im BEP ausgewählten Segmente und reicht die entsprechenden Kurven zur Darstellung an Diagram2D weiter. Die farbliche Korrespondenz der Kurven und Segmentgrenzen wird durch die Verwendung einer in MeVisLab integrierten StylePallette erzielt. Abbildung [4.8](#page-83-0) zeigt die Auswahl von vier Segmenten des Bull's Eye Plots und die Darstellung der zugehörigen Segmentkurven für Datensatz 4. Die blaue und grüne Kurve sind deutlich abgeflacht. Der im BEP visualisierte Anstieg ist vermindert. Die Kurvendarstellung enthält einen Cursor, der den in den Bilddaten aktuell dargestellten Zeitschritt markiert.

Zur Darstellung mehrerer Parameter oder eines Parameters in Ruhe und unter Stressbelastung wurde SoBullsEyePlot eine Funktion zur Erzeugung des biva-riaten BEPs hinzugefügt. Unter Verwendung von Gleichung [3.9](#page-67-0) wird hier die doppelte Anzahl an Segmenten visualisiert. Fur Datensatz 1 ist in Abbildung [4.9](#page-84-0) ¨ ein Beispiel des BiBEPs zu finden. Abbildungen [4.9\(a\)](#page-84-1) und [4.9\(b\)](#page-84-2) zeigen den Pa-

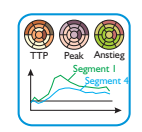

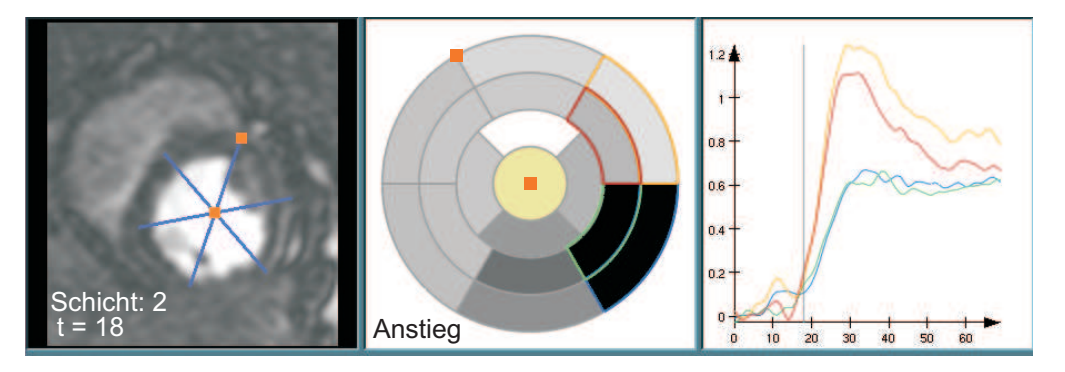

<span id="page-83-0"></span>Abbildung 4.8: Bull's Eye Plot und ausgewählte Segmentkurven für Datensatz 4. In den Originaldaten (links) sind die Segmentgrenzen uberlagert. Der Bull's Eye Plot (Mitte) stellt ¨ den Parameter Anstieg dar. Es wurden vier Segmente selektiert, deren Kurven im Diagramm rechts zu finden sind.

rameter Anstieg im 17-Segment-Modell für Ruhe und Stress. Abbildung  $4.9(c)$ präsentiert die gemeinsame Visualisierung der Anstiege in einem BEP. Hierbei zeigen die äußeren Ringe den Anstieg unter Stressbedingungen und die inneren Ringe den Anstieg in Ruhe. Die hohen Unterschiede des Anstiegs in Ruhe und Stress im mittleren anterolateralen Segment stehen nun in einem direkten räumlichen Zusammenhang.

Inwiefern der BiBEP eine effizientere und effektivere Darstellung zur Bewertung verschiedener Parameter ist, muss noch evaluiert werden. Zu diskutieren ist außerdem seine Einsatzmöglichkeit bei erhöhter Schichtanzahl.

## 4.9 Zusammenfassung

Mit Hilfe der Entwicklungsumgebung MeVisLab wurden Teile der Konzepte aus Kapitel [3](#page-50-0) umgesetzt. Die hierfür entwickelten Module und ihre Aufgaben sind in Tabelle [4.2](#page-84-4) zusammengefasst.

Die Module wurden für die jeweiligen Analyseschritte des in Kapitel [3](#page-50-0) entworfenen Ablaufs implementiert und zu einem Netzwerk verknupft. Dieses Netzwerk ¨ realisiert eine Zerlegung der Daten in 17 beziehungsweise n Segmente sowie die Ermittlung und Visualisierung von Zeit-Intensitätskurven und den aus ihnen abgeleiteten Parametern. Innerhalb des Netzwerkes werden die Segmentinformationen mit Hilfe der Datenstruktur SegmentList transportiert. Mit Hilfe der umgesetzten Methoden konnte eine erfolgreiche Analyse für verschiedene Datensätze durchgeführt werden.

Für die gewählten Techniken zur Zerlegung und zur Berechnung der Parameter ergaben sich einige Limitationen. So ist der Einsatz eines einzelnen Mittelpunktes und eines einzelnen Startpunktes für alle Schichte nicht optimal. Darüber hinaus

<span id="page-84-2"></span><span id="page-84-1"></span>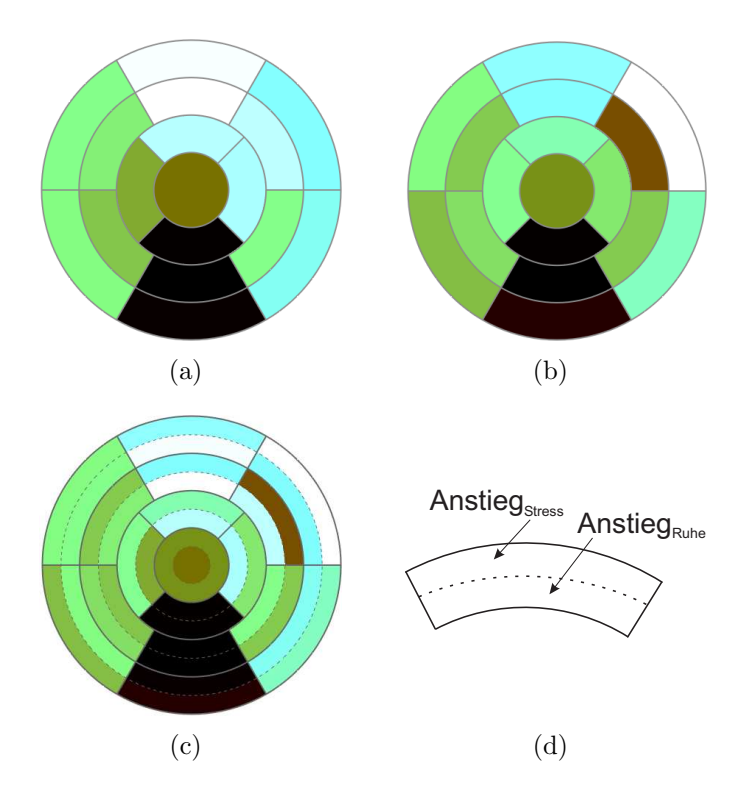

<span id="page-84-5"></span><span id="page-84-3"></span><span id="page-84-0"></span>Abbildung 4.9: Gemeinsame Darstellung des Anstiegs in Ruhe und unter Stress für Datensatz 1. [\(a\)](#page-84-1) Anstieg in Ruhe. [\(b\)](#page-84-2) Anstieg in Stress. [\(c\)](#page-84-3) Kombination des Anstiegs in Ruhe (innere Ringe) mit dem Anstieg unter Stressbelastung (äußere Ringe). [\(d\)](#page-84-5) Schematische Darstellung der Anordnung der abgebildeten Parameter für Ruhe und Stress in einem Segment.

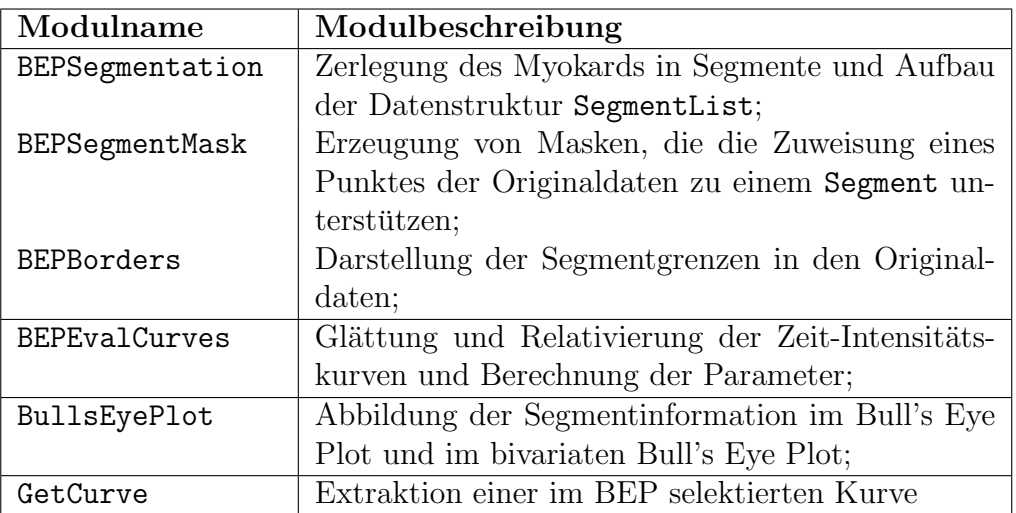

<span id="page-84-4"></span>Tabelle 4.2: Zusammenfassung der in MeVisLab entwickelten Module.

treten in der Berechnung der Parameter beispielsweise durch Fehlsegmentierung Probleme auf, die behoben werden müssen.

## Kapitel 5

## Fazit

In diesem Kapitel werden abschließend eine Zusammenfassung gegeben, Verbesserungsvorschläge benannt und weiterführende Konzepte vorgestellt.

### 5.1 Zusammenfassung

Im Rahmen dieser Arbeit wurden Techniken fur die Exploration myokardialer Per- ¨ fusionsdaten entworfen und implementiert. Die entwickelten Techniken ermöglichen eine standardisierte und nach dem derzeitigen Forschungsstand vollständige Analyse sowie eine Präsentation der Analyseergebnisse.

Zunächst wurden die Vorgänge der myokardialen Perfusionsdiagnostik untersucht. Diese umfassen die Aufnahme und Betrachtung der Bilddaten sowie deren Vorverarbeitung und Analyse. Die vielversprechendste Analysemethode fur die Erken- ¨ nung von Durchblutungsstörungen des Myokards stellt derzeit die semiquantitative Auswertung der Daten dar, da sie sensitiver als die rein visuelle Begutachtung ist und die komplizierten Modellierungen der quantitativen Analyse vermeidet. Sie basiert auf der Untersuchung von Parametern, die aus Zeit-Intensitätskurven abgeleitet werden. Es zeigte sich, dass der myokardiale Perfusionsreserve-Index, der Anstieg und der Peak die aussagekräftigsten Parameter zur Kennzeichnung einer Perfusionsstörung sind.

Für die Ermittlung und Darstellung der Parameter wurde ein sechsteiliger Ablauf vorgestellt. Der erste Schritt dieses Ablaufs beinhaltet die Darstellung der Originaldaten. Im Anschluss erfolgt die Zerlegung des segmentierten Myokards in Segmente und die Extraktion der Zeit-Intensitätskurven für diese Segmente. Hierbei ist eine Unterteilung in n Segmente oder eine Zerlegung nach dem Prinzip des 17-Segment-Modells m¨oglich. Als Drittes wird die arterielle Input-Funktion er-mittelt. Mit Hilfe der AIF können die im vierten Schritt nach Al-Saadi et al. [\[1\]](#page-90-0) berechneten Parameter normiert werden. Zur Detektion eventuell auffälliger Segmente wird im Folgenden ein vorgegebener Parameter im Bull's Eye Plot visualisiert. Im abschließenden sechsten Schritt lassen sich detailliertere Informationen zu diesen auffälligen Segmenten gezielt abgefragen und die Ergebnisse durch den bivariaten Bull's Eye Plot vergleichend dargestellen. Dieser Ablauf unterstützt eine strukturierte und nachvollziehbare Analyse myokardialer Perfusionsdaten.

Innerhalb der gewählten Entwicklungsumgebung MEVISLAB wurden Module für die einzelnen Analyseschritte implementiert und zu einem Netzwerk verknüpft, das den zuvor beschriebenen Ablauf repräsentiert. Dieses Netzwerk bestimmt die für die myokardiale Perfusionsdiagnostik relevanten Parameter und erlaubt eine vergleichende Analyse und Visualisierung von Ruhe- und Stressdaten. Es ermöglicht somit im Gegensatz zu bisherigen Auswerteprogrammen eine vollständige Analyse und bietet daruber hinaus durch die Verwendung des standardisierten ¨ 17-Segment-Modells eine Grundlage zur Vergleichbarkeit von Analyseergebnissen.

## 5.2 Verbesserungsvorschläge und weiterführende Konzepte

Die Bewertung existierender Anwendungen ergab weiterhin die Forderung nach einer einfacheren Analyse und leichter zu interpretierenden Ergebnisvisualisierungen. Hierfür wurden das Konzept des BiBEPs und die Verbindung von korrespondierenden Segmenten des Bull's Eye Plots und der Originaldaten sowie ihrer zugehörigen Kurven und Parameter vorgestellt. Die Beurteilung der Einfachheit und Interpretierbarkeit in Form einer Evaluierung konnte im Rahmen dieser Arbeit nicht durchgeführt werden und steht somit noch aus.

In der bisherigen Umsetzung erfolgt die Zerlegung des Myokards in Segmente durch die manuelle Auswahl des 17-Segment-Modells oder des n-Segment-Modells und die Angabe einer Anzahl von Segmenten. Die Entscheidung, ob die gewählte Segmentgröße die Informationen angemessen repräsentiert, unterliegt der subjektiven Einschätzung des Nutzers und birgt das Risiko der Fehlinterpretation. An dieser Stelle ist eine Methode von Vorteil, die anhand eines Entscheidungskriteriums einen Vorschlag für eine geeignete Segmentanzahl liefert. Ausgehend von einer Segmentmindestgröße wäre die Nutzung von statistischen Größen wie Mittelwert und Varianz für die Entscheidung, ob Segmente zusammengefasst werden, denkbar. Die Zusammenfassung erfolgte dann bis zur maximalen Segmentgröße, das heißt bis zum 17-Segment-Modell.

Die Unterteilung des Myokards in subepikardiale und subendokardiale Bereiche stellt eine zusätzliche Zerlegung dar, mit deren Hilfe die Transmuralität eines Infarktgebietes beurteilt werden kann. Diese weitere Unterteilung kann beispielsweise mit Hilfe der Centerline-Methode erreicht werden. Diese bestimmt eine Mittellinie zwischen der äußeren und inneren Myokardkontur. Durch die subepikardiale beziehungsweise subendokardiale Zerlegung verdoppelt sich die Segmentanzahl.

Die Analyseergebnisse werden bislang rein grafisch präsentiert. Der Einsatz von Text in Form von Beschriftungen kann Informationen verdeutlichen und Zusammenhänge unterstreichen. Beispielsweise könnten die Segmente des Bull's Eye Plots, die Segmente der Originaldaten oder die Kurven im Diagrammfenster mit einem Namen oder einer Nummerierung versehen werden. Vorstellbar wäre auch die Angabe eines Parameterwertes in den Segmenten des BEPs und des BiBEPs. Bei der Beschriftung ist zu vermeiden, dass die Visualisierung durch unpassende Platzierung oder Größe des Textes verdeckt wird. Des Weiteren sind Hintergrundfarbe und Textfarbe kontrastreich aufeinander abzustimmen.

Unabhängig von diesen Vorschlägen sollte eine Benutzeroberfläche auf das entwickelte Netzwerk aufgesetzt werden. Der Aufbau der Oberfläche orientiert sich an den Analyseschritten des entworfenen Ablaufs und leitet den Nutzer als Analyseassistent strukturiert durch die Auswertung. Darüber hinaus wäre auch die Verwendung des Netzwerkes zur Erstellung eines Lernprogramms denkbar, das die Grundlagen der myokardialen Perfusionsdiagnostik im Rahmen der medizinischen Ausbildung veranschaulicht.

## Literaturverzeichnis

- <span id="page-90-0"></span>[1] Al-Saadi, N., M. Gross, A. Bornstedt, C. Schnackenburg, B. and-Klein, E. Fleck und E. Nagel: Vergleich verschiedener Parameter zur Bestimmung eines Index der myokardialen Perfusionsreserve zur Erkennung von Koronarstenosen mit kardiovaskulärer Magnetresonanztomographie. Zeitschrift für Kardiologie,  $90(11):824-834$ ,  $2001$ .
- [2] Al-Saadi, N., E. Nagel, M. Gross, A. Bornstedt, B. Schnackenburg, C. Klein, W. Klimek, H. Oswald und E. Fleck: Noninvasive detection of myocardial ischemia from perfusion reserve based on cardiovascular magnetic resonance. Circulation, 101(12):1379–1383, 2000.
- [3] AMERICAN HEART ASSOCIATION: Standardized Myocardial Segmentation and Nomenclature for Tomographic Imaging of the Heart. Circulation, 105(4):539–542, 2002.
- [4] Armitage, P., C. Behrenbruch, M. Brady und N. Moore: Extracting and visualizing physiological parameters using dynamic contrast-enhanced magnetic resonance imaging of the breast. Medical Image Analysis, 9(4):315– 329, 2005.
- [5] Auer, J., R. Berent, A. Kirchgatterer, T. Weber, H. Mayr, E. Maurer und B. Eber: Klinik der instabilen Angina pectoris. Journal für Kardiologie,  $6(5):246-250$ , 1999.
- [6] Austrian Health Communication: Herzinfarkt (Akutes Koronares Syndrom). http://www.akh-consilium.at/daten/herzinfarkt.htm, Dezember 2005.
- [7] BEIER, J., T. BÜGE, C. STROSZCZYNSKI, H. OELLINGER, E. FLECK und R. Felix: 2D- und 3D-Parameterbilder zur Analyse der Kontrastmittelverteilung bei dynamischen CT- und MR-Untersuchungen. Der Radiologe, 38(10):832–840, 1998.
- [8] Beier, J., H. Oellinger, C.S. Richter, E. Fleck und R. Felix: Registered image subtraction for CT-, MR- and coronary angiography. European Radiology, 7(1):82–89, 1997.
- [9] Bendicks, C.: Visualisierungstechniken zur Exploration dynamischer Bilddaten. Diplomarbeit, Otto-von-Guericke-Universität Magdeburg, 2004.
- [10] BENNINGHOFF, A. und D. DRENCKHAHN (Herausgeber): Benninghoff, Drenckhahn, Anatomie. Makroskopische Anatomie, Histologie, Embryologie, Zellbiologie, Band 2. Elsevier GmbH, Urban & Fischer Verlag, 16 Auflage, 2004.
- [11] BOGAERT, J., A.J. DUERINCKX und F.E. RADEMAKERS (Herausgeber): Magnetic Resonance of the Heart and Great Vessels. Medical Radiology. Diagnostic Imaging and Radiation Oncology. Springer Verlag Berlin Heidelberg, 1999.
- [12] Bundesverband Medizintechnologie e.V.: Fallstudie 10: Ver $enqung$  der Herzkranzgefäße: Dilatation und Stent-Implantation. http://www.bvmed.de/, 2005.
- [13] DEGANI, H. AMD GUSIS, V., D. WEINSTEIN, S. FIELDS und S. STRANO: Mapping pathophysiological features of breast tumors by MRI at high spatial resolution. Nature medicine, 3(7):780–482, 1997.
- [14] DIETZ, R. und B. RAUCH: Leitlinie zur Diagnose und Behandlung der chronischen koronaren Herzerkrankung. Zeitschrift für Kardiologie,  $92(6):501-$ 521, 2003.
- [15] Englmeier, K.-H., J. Griebel, R Lucht, M. Knopp, M. Siebert und G. Brix: Dynamische MR-Mammographie: Multidimensionale Visualisierung der Kontrastmittelanreicherung in virtueller Realität. Der Radiologe, 40(3):262–266, 2000.
- [16] Erdmann, E. (Herausgeber): Klinische Kardiologie. Springer-Verlag Berlin Heidelberg, 5 Auflage, 2000.
- [17] Fayyad, U., G.G. Grinstein und A. Wierse (Herausgeber): Information Visualization in Data Mining and Knowledge Discovery. Morgan Kaufmann Publishers, 2002.
- [18] Fischer, S. E. und C. H. Lorenz: Bestimmung der Herzmuskelperfusion mittels Magnetresonanztomographie auf dem Weg zur klinischen Anwendung. Der Radiologe, 37(5):366–371, 1997.
- [19] FORTNER, B. und T.E. MEYER: Number by Colors. A Guide to Using Color to Understand Technical Data. Springer-Verlag New York, Inc., 1997.
- [20] Frank, H.: Bildgebende Verfahren in der Diagnostik der koronaren Herzerkrankung. Der Radiologe, 37(5):359–365, 1997.
- [21] FRIEDRICH, M.: MRI of the breast: state of the art. European radiology, 8(5):707–725, 1998.
- [22] Geest, R.J. van der, B.P.F. Lelieveldt und J.H.C. Reiber: Quantification of Global and Regional Ventricular Function in Cardiac Magnetic Resonance Imaging. Topics in Magnetic Resonance Imaging, 11(6):348–358, 2000.
- [23] Germain, P., G. Roul, J. Baruthio, C. Jahn, P.M. Coulbois, B. Dumitresco, J.L. Dietemann, P. Bareiss und A. Constantinesco: Myocardial Flow Reserve Parametric Map, Assessed by First-Pass MRI Compartmental Analysis at the Chrinic Stage of Infarction. Journal of Magnetic Resonance Imaging, 13(3):352–360, 2001.
- [24] Globits, S., H. Mayr, B. Kaiser, M. Mittendorfer und E. Salomo- $\text{Now}$ ITZ: Koronargefäßdiagnostik mittels Magnetresonanztomographie. Journal für Kardiologie,  $10(1-2):50-55$ , 2003.
- <span id="page-92-0"></span>[25] Heiberg, E.: Automated Feature Detection in Multidimensional Images. Doktorarbeit, Linköping University, 2004.
- [26] Hennemuth, A.: Entwicklung einer Toolbox zur Planung und Analyse dynamischer CT-Sequenzen. Diplomarbeit, Universität Hamburg, Fachbereich Informatik, Arbeitsbereich Kognitive Systeme, 2002.
- [27] HOMBACH, V., O. GREBE und R.M. BOTNAR (Herausgeber): Kardiovaskuläre Magnetresonanztomographie. Schattauer, 2005.
- [28] JUNG, B., H. FISCHER und M MARKL: Cardiac Tool Users Guide, 2003.
- [29] Kaiser, B., S. Globits, M Mittendorfer, H. Mayr und E. Salomomowitz: Myokardiale First-Pass-Perfusionsdiagnostik mittels Magnetre $sonaztomographic.$  Journal für Kardiologie,  $10(1-2):26-31, 2003.$
- [30] Keijer, J.T., A.C. van Rossum, M.J. van Eenige, J.J. Bax, F.C. Visser, J.J. Teule und C.A. Visser: Magnetic resonance imaging of regional myocardial perfusion in patients with single-vessel coronary artery disease: quantitative comparison with (201)Thallium-SPECT and coronary angiography. Journal Magnetic Resonance Imaging, 11(6):607–615, 2000.
- [31] KLETTE, R, A. KOSCHAN und K. SCHLÜNS: Computer Vision. Räumliche Information aus digitalen Bildern. Vieweg Verlag, 1996.
- [32] Knez, A., C. Becker, A. Becker, A. Leber, R. Haberl, M. Reiser und G. STEINBECK: Bildgebende Verfahren in der Diagnostik des Herzens. Der Radiologe, 40(2):103–110, 2000.
- [33] KOHLE, S.: Dyna Vision Online Documentation. MeVis Centrum für Medizinische Diagnosesysteme und Visualisierung gGmbH, Bremen.
- [34] KOHLE, S., B. PREIM, J. WIENER und H.-O. PEITGEN: *Exploration of* time-varying data for medical diagnosis. In: GREINER, G., H. NIEMANN,

T. ERTL, B. GIROD und H.-P. SEIDEL (Herausgeber): Vision, Modeling, and Visualization 2002, Seiten 31 – 38. IOS Press, 2002.

- [35] KÖSTER, R.: Kleines ABC beim klinischen Einsatz der MSCT für Herzuntersuchungen. TOSCHIBA Visions, 8, 2003.
- [36] Lehmann, T., W. Oberschelp, E. Pelikan und R. Repges: Bildverarbeitung für die Medizin. Springer-Verlag, 1997.
- [37] LENTSCHIG, M.G. und K.U. JÜRGENS: Herz und Koronararterien. In: RUMMENY, E.J., P. REIMER und W. HEINDEL (Herausgeber): *Ganzkörper*-MR-Tomographie, Seiten 72–133. Georg Thieme Verlag, 2002. copy.
- [38] Levkowitz, H.: Color icons: merging color and texture perception for integrated visualization of multiple parameters. In: VIS '91: Proceedings of the 2nd conference on Visualization '91, Seiten 164–170, 1991.
- [39] Lorenzo-Valdes, M., G. I. Sanchez-Ortiz, A. Elkington, R. Mohi-ADDIN und D. RUECKERT: Segmentation of  $\angle D$  cardiac MR images using a probabilistic atlas and the EM algorithm. Medical Image Analysis, 8(3):255– 265, 2004.
- [40] Lucht, R.E.A., M.V. Knopp und G. Brix: Classification of signal-time curves from dynamic MR mammography by neural networks. Magnetic Resonance Imaging, 19(1):51–57, 2002.
- [41] LYSAKER, M., A. LUNDERVOLD, X.-C. TAI, M. BOCK und L. SCHAD: Noise Removal with Tissue Boundary Preservation Using Fourth-Order Partial Differential Equations. In: Proceedings of the International Society for Magnetic Resonance in Medicine, Band 9, Seite 126, 2001.
- [42] Maintz, J.B.A. und M.A. Viergever: A survey of medical image registration. Medical Image Analysis, 2(1):1–36, 1998.
- [43] MEDIS: *MASS*, 2004.
- [44] MONTAGNAT, J. und H. DELINGETTE: 4D Deformable Models with temporal  $constraints: application to \nightharpoonup D\ncardiac image segmentation. Medical Image$ Analysis, 9(1):87–100, 2005.
- [45] NAGEL, E., N. AL-SAADI und E. FLECK: Cardiovascular Magnetic Resonance: Myocardial Perfusion. Herz, 25(4):409–416, 2000.
- [46] NATTKEMPER, T.W. und A. WISMÜLLER: Tumor feature visualization with unsupervised learning. Medical Image Analysis, 9(4):344–351, 2005.
- [47] Noble, N.M.I.: Information Alignment and Extraction from Cardiac Magentic Resonance Images. Doktorarbeit, King's College London, 2004.
- [48] OELTZE, S., C. BENDICKS, S. BEHRENS und B. PREIM: Multiparametervisualisierung zur Exploration dynamischer Bilddaten. In: Proceedings of

Bildverarbeitung für die Medizin 2005, Informatik aktuell, Seiten 317–321. Springer, 2005.

- [49] OELTZE, S., F. GROTHUES, A. HENNEMUTH, A. KUSS und B. PREIM: Integrated Visualization of Morphologic and Perfusion Data for the Analysis of Coronary Artery Disease. In: EUROVIS 2006, 2006. (noch nicht veröffentlicht).
- [50] OELTZE, S., A. KUSS, A. HENNEMUTH, C. KÜHNEL und B. PREIM: Integrierte Visualisierung von Anatomie und Perfusion des Myokards zur Fruher- ¨ kennung der Koronaren Herzkrankheit. In: Bildverarbeitung für die Medizin, 2006. (noch nicht veröffentlicht).
- [51] Panting, J.R., P.D. Gatehouse, G.Z. Yang, M. Jerosch-Herold, N. Wilke, D.N. Firmin und D.J. Pennell: Echo-planar Magnetic Resonance Myocardial Perfusion Imaging: Parametric Map Analysis and Comparison with Thallium SPECT. Journal of Magnetic Resonance Imaging, 13(2):192–200, 2001.
- [52] Parsons, M.W., Q. Yang, A. Barber, D.G. Darby, P.M. Desmond, R.P. Gerraty, B.M. Tress und S.M. Davis: Perfusion Magnetic Resonance Imaging Maps in Hyperacute Stroke. Relative Cerebral Blood Flow Most Accurately Identifies Tissue Destined to Infarct. Stroke, 32(7):1581–, 2001.
- <span id="page-94-0"></span>[53] Penzkofer, H., B.J. Wintersperger, A. Knez, J. Weber und M. Reiser: Assessment of myocardial perfusion using multisection first-pass MRI and color-coded parameter maps: a comparison to 99mTc Sesta MIBI SPECT and systolic myocardial wall thickening analysis. Magnetic Resonance Imaging, 17(2):161–70, 1999.
- [54] PEREZTOL-VALDÉS, O., J. CANDELL-RIERA, C. SANTANA-BOADO, J. ANGEL, S. AGUADÉ-BRUIX, J. CASTELL-CONESA, E.V. GARCIA und J. Soler-Soler: Correspondence between left ventricular 17 myocardial segments and coronary arteries. European Heart Journal, 26(24):2637–2643, 2005.
- [55] PLEIN, S., A. RADJENOVIC, J.P. RIDGWAY, D. BARMBY, J.P. GREENwood, S.G. Ball und Sivananthan M.U.: Coronary artery disease: myocardial perfusion MR imaging with sensitivity encoding versus conventional angiography. Radiology, 235(2):423–430, 2005.
- [56] Pohle, R.: Computerunterstutzte Bildanalyse zur Auswertung medizinischer ¨ Bilddaten. Habilitationsschrift, Otto-von-Guericke-Universität Magdeburg, 2004.
- [57] POSITANO, V., M.F. SANTARELLI und L. LANDINI: Automatic Characterization of Myocardial Perfusion in Contrast Enhanced MRI. EURASIP Journal on Applied Signal Processing, (5):413–421, 2003.
- [58] Preim, B. und D. Bartz: Visualization in Medicine. Morgan Kaufman, San Francisco, 2006.
- [59] Preim, B., S. Kohle, O. Konrad-Verse, R. Rascher-Friesenhausen, J. Wiener, R. Leppek und H.-O. Peitgen: Mehrdimensionale Visualisierung dynamischer Bilddaten am Beispiel der Durchblutungsquantifizierung. In: Proceedings of the SimVis 2003, Seiten 77–88, 2003.
- <span id="page-95-0"></span>[60] Royal Brompton Hospital, Imperial College: PerfusionTools. User guide, 2005.
- [61] Rueckert, D., L. I. Sonoda, C. Hayes, D. L. G. Hill, M. O. Leach und D. J. Hawkes: Nonrigid Registration Using Free-Form Deformations: Application to Breast MR Images. IEEE Transactions on Medical Imaging, 18(8):712–721, 1999.
- [62] Sandstede, J.J.W., C. Lipke, M. Beer, K. Harre, T. Pabst, W. KENN, S. NEUBAUER und D. HAHN: Analysis of First-Pass and Delayed Contrast-Enhancement Patterns of Dysfunctional Myocardium on MR Imaging. American Journal of Roentgenology, 174(6):1737–1740, 2000.
- <span id="page-95-1"></span>[63] SCHENK, A., G. PRAUSE und H.-O. PEITGEN: Local Cost Computation for Efficient Segmentation of 3D Objects with Live Wire. In: Medical Imaging 2001: Image Processing, Band 4322 der Reihe Proceedings of SPIE, Seiten 1357–1364, 2001.
- [64] Schmitt, M., O. K. Mohrs, S. E. Petersen, K.-F. Kreitner, T. VOIGTLÄNDER, T. WITTLINGER, G. HORSTICK, S. ZIEGLER, J. MEYer, M. Thelen und W. G. Schreiber: Bestimmung der myokardialen Perfusionsreserve bei KHK-Patienten mit der kontrastmittelverstärkten MRT: Eine Vergleich zwischen semiguantitativer und quantitativer Auswertung. Rö-Fo - Fortschritte auf dem Gebiet der R¨ontgenstrahlen und der bildgebenden Verfahren, 174(2):187–195, 2002.
- [65] SCHUMANN, H. und W. MÜLLER: Visualisierung. Grundlagen und allgemeine Methoden. Springer Verlag Berlin Heidelberg, 2000.
- [66] Schwitter, J., D. Nanz, S. Kneifel, K. Bertschinger, M. Buchi, P.R. KNUSEL, B. MARINCEK, T.F. LUSCHER und G.K. VON SCHULTHESS: Assessment of myocardial perfusion in coronary artery disease by magnetic resonance: a comparison with positron emission tomography and coronary angiography. Circulation, 103(18):2230–2235, 2001.
- <span id="page-96-0"></span>[67] Shreiner, D., M. Woo, J. Neider und T. Davis: The OpenGL Programming Guide - The Redbook. Addison Wesley, 2004.
- [68] Spindler, W.: The ML Programming Guide: Programming Object-Oriented Image Processing with the MeVis Library. MeVis, 2003.
- [69] Statistisches Bundesamt Deutschland: Gesundheitswesen: Todesursachen. http://www.destatis.de, 2003.
- [70] STEGMANN, M.B., H. OLAFSD <u>ÓTTIR</u> und H.B.W. LARSSON: Unsupervised motion-compensation of multi-slice cardiac perfusion MRI. Medical Image Analysis, 9(4):394–410, 2005.
- [71] Taylor, R.: Visualizing Multiple Fields on the Same Surface. IEEE Computer Graphics and Applications, 22(3):6–10, 2002.
- [72] TUNCBILEK, N., H.M. KARAKAS und O.O. OKTEN: Dynamic contrast enhanced MRI in the differential diagnosis of soft tissue tumors. European Journal of Radiology, 53(3):500–505, 2005.
- [73] URBAN & FISCHER (Herausgeber): Roche Lexikon Medizin. 5. Auflage, 2003.
- [74] VALLÉE, J.-P., H.D. SOSTMAN, J.R. NACFALL, T. WHEELER, L.W. HEDLUND, C.E. SPRITZER und R.E. COLEMAN: MRI Quantitative Myocardial Perfusion with Compartmental Analysis: A Rest and Stress Study. Magnetic Resonance in Medicine, 38(6):981–989, 1997.
- [75] Wernecke, J.: The Inventor Mentor : Programming Object-Oriented 3D Graphics with Open Inventor. Addison Wesley, 1994.
- [76] WESARG, S., C. DOLD, T. TADGE und M. SEITEL: Analyse des linken Ventrikels nach AHA-Richtlinien unter Verwendung von VTK. In: Proceedings of Bildverarbeitung für die Medizin, Seiten 16–20, 2005.
- [77] WILKE, N. M., M. JEROSCH-HEROLD, A. ZENOVICH und A. E. STILLman: Magnetic Resonance First-Pass Myocardial Perfusion Imaging: Clinical Validation and Future Applications. Journal of Magnetic Resonance Imaging, 10(5):676–685, 1999.
- [78] Wintersperger, B.J, H.V. Penzkofer, A. Knez, A. Huber, M. Kerner, M. Meininger, P. Knesewitsch, J. Scheidler, R. Haberl und M. Reiser: Myokardperfusion in Ruhe und unter Belastung. Der Radiologe,  $40(2):155-161, 2000.$
- [79] Yale University School of Medicine: Introduction to Cardiothoracic Imaging. http://info.med.yale.edu/intmed/cardio/imaging/, 2000.

# Abbildungsverzeichnis

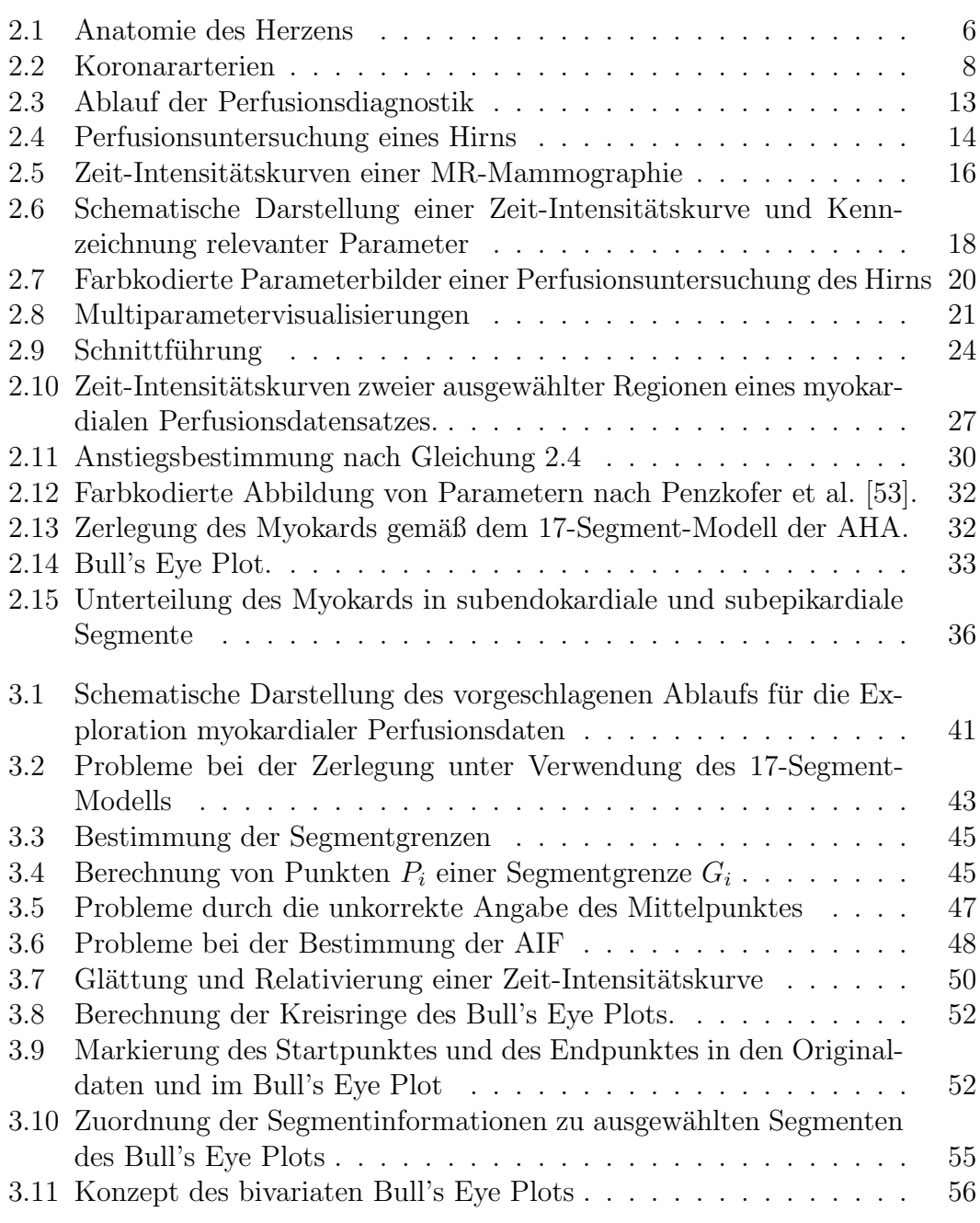

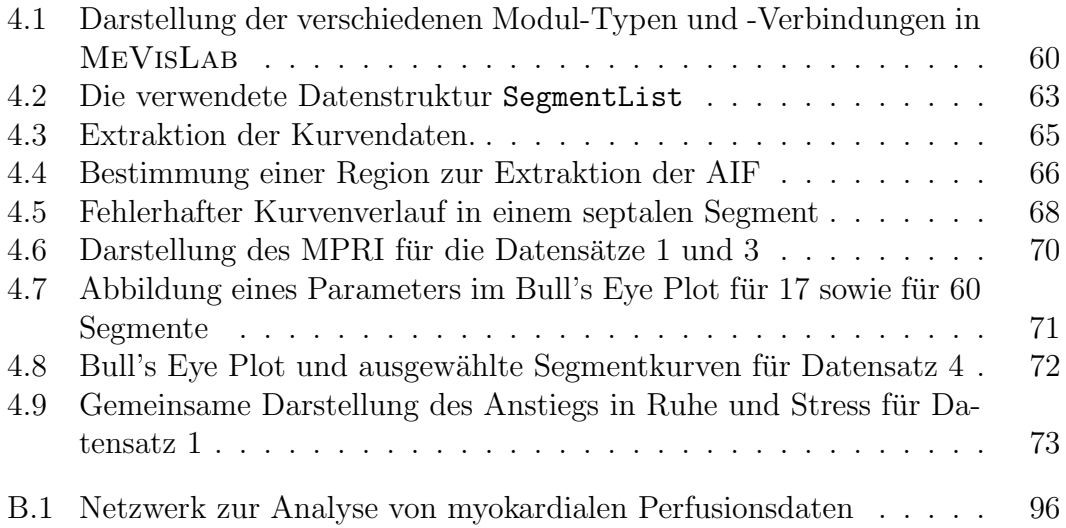

## Tabellenverzeichnis

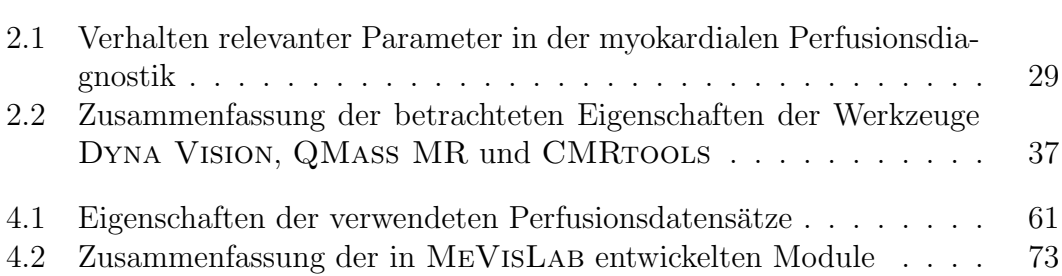

# **Abkürzungsverzeichnis**

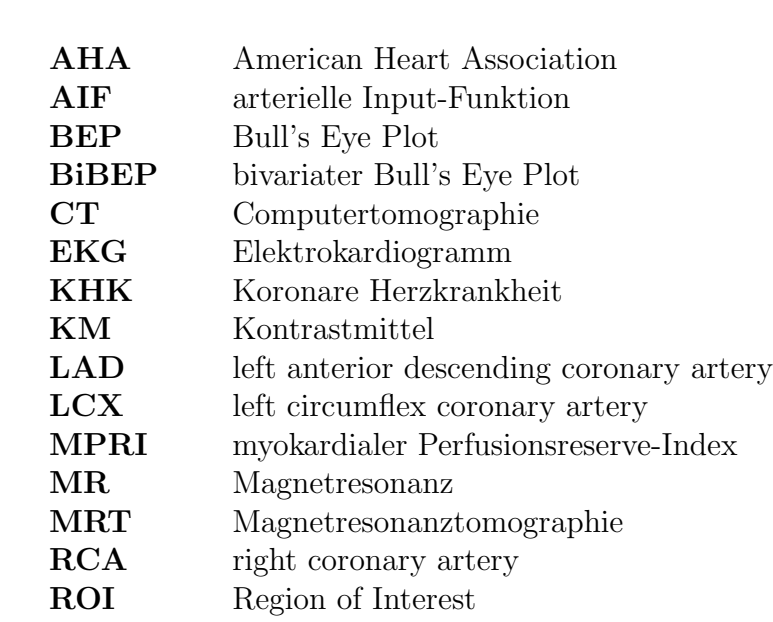

## Anhang A

## Mathematische Ergänzungen

### A.1 Gamma-Variate

Die Gamma-Variate wird unter anderem in der kontrastmittelunterstutzten Perfu- ¨ sionsdiagnostik des Hirns verwendet. Mit ihrer Hilfe kann die Form einer Konzentrationskurve beziehungsweise Zeit-Dicht-Kurve beschrieben werden, aus der sich dann Parameter wie der maximale KM-Anstieg, die maximale KM-Anreicherung und das Integral zur Bestimmung der Perfusion ableiten lassen. Der Gamma-Variate liegt die Dichtefunktion der Gamma-Verteilung zugrunde.

Beispiel einer Gamma-Variate [\[26\]](#page-92-0):

$$
c(t) = c_0 + k(t - t_{min})^{\alpha} e^{\frac{-(t - t_{min})}{\beta}}
$$
(A.1)

wobei  $c_0$  die Konzentration zu Beginn der KM-Anreicherung  $t_{min}$  und  $c(t)$  die gesuchte Konzentration zum Zeitpunkt t bildet. Die Funktion wird durch die optimale Wahl der Parameter k,  $\alpha$  und  $\beta$  an die Kurvenwerte aus den Perfusionsdaten angepasst.

### A.2 Lineare Regression

Die lineare Regression ist ein spezielles Verfahren der Regressionsanalyse, einem statistischen Analyseverfahren. Hierbei wird der lineare Zusammenhang zweier Variablen x und y mit jeweils  $n, i = 1 \cdots n$  Ausprägungen beschrieben. Der Zusammenhang ist durch eine Störgröße  $\epsilon$  überlagert und wird durch die Schätzung einer Ausgleichsgeraden

$$
y_i = a + bx_i + \epsilon_i \tag{A.2}
$$

bestimmt. Die Schätzung der Geraden erfolgt beispielsweise durch die Minimierung des quadratischen Fehlers  $\epsilon^2$ :

$$
\sum_{i=1}^{n} \epsilon_i^2 = \sum_{i=1}^{n} (y_i - (a + bx_i))^2 \to \min! \tag{A.3}
$$

Durch Lösen dieses Minimierungsproblems ergeben sich für  $b$  und  $a$ :

$$
b = \frac{\sum_{i=1}^{n} (x_i - \bar{x})(y_i - \bar{y})}{\sum_{i=1}^{n} (x_i - \bar{x})^2}
$$
(A.4)

$$
a = \overline{y} - b\overline{x} \tag{A.5}
$$

<span id="page-105-0"></span>wobei  $\bar{x}$  der Mittelwert der x-Werte und  $\bar{y}$  der Mittelwert der y-Werte ist.

## A.3 Polarkoordinaten

#### Umrechnung zwischen Polarkoordinaten und kartesischen Koordinaten

Für die Umrechnung der Polarkoordinaten in kartesische Koordinaten gilt:

$$
x = r\cos\varphi \tag{A.6}
$$

$$
y = r \sin \varphi \tag{A.7}
$$

#### Kartesische Koordinaten können folgendermaßen in Polarkoordinaten umgerechnet werden:

$$
r = \sqrt{x^2 + y^2} \tag{A.8}
$$

$$
\varphi = \begin{cases} \arccos\frac{x}{r} & \text{für } y \ge 0\\ -\arccos\frac{x}{r} & \text{für } y < 0 \end{cases}
$$
 (A.9)

# <span id="page-106-0"></span>Anhang B

## Netzwerk

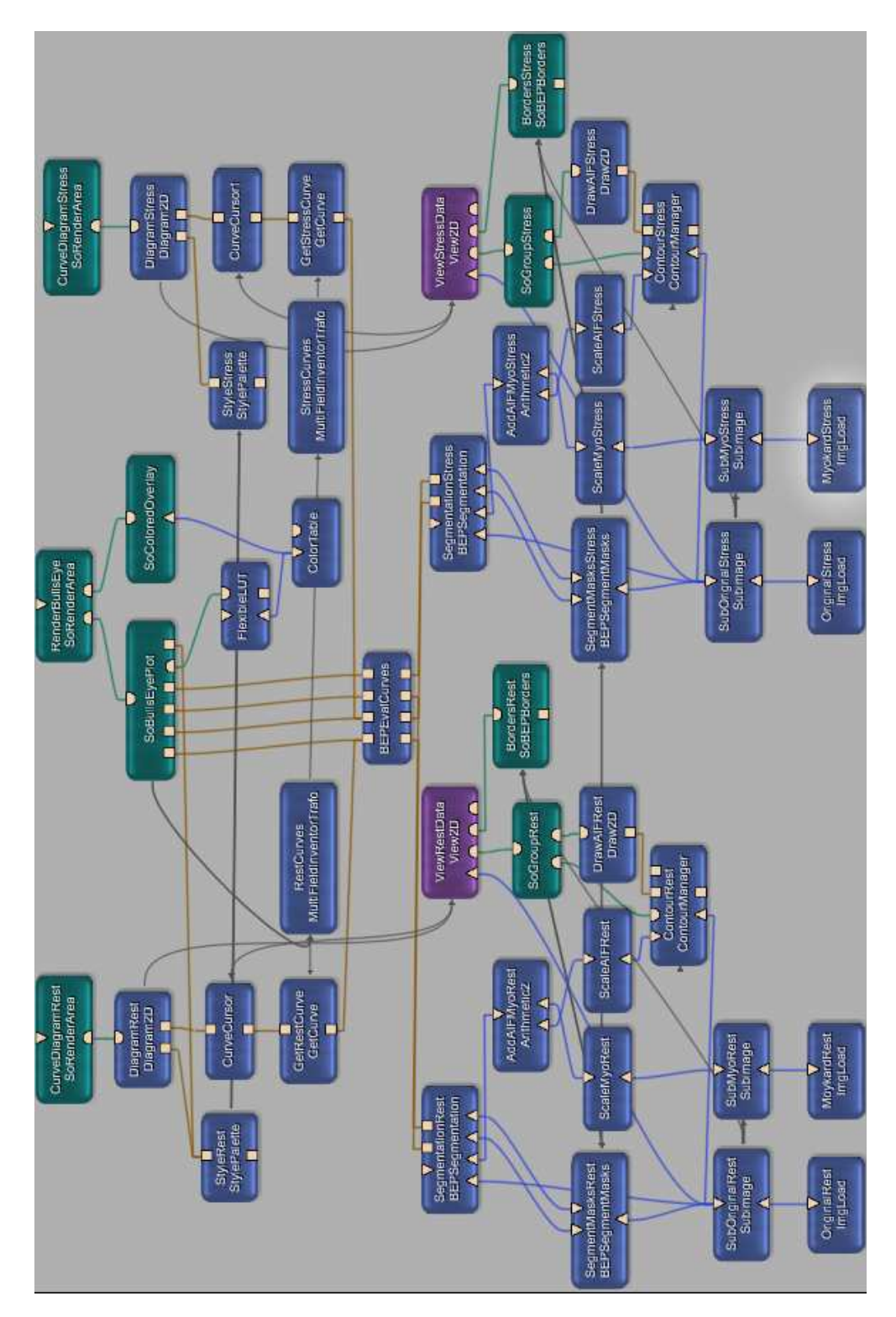

<span id="page-107-0"></span>Abbildung B.1: Netzwerk zur Analyse von myokardialen Perfusionsdaten. Das Netzwerk ermöglicht das Laden, die Analyse und die Visualisierung sowohl von Daten unter Ruhe als auch von Daten unter Stressbedingungen.
## Selbstständigkeitserklärung

Hiermit versichere ich, Anja Kuß (Matrikel-Nr. 157687), die vorliegende Arbeit allein und nur unter Verwendung der angegebenen Quellen angefertigt zu haben.

Anja Kuß